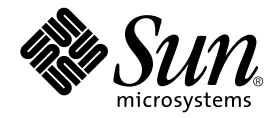

# Guide de l'utilisateur et d'installation de la carte Crypto Accelerator 4000 de Sun™

Sun Microsystems, Inc. 4150 Network Circle Santa Clara, CA 95054 Etats-Unis 650-960-1300

Référence n° 817-2326-10 mai 2003, révision A

Envoyez vos commentaires concernant ce document à l'adresse : docfeedback@sun.com

Copyright 2003 Sun Microsystems, Inc., 4150 Network Circle, Santa Clara, CA 95054 Etats-Unis. Tous droits réservés.

Ce produit ou ce document est distribué sous licence, laquelle en limite l'utilisation, la reproduction, la distribution et la décompilation. Aucune partie de ce produit ou document ne peut être reproduite sous aucune forme, par quelque moyen que ce soit, sans l'autorisation écrite préalable de Sun et de ses bailleurs de licence, le cas échéant. Les logiciels tiers, y compris la technologie de restitution des polices, sont soumis aux droits d'auteur et sont obtenus sous licence auprès de fournisseurs de Sun.

Des parties du produit peuvent être dérivées de systèmes Berkeley BSD, sous licence de l'Université de Californie. UNIX est une marque déposée aux Etats-Unis et dans d'autres pays, exclusivement fournie sous licence par X/Open Company, Ltd.

Sun, Sun Microsystems, le logo Sun, SunVTS, AnswerBook2, docs.sun.com, Sun ONE, Sun Enterprise, Sun Enterprise Volume Manager, Sun Fire, SunSolve, Netra et Solaris sont des marques commerciales ou déposées ou des marques de service de Sun Microsystems, Inc. aux Etats-Unis et dans d'autres pays. Toutes les marques SPARC sont utilisées sous licence et sont des marques commerciales ou des marques déposées de SPARC International, Inc. aux Etats-Unis et dans d'autres pays. Les produits portant la marque SPARC sont basés sur une architecture développée par Sun Microsystems, Inc. Netscape est une marque commerciale ou déposée de Netscape Communications Corporation. Ce produit inclut le logiciel développé par OpenSSL Project pour une utilisation dans OpenSSL Toolkit (http://www.openssl.org/). Ce produit comprend un logiciel cryptographique écrit par Eric Young (eay@cryptsoft.com). Ce produit comprend un logiciel développé par Ralf S. Engelschall <rse@engelschall.com>, conçu pour être utilisé dans le cadre du projet mod\_ssl (http://www.modssl.org/).

L'interface utilisateur graphique OPEN LOOK and Sun™ a été développée par Sun Microsystems, Inc. pour ses utilisateurs et détenteurs de licences. Sun reconnaît les efforts précurseurs de Xerox dans le domaine de la recherche et du développement du concept des interfaces utilisateur visuelles et graphiques pour le secteur informatique. Sun détient une licence non exclusive de Xerox sur l'interface utilisateur graphique Xerox, cette licence couvrant également les détenteurs de licences Sun mettant en œuvre l'interface utilisateur graphique OPEN LOOK et qui en outre se conforment aux licences écrites de Sun.

CETTE PUBLICATION EST FOURNIE « EN L'ETAT » ET AUCUNE CONDITION, EXPRESSE OU IMPLICITE, REPRESENTATION OU GARANTIE N'EST ACCORDEE, Y COMPRIS TOUTE GARANTIE IMPLICITE RELATIVE A LA COMMERCIALISATION, L'ADEQUATION A UN USAGE PARTICULIER OU LA NON VIOLATION DE DROITS. CE DENI DE GARANTIE NE S'APPLIQUERAIT PAS, DANS LA MESURE OU IL SERAIT TENU JURIDIQUEMENT NUL ET NON AVENU.

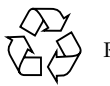

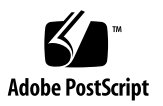

## Declaration of Conformity (Fiber MMF)

Compliance Model Number: Venus-FI

Product Family Name: Crypto Accelerator 4000 de Sun - Fiber (X4012A)

### **EMC**

USA - FCC Class B

This equipment complies with Part 15 of the FCC Rules. Operation is subject to the following two conditions:

1) This equipment may not cause harmful interference.

2) This equipment must accept any interference that may cause undesired operation.

#### European Union

This equipment complies with the following requirements of the EMC Directive 89/336/EEC:

*As Telecommunication Network Equipment (TNE) in both Telecom Centers and Other Than Telecom Centers per (as applicable):*

EN300-386 V.1.3.1 (09-2001) Required Limits:

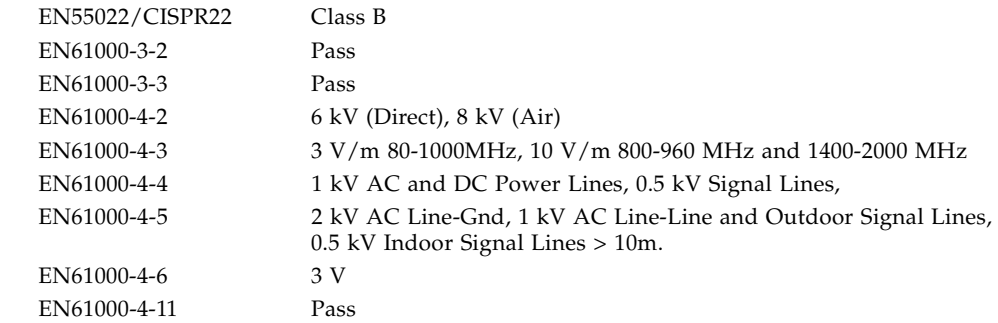

#### *As information Technology Equipment (ITE) Class B per (as applicable):*

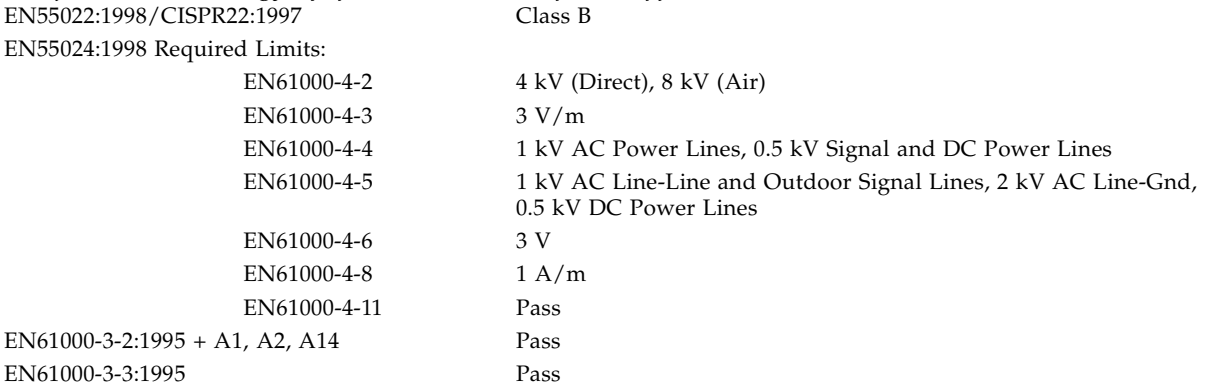

## **Safety**

This equipment complies with the following requirements of the Low Voltage Directive 73/23/EEC:

EC Type Examination Certificates: EN 60950:2000, 3rd Edition IEC 60950:2000, 3rd Edition Evaluated to all CB Countries UL 60950, 3rd Edition, CSA C22.2 No. 60950-00

### **Supplementary Information**

This product was tested and complies with all the requirements for the CE Mark.

Dennis P. Symanski Manager, Compliance Engineering Sun Microsystems, Inc. 4150 Network Circle, MPK15-102 Santa Clara, CA 95054, USA Tel: 650-786-3255 Fax: 650-786-3723

 $/S/$  /S/

Pamela J Dullaghan Quality Program Manager Sun Microsystems Scotland, Limited Springfield, Linlithgow West Lothian, EH49 7LR Scotland, United Kingdom Tel: +44 1 506 672 395 Fax: +44 1 506 672 855

## Declaration of Conformity (Copper UTP)

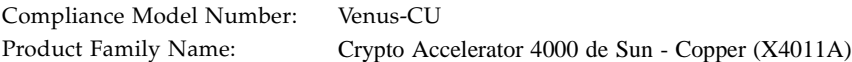

#### **EMC**

USA - FCC Class B

This equipment complies with Part 15 of the FCC Rules. Operation is subject to the following two conditions:

1) This equipment may not cause harmful interference.

2) This equipment must accept any interference that may cause undesired operation.

#### European Union

This equipment complies with the following requirements of the EMC Directive 89/336/EEC:

*As Telecommunication Network Equipment (TNE) in both Telecom Centers and Other Than Telecom Centers per (as applicable):*

EN300-386 V.1.3.1 (09-2001) Required Limits:

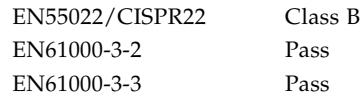

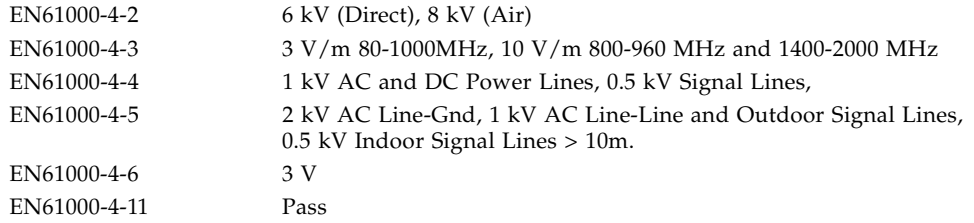

*As information Technology Equipment (ITE) Class B per (as applicable):*  $ENIS6022:1998/CISPP22:1997$ 

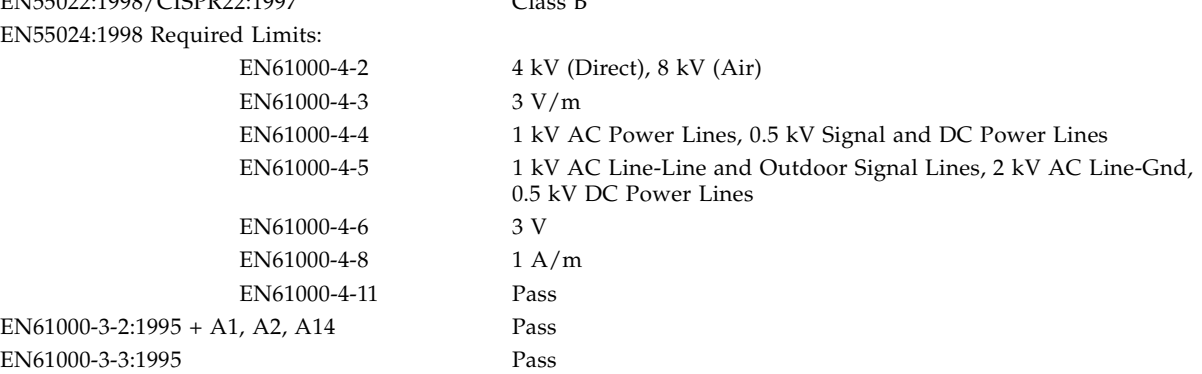

### **Safety**

This equipment complies with the following requirements of the Low Voltage Directive 73/23/EEC:

EC Type Examination Certificates:

EN 60950:2000, 3rd Edition IEC 60950:2000, 3rd Edition Evaluated to all CB Countries UL 60950, 3rd Edition, CSA C22.2 No. 60950-00

### **Supplementary Information**

This product was tested and complies with all the requirements for the CE Mark.

Dennis P. Symanski Manager, Compliance Engineering Sun Microsystems, Inc. 4150 Network Circle, MPK15-102 Santa Clara, CA 95054, USA Tel: 650-786-3255 Fax: 650-786-3723

 $/S/$  /S/

Pamela J Dullaghan Quality Program Manager Sun Microsystems Scotland, Limited Springfield, Linlithgow West Lothian, EH49 7LR Scotland, United Kingdom Tel: +44 1 506 672 395 Fax: +44 1 506 672 855

# Regulatory Compliance Statements

Your Sun product is marked to indicate its compliance class:

- Federal Communications Commission (FCC) USA
- Industry Canada Equipment Standard for Digital Equipment (ICES-003) Canada
- Voluntary Control Council for Interference (VCCI) Japan
- Bureau of Standards Metrology and Inspection (BSMI) Taiwan

Please read the appropriate section that corresponds to the marking on your Sun product before attempting to install the product.

## FCC Class A Notice

This device complies with Part 15 of the FCC Rules. Operation is subject to the following two conditions:

- 1. This device may not cause harmful interference.
- 2. This device must accept any interference received, including interference that may cause undesired operation.

**Note:** This equipment has been tested and found to comply with the limits for a Class A digital device, pursuant to Part 15 of the FCC Rules. These limits are designed to provide reasonable protection against harmful interference when the equipment is operated in a commercial environment. This equipment generates, uses, and can radiate radio frequency energy, and if it is not installed and used in accordance with the instruction manual, it may cause harmful interference to radio communications. Operation of this equipment in a residential area is likely to cause harmful interference, in which case the user will be required to correct the interference at his own expense.

**Shielded Cables:** Connections between the workstation and peripherals must be made using shielded cables to comply with FCC radio frequency emission limits. Networking connections can be made using unshielded twisted-pair (UTP) cables.

**Modifications:** Any modifications made to this device that are not approved by Sun Microsystems, Inc. may void the authority granted to the user by the FCC to operate this equipment.

## FCC Class B Notice

This device complies with Part 15 of the FCC Rules. Operation is subject to the following two conditions:

- 1. This device may not cause harmful interference.
- 2. This device must accept any interference received, including interference that may cause undesired operation.

**Note:** This equipment has been tested and found to comply with the limits for a Class B digital device, pursuant to Part 15 of the FCC Rules. These limits are designed to provide reasonable protection against harmful interference in a residential installation. This equipment generates, uses and can radiate radio frequency energy and, if not installed and used in accordance with the instructions, may cause harmful interference to radio communications. However, there is no guarantee that interference will not occur in a particular installation. If this equipment does cause harmful interference to radio or television reception, which can be determined by turning the equipment off and on, the user is encouraged to try to correct the interference by one or more of the following measures:

- Reorient or relocate the receiving antenna.
- Increase the separation between the equipment and receiver.
- Connect the equipment into an outlet on a circuit different from that to which the receiver is connected.
- Consult the dealer or an experienced radio/television technician for help.

**Shielded Cables:** Connections between the workstation and peripherals must be made using shielded cables in order to maintain compliance with FCC radio frequency emission limits. Networking connections can be made using unshielded twisted pair (UTP) cables.

**Modifications:** Any modifications made to this device that are not approved by Sun Microsystems, Inc. may void the authority granted to the user by the FCC to operate this equipment.

## ICES-003 Class A Notice - Avis NMB-003, Classe A

This Class A digital apparatus complies with Canadian ICES-003. Cet appareil numérique de la classe A est conforme à la norme NMB-003 du Canada.

### ICES-003 Class B Notice - Avis NMB-003, Classe B

This Class B digital apparatus complies with Canadian ICES-003. Cet appareil numérique de la classe B est conforme à la norme NMB-003 du Canada.

## VCCI 基準について

## クラスAVCCI 基準について

クラスAVCCIの表示があるワークステーションおよびオプション製品は、クラスA情報技 術装置です。これらの製品には、下記の項目が該当します。

この装置は、情報処理装置等電波障害自主規制協議会(VCCI)の基準に基づくクラス A情報技術装置です。この装置を家庭環境で使用すると電波妨害を引き起こすことが あります。この場合には使用者が適切な対策を講ずるよう要求されることがあります。

## クラスBVCCI 基準について

クラスBVCCIの表示 |VC | があるワークステーションおよびオプション製品は、クラ スB情報技術装置です。これらの製品には、下記の項目が該当します。

この装置は、情報処理装置等電波障害自主規制協議会(VCCI)の基準に基づくクラス B情報技術装置です。この装置は、家庭環境で使用することを目的としていますが、 この装置がラジオやテレビジョン受信機に近接して使用されると、受信障害を引き起 こすことがあります。取扱説明書に従って正しい取り扱いをしてください。

## BSMI Class A Notice

The following statement is applicable to products shipped to Taiwan and marked as Class A on the product compliance label.

> 警告使用者: 這是甲類的資訊產品,在居住的環境中使用 時,可能會造成射頻干擾,在這種情況下, 使用者會被要求採取某些適當的對策。

# Table des matières

#### **[Préface](#page-22-0) xxiii**

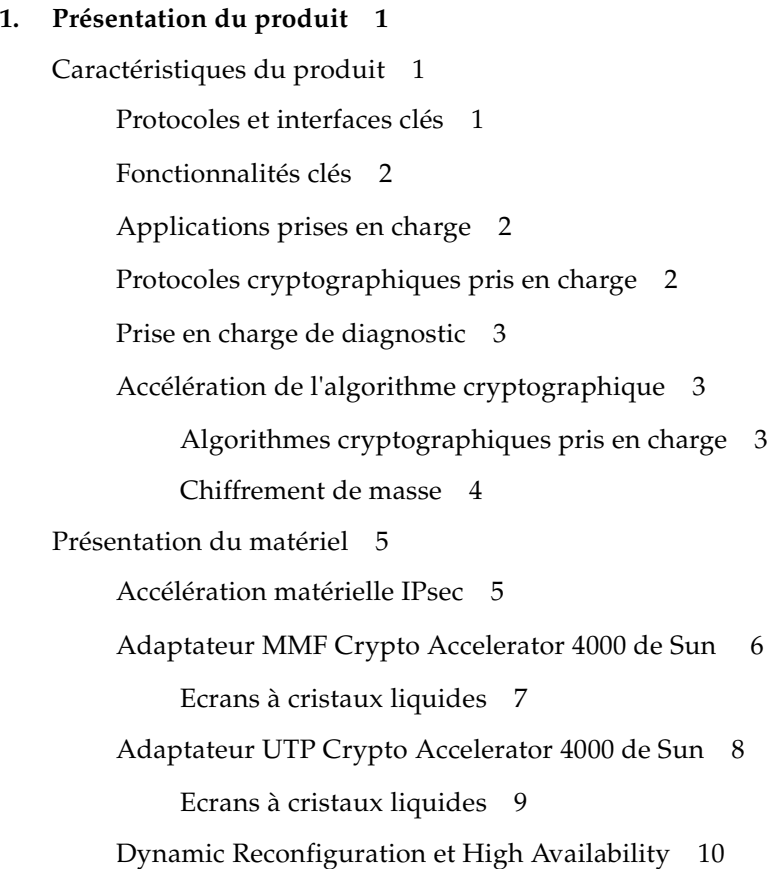

[Partage de charge 1](#page-35-1)0

[Conditions logicielles et matérielles requises 1](#page-36-0)1

[Correctifs requis 1](#page-36-1)1

[Correctif du serveur Web Apache 1](#page-36-2)1

[Correctifs Solaris 8 1](#page-37-0)2

[Correctifs Solaris 9 1](#page-37-1)2

#### **2. [Installation de la Carte Crypto Accelerator 4000 de Sun 1](#page-38-0)3**

[Manipulation de la carte 1](#page-38-1)3

[Installation de la carte](#page-39-0) 14

[Pour installer le matériel 1](#page-39-1)4

[Installation du logiciel Crypto Accelerator 4000 de Sun](#page-41-0) 16

[Pour installer le logiciel](#page-41-1) 16

[Installation des progiciels en option](#page-43-0) 18

[Répertoires et fichiers 1](#page-44-0)9

[Désinstallation du logiciel](#page-46-0) 21

[Pour désinstaller le logiciel 2](#page-46-1)1

#### **3. [Configuration des paramètres du pilote 2](#page-48-0)3**

[Paramètres du pilote de périphérique Ethernet Crypto Accelerator 4000](#page-48-1)  [de Sun \(](#page-48-1)vca) 23

[Valeurs et définitions des paramètres du pilote 2](#page-49-0)4

[Communication des paramètres de liaison 2](#page-51-0)6

[Paramètres de contrôle de flux 2](#page-52-0)7

[Paramètre du mode forcé en gigabit 2](#page-54-0)9

[Paramètres d'intervalles entre paquets 2](#page-54-1)9

[Paramètres d'interruption](#page-55-0) 30

[Paramètres de perte précoce aléatoire 3](#page-56-0)1

[Paramètres de l'interface bus PCI 3](#page-57-0)2

[Définition des paramètres du pilote](#page-58-0) vca 33

[Définition des paramètres à l'aide de l'utilitaire](#page-58-1) ndd 33

[Pour spécifier des instances de périphérique pour l'utilitaire](#page-58-2) ndd 33

[Modes non-interactif et interactif 3](#page-59-0)4

[Définition de l'auto-négociation ou du mode forcé 3](#page-61-0)6

[Pour désactiver le mode auto-négociation](#page-62-0) 37

[Définition des paramètres à l'aide du fichier](#page-63-0) vca.conf 38

▼ [Pour définir les paramètres du pilote à l'aide du fichier](#page-63-1) vca.conf 38

[Définition des paramètres pour tous les périphériques Crypto](#page-65-0)  [Accelerator 4000 de Sun](#page-65-0) vca à l'aide du fichier vca.conf 40

Pour définir les paramètres pour tous les périphériques Crypto [Accelerator 4000 de Sun](#page-65-1) vca à l'aide du fichier vca.conf 40

[Exemple de fichier](#page-66-0) vca.conf 41

[Activation de l'auto-négociation ou du mode forcé pour les paramètres](#page-67-0)  [de liaison à l'aide de l'invite OpenBoot PROM](#page-67-0) 42

[Statistiques cryptographiques et de fonctionnement du pilote Ethernet Crypto](#page-70-0)  [Accelerator 4000 de Sun 4](#page-70-0)5

[Statistiques cryptographiques du pilote](#page-70-1) 45

[Statistiques du pilote Ethernet 4](#page-70-2)5

[Rapport des capacités du partenaire de liaison 5](#page-76-0)1

[Pour vérifier les paramètres du partenaire de liaison 5](#page-79-0)4

[Configuration du réseau 5](#page-79-1)4

[Configuration des fichiers hôte du réseau 5](#page-79-2)4

**4. [Administration de la carte Sun Crypto Accelerator 4000 avec les utilitaires](#page-82-0)**  vcaadm **et** vcadiag **57**

[Utilisation de](#page-82-1) vcaadm 57

[Modes de fonctionnement](#page-84-0) 59

[Mode commande simple 5](#page-84-1)9

[Mode fichier 6](#page-85-0)0

[Mode interactif 6](#page-85-1)0

[Connexion et déconnexion avec](#page-85-2) vcaadm 60

[Connexion à une carte avec](#page-86-0) vcaadm 61

[Connexion à une nouvelle carte 6](#page-86-1)1

[Connexion à une carte avec une clé d'accès à distance modifiée](#page-88-0) 63

[Invite](#page-88-1) vcaadm 63

[Déconnexion de la carte avec](#page-89-0) vcaadm 64

[Saisie de commandes avec](#page-91-0) vcaadm 66

[Obtention d'aide pour les commandes](#page-92-0) 67

[Fermeture du programme](#page-93-0) vcaadm en mode interactif 68

[Initialisation de la Carte Crypto Accelerator 4000 de Sun avec](#page-93-1) vcaadm 68

Pour initialiser la Carte Crypto Accelerator 4000 de Sun avec un nouveau [stockage de clés](#page-94-0) 69

[Initialisation de la Carte Crypto Accelerator 4000 de Sun pour utiliser un](#page-95-0)  [stockage de clés existant](#page-95-0) 70

Pour initialiser la Carte Crypto Accelerator 4000 de Sun en vue d'utiliser un [stockage de clés existant](#page-96-0) 71

[Gestion des stockages de clés avec](#page-97-0) vcaadm 72

[Conditions de dénomination 7](#page-97-1)2

[Conditions pour le mot de passe 7](#page-98-0)3

[Définition des conditions pour le mot de passe](#page-98-1) 73

[Remplissage d'un stockage de clés avec des responsables de la sécurité 7](#page-99-0)4

[Remplissage d'un stockage de clés avec des utilisateurs](#page-99-1) 74

[Liste des utilisateurs et des responsables de la sécurité 7](#page-101-0)6

[Modification des mots de passe](#page-101-1) 76

[Activation ou désactivation des utilisateurs 7](#page-102-0)7

[Suppression des utilisateurs](#page-103-0) 78

[Suppression des responsables de la sécurité](#page-103-1) 78

[Sauvegarde de la clé principale 7](#page-103-2)8

[Verrouillage du stockage de clés pour empêcher les sauvegardes 7](#page-104-0)9 [Gestion des cartes avec](#page-105-0) vcaadm 80

[Définition du délai de déconnexion automatique 8](#page-105-1)0 [Affichage de l'état de la carte 8](#page-106-0)1 [Chargement d'un nouveau microprogramme](#page-107-0) 82 [Réinitialisation d'une Carte Crypto Accelerator 4000 de Sun](#page-107-1) 82 [Recomposition d'une Carte Crypto Accelerator 4000 de Sun](#page-108-0) 83 [Remise à zéro d'une Carte Crypto Accelerator 4000 de Sun](#page-109-0) 84

[Utilisation de la commande](#page-109-1) vcaadm diagnostics 84

[Utilisation de](#page-110-0) vcadiag 85

#### **5. [Configuration du logiciel du serveur Sun ONE pour une utilisation avec la](#page-114-0)  [Carte Crypto Accelerator 4000 de Sun](#page-114-0) 89**

[Administration de la sécurité pour les serveurs Web Sun ONE 8](#page-114-1)9

[Concepts et terminologie](#page-115-0) 90

[Jetons et fichiers de jetons](#page-116-0) 91

[Fichiers de jetons](#page-116-1) 91

[Activation et désactivation d'un chiffrement de masse 9](#page-117-0)2

[Configuration des serveurs Web Sun ONE](#page-118-0) 93

[Mots de passe 9](#page-119-0)4

[Remplissage d'un stockage de clés 9](#page-119-1)4

[Pour remplir un stockage de clés 9](#page-120-0)5

[Présentation de l'activation des serveurs Web Sun ONE](#page-121-0) 96

[Installation et configuration d'un serveur Web Sun ONE 4.1](#page-121-1) 96

[Installation d'un serveur Web Sun ONE 4.1 9](#page-122-0)7

- [Pour installer le serveur Web Sun ONE 4.1](#page-122-1) 97
- [Pour créer une base de données certifiée 9](#page-123-0)8
- [Pour créer un certificat de serveur 1](#page-125-0)00
- [Pour installer le certificat de serveur](#page-129-0) 104

[Configuration d'un serveur Web Sun ONE 4.1 pour SSL](#page-130-0) 105

[Pour configurer le serveur Web Sun ONE 4.1 1](#page-131-0)06

[Installation et configuration d'un serveur Web Sun ONE 6.0](#page-132-0) 107

[Installation d'un serveur Web Sun ONE 6.0 1](#page-132-1)07

- [Pour installer le serveur Web Sun ONE 6.0](#page-133-0) 108
- [Pour créer une base de données certifiée 1](#page-133-1)08
- [Pour créer un certificat de serveur 1](#page-136-0)11
- [Pour installer le certificat de serveur](#page-139-0) 114

[Configuration d'un serveur Web Sun ONE 6.0 pour SSL](#page-141-0) 116

▼ [Pour configurer le serveur Web Sun ONE 6.0](#page-142-0) 117

#### **6. [Configuration des serveurs Web Apache pour une utilisation avec la Carte](#page-144-0)  [Crypto Accelerator 4000 de Sun 1](#page-144-0)19**

[Activation de la carte pour les serveurs Web Apache](#page-145-0) 120

[Activation du serveur Web Apache](#page-145-1) 120

[Pour activer le serveur Web Apache 1](#page-145-2)20

[Création d'un certificat 1](#page-147-0)22

[Pour créer un certificat](#page-148-0) 123

#### **7. [Diagnostics et dépannage 1](#page-152-0)27**

[Logiciel de diagnostics SunVTS](#page-152-1) 127

[Installation de la prise en charge](#page-153-0) netlbtest et nettest de SunVTS pour le pilote vca 128

[Utilisation du logiciel SunVTS pour exécuter](#page-154-0) vcatest, nettest et netlbtest 129

[Pour exécuter](#page-155-0) voatest 130

[Options de paramètres de test pour](#page-156-0) vcatest 131

[Syntaxe de la ligne de commande](#page-157-0) vcatest 132

- ▼ [Pour exécuter](#page-158-0) netlbtest 133
- [Pour exécuter](#page-160-0) nettest 135

[Utilisation de](#page-162-0) kstat pour déterminer l'activité cryptographique 137 [Utilisation du test automatique OpenBoot PROM FCode](#page-163-0) 138

[Exécution du diagnostic de test automatique Ethernet FCode 1](#page-163-1)38 [Dépannage de la Carte Crypto Accelerator 4000 de Sun 1](#page-166-0)41

[show-devs](#page-166-1) 141 [.properties](#page-167-0) 142 [watch-net](#page-168-0) 143

#### **A. [Spécifications 1](#page-170-0)45**

[Adaptateur MMF Crypto Accelerator 4000 de Sun](#page-170-1) 145

[Connecteurs 1](#page-170-2)45 [Dimensions physiques](#page-172-0) 147 [Spécifications de performances](#page-172-1) 147 [Alimentation requise](#page-172-2) 147 [Spécifications de l'interface 1](#page-173-0)48 [Spécifications environnementales](#page-173-1) 148 [Adaptateur UTP Crypto Accelerator 4000 de Sun 1](#page-173-2)48 [Connecteurs 1](#page-173-3)48 [Dimensions physiques](#page-175-0) 150 [Spécifications de performances](#page-175-1) 150 [Alimentation requise](#page-175-2) 150 [Spécifications de l'interface 1](#page-176-0)51 [Spécifications environnementales](#page-176-1) 151

#### **B. [Directives de configuration SSL pour le serveur Web Apache 1](#page-178-0)53**

#### **C. [Création d'applications pour une utilisation avec la Carte Crypto](#page-188-0)  [Accelerator 4000 de Sun](#page-188-0) 163**

**D. [Licences du logiciel](#page-190-0) 165**

[Third Party License Terms 1](#page-193-0)68

#### **E. [Pages du manuel](#page-198-0) 173**

#### **F. [Remise à zéro du matériel 1](#page-200-0)75**

[Restauration de l'état par défaut du matériel Crypto Accelerator 4000 de Sun 1](#page-200-1)75

Pour remettre à zéro la Carte Crypto Accelerator 4000 de Sun avec le cavalier [matériel](#page-201-0) 176

#### **G. [Questions fréquentes](#page-204-0) 179**

[Comment configurer le serveur Web pour qu'il démarre sans que](#page-204-1)  [l'utilisateur n'ait à le redémarrer ?](#page-204-1) 179

- ▼ [Pour créer une clé chiffrée pour un démarrage automatique des](#page-204-2)  [serveurs Web Apache au redémarrage 1](#page-204-2)79
- ▼ [Pour créer une clé chiffrée pour un démarrage automatique des](#page-205-0)  [serveurs Web Sun ONE au redémarrage 1](#page-205-0)80

[Comment attribuer différentes adresses MAC à plusieurs cartes](#page-206-0)  [installées sur le même serveur ? 1](#page-206-0)81

- ▼ [Pour attribuer différentes adresses MAC depuis une fenêtre de](#page-206-1)  [terminal](#page-206-1) 181
- ▼ [Pour attribuer différentes adresses MAC au niveau](#page-206-2)  [OpenBoot PROM 1](#page-206-2)81
	- [Comment configurer Sun Crypto Accelerator 1000 pour l'utiliser avec](#page-207-0)  [Apache après avoir installé le logiciel Crypto Accelerator 4000](#page-207-0)  [de Sun ?](#page-207-0) 182

[Comment auto-signer un certificat pour un test ?](#page-207-1) 182

**[Index 1](#page-208-0)83**

# Tableaux

- TABLEAU 1-1 Algorithmes cryptographiques IPsec 3
- TABLEAU 1-2 Algorithmes cryptographiques SSL 4
- TABLEAU 1-3 Algorithmes SSL pris en charge 4
- TABLEAU 1-4 Ecrans à cristaux liquides du panneau avant pour l'adaptateur MMF 7
- TABLEAU 1-5 Ecrans à cristaux liquides du panneau avant pour l'adaptateur UTP 9
- TABLEAU 1-6 Conditions logicielles et matérielles requises 11
- TABLEAU 1-7 Correctifs Solaris 8 requis pour le logiciel Crypto Accelerator 4000 de Sun 12
- TABLEAU 2-1 Fichiers du répertoire /cdrom/cdrom0 17
- TABLEAU 2-2 Répertoires Crypto Accelerator 4000 de Sun 19
- TABLEAU 3-1 Paramètres, statuts et descriptions du pilote  $vca$  24
- TABLEAU 3-2 Paramètres des modes de fonctionnement 26
- TABLEAU 3-3 Descriptions des mots-clé de contrôle de flux en lecture-écriture 28
- TABLEAU 3-4 Paramètre du mode forcé en gigabit 29
- TABLEAU 3-5 Définition des paramètres enable-ipg0 et ipg0 29
- TABLEAU 3-6 Valeurs et descriptions des paramètres d'intervalles entre paquets en lecture-écriture 30
- TABLEAU 3-7 Registre de suppression de trame à la réception pour lecture de raccourcis 30
- TABLEAU 3-8 Vecteurs 8 bits de détection précoce aléatoire à la réception 31
- TABLEAU 3-9 Paramètres de l'interface bus PCI 32
- TABLEAU 3-10 Nom du chemin vers le périphérique 39
- TABLEAU 3-11 Paramètres du périphérique de réseau de liaison locale 42
- TABLEAU 3-12 Statistiques cryptographiques du pilote 45
- TABLEAU 3-13 Statistiques du pilote Ethernet 45
- TABLEAU 3-14 Compteurs MAC de transmission (TX) et de réception (RX) 47
- TABLEAU 3-15 Propriétés courantes de la liaison Ethernet 49
- TABLEAU 3-16 Capacités du périphérique vca en lecture seule 50
- TABLEAU 3-17 Capacités du partenaire de liaison en lecture seule 51
- TABLEAU 3-18 Paramètres spécifiques au pilote 52
- TABLEAU 4-1 Options vcaadm 58
- TABLEAU 4-2 Définitions des variables de l'invite vcaadm 64
- TABLEAU 4-3 Paramètres facultatifs de la commande connect 65
- TABLEAU 4-4 Conditions pour l'attribution des noms de responsables de la sécurité, d'utilisateur et de stockage de clés 72
- TABLEAU 4-5 Paramètres conditionnels du mot de passe 73
- TABLEAU 4-6 Types de clé 83
- TABLEAU 4-7 Options vcadiag 86
- TABLEAU 5-1 Mots de passe requis pour les serveurs Sun ONE 94
- TABLEAU 5-2 Champs d'informations sur le demandeur 103
- TABLEAU 5-3 Champs du certificat à installer 105
- TABLEAU 5-4 Champs d'informations sur le demandeur 113
- TABLEAU 5-5 Champs du certificat à installer 116
- TABLEAU 7-1 Logiciel requis par SunVTS netlbtest et nettest de SunVTS pour le pilote vca 128
- TABLEAU 7-2 Sous-tests vcatest 131
- TABLEAU 7-3 Syntaxe de la ligne de commande vcatest 133
- TABLEAU A-1 Caractéristiques du lien du connecteur SC (IEEE P802.3z) 146
- TABLEAU A-2 Dimensions physiques 147
- TABLEAU A-3 Spécifications de performances 147
- TABLEAU A-4 Alimentation requise 147
- TABLEAU A-5 Spécifications de l'interface 148
- TABLEAU A-6 Spécifications environnementales 148
- TABLEAU A-7 Caractéristiques du lien du connecteur Cat-5 149
- TABLEAU A-8 Dimensions physiques 150
- TABLEAU A-9 Spécifications de performances 150
- TABLEAU A-10 Alimentation requise 150
- TABLEAU A-11 Spécifications de l'interface 151
- TABLEAU A-12 Spécifications environnementales 151
- TABLEAU B-1 Protocoles SSL 155
- TABLEAU B-2 Chiffres SSL disponibles 156
- TABLEAU B-3 Alias SSL 157
- TABLEAU B-4 Caractères spéciaux pour la configuration des préférences de chiffre 158
- TABLEAU B-5 Niveaux de vérification SSL des clients 159
- TABLEAU B-6 Valeurs de niveau du fichier journal SSL 160
- TABLEAU B-7 Options SSL disponibles 161
- TABLEAU E-1 Pages du manuel en ligne de Crypto Accelerator 4000 de Sun 173

# <span id="page-22-0"></span>Préface

Le *Guide de l'utilisateur et d'installation de la carte Crypto Accelerator 4000 de Sun* répertorie les fonctions, protocoles et interfaces de la carte Sun™ Crypto Accelerator 4000 et décrit les procédures d'installation, de configuration et de gestion de la carte sur votre système.

Ce guide est conçu pour les administrateurs réseau possédant une expérience dans la configuration de l'environnement d'exploitation Solaris™, des plates-formes Sun équipées de cartes d'E/S PCI, des serveurs Web ONE et Apache de Sun™, du protocole IPsec ou du logiciel SunVTS™, ainsi que dans l'acquisition d'autorités de certification.

# Présentation du manuel

Le manuel est composé des chapitres suivants :

- Le [chapitre 1](#page-26-3) répertorie les fonctions, protocoles et interfaces de la carte Crypto Accelerator 4000 de Sun et décrit les conditions matérielles et logicielles requises.
- Le [chapitre 2](#page-38-2) décrit les procédures d'installation et de retrait de la carte Crypto Accelerator 4000 de Sun.
- Le [chapitre 3](#page-48-2) définit les paramètres réglables du pilote de la carte Crypto Accelerator 4000 de Sun et décrit les procédures de configuration à l'aide de l'utilitaire ndd et du fichier vca.conf. Ce chapitre décrit également comment activer l'auto-négociation ou le mode forcé pour les paramètres de liaison à l'interface OpenBoot™ PROM et comment configurer le fichier réseau hosts.
- Le [chapitre 4](#page-82-2) décrit les procédures de configuration de la carte Crypto Accelerator 4000 de Sun et de gestion des stockages de clés à l'aide des utilitaires vcaadm et vcadiag.
- Le [chapitre 5](#page-114-2) explique les procédures de configuration de la carte Crypto Accelerator 4000 de Sun pour une utilisation avec les serveurs Web Sun ONE.
- Le [chapitre 6](#page-144-1) explique la procédure de configuration de la carte Crypto Accelerator 4000 de Sun pour une utilisation avec les serveurs Web Apache.
- Le [chapitre 7](#page-152-2) décrit la procédure de test de la carte Crypto Accelerator 4000 de Sun à l'aide de l'application de diagnostic SunVTS et de l'autotest embarqué FCode. Ce chapitre propose également des techniques de dépannage à l'aide des commandes OpenBoot PROM.
- L'[annexe A](#page-170-3) répertorie les spécifications de la carte Crypto Accelerator 4000 de Sun.
- L'[annexe B](#page-178-1) répertorie les directives d'utilisation du logiciel de la Crypto Accelerator 4000 de Sun pour configurer la prise en charge SSL pour les serveurs Web Apache.
- L'[annexe C](#page-188-1) traite du logiciel fourni avec la carte Crypto Accelerator 4000 de Sun et aborde les méthodes de conception d'applications compatibles avec OpenSSL afin de bénéficier des fonctions d'accélération cryptographique de la carte.
- L'[annexe D](#page-190-1) traite des consignes et des licences logicielles émanant d'autres entreprises régissant l'utilisation de logiciels tiers utilisés avec la carte Crypto Accelerator 4000 de Sun.
- L'[annexe E](#page-198-1) décrit les commandes de la Crypto Accelerator 4000 de Sun et répertorie les pages manuel en ligne pour chacune de ces commandes.
- L'[annexe F](#page-200-2) décrit la procédure de remise à zéro de la carte Crypto Accelerator 4000 de Sun telle qu'elle l'était à sa sortie d'usine, correspondant au mode failsafe de la carte.
- L'[annexe G](#page-204-3) fournit des réponses aux questions fréquemment posées.

# Utilisation des commandes UNIX

Ce document ne contient pas d'informations sur les commandes et procédures de base UNIX $^{\circledast}$ , telles que l'arrêt du système, l'amorçage du système ou la configuration des périphériques.

Pour plus d'informations, consultez la documentation suivante :

- *Guide de la plate-forme matérielle Solaris*
- Documentation en ligne relative à l'environnement d'exploitation Solaris, disponible à l'adresse http://docs.sun.com
- Toute autre documentation sur les logiciels livrée avec votre système

# Conventions typographiques

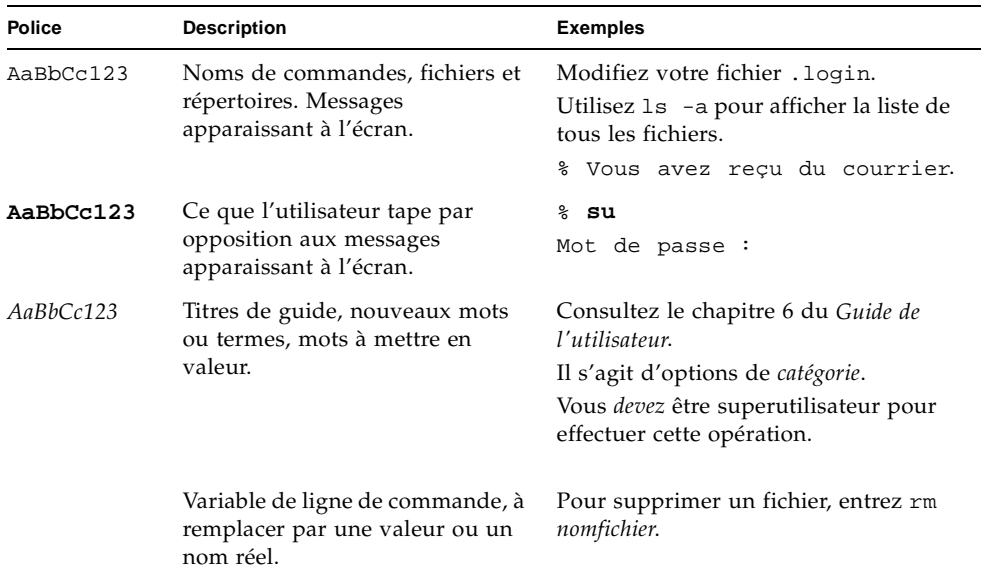

# Invites Shell

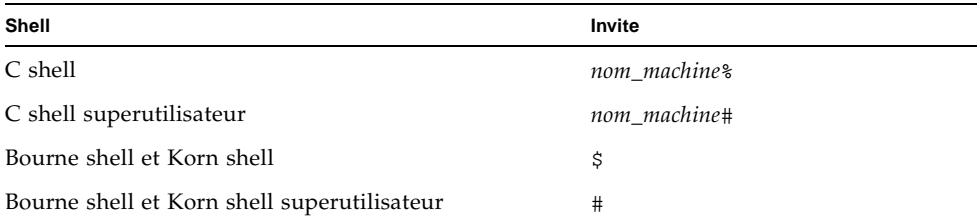

# Accès à la documentation de Sun en ligne

Vous pouvez visualiser, imprimer ou acheter un large choix de documentation Sun, dont des versions localisées, à l'adresse :

http://www.sun.com/documentation

# Vos commentaires sont les bienvenus chez Sun

Dans le souci d'améliorer notre documentation, tous vos commentaires et suggestions sont les bienvenus. N'hésitez pas à nous les faire parvenir à l'adresse suivante :

docfeedback@sun.com

Mentionnez le numéro de référence (817-2326-10) de votre documentation dans l'objet de votre message électronique.

<span id="page-26-3"></span>CHAPITRE **1**

# <span id="page-26-0"></span>Présentation du produit

Ce chapitre présente la carte Crypto Accelerator 4000 de Sun et comprend les sections suivantes :

- [« Caractéristiques du produit », page 1](#page-26-1)
- [« Présentation du matériel », page 5](#page-30-0)
- [« Conditions logicielles et matérielles requises », page 11](#page-36-0)

# <span id="page-26-1"></span>Caractéristiques du produit

La carte Crypto Accelerator 4000 de Sun est une carte d'interface réseau Gigabit Ethernet qui prend en charge l'accélération matérielle cryptographique pour IPsec et SSL (symétrique et asymétrique) sur les serveurs Sun. Outre le fait qu'elle fonctionne comme une carte d'interface réseau Gigabit Ethernet normale pour le trafic réseau non chiffré, la carte contient un matériel cryptographique permettant de prendre en charge un débit du trafic IPsec chiffré plus élevé que la solution logicielle standard.

## <span id="page-26-2"></span>Protocoles et interfaces clés

La carte Crypto Accelerator 4000 de Sun est compatible avec le matériel Ethernet existant avec un format de trame et une taille de trame minimale et maximale (64 à 1 518 octets) Ethernet standard et conforme aux normes et aux protocoles standard suivants :

- PCI 33/66 Mhz, 32/64 bits, taille réelle
- CSMA/CD IEEE 802.3 (Ethernet)
- LLC IEEE 802.2
- SNMP (MIB limitée)
- Interface Gigabit Ethernet intégrale et semi-duplex (IEEE 802.z)
- Signalisation de tension universelle double  $(3,3 \text{ V et } 5 \text{ V})$

## <span id="page-27-0"></span>Fonctionnalités clés

- Interface Gigabit Ethernet en cuivre ou en fibre.
- Accélère les fonctions cryptographiques IPsec et SSL.
- Fréquence d'établissement de session : jusqu'à 4 300 opérations par seconde.
- Fréquence de chiffrement de masse : jusqu'à 800 Mbits/s.
- Chiffrement RSA jusqu'à 2 048 bits.
- Chiffrement de données de masse 3DES jusqu'à 10 fois plus rapide.
- Fournit une clé de sécurité et une administration de certificats centralisées et inviolables pour le serveur Web Sun ONE pour une sécurité accrue et une gestion de clé simplifiée.
- Conçue pour la certification FIPS 140-2 de niveau 3.
- Faible utilisation de l'unité centrale ; libère les ressources système et la bande passante du serveur.
- Gestion et stockage sécurisés de la clé privée.
- Prise en charge de la fonctionnalité Dynamic Reconfiguration et de la redondance/défaillance sur les serveurs de pointe et de capacité moyenne.
- Equilibrage de la charge pour les paquets RX sur plusieurs unités centrales.
- Prise en charge intégrale des commandes de flux (IEEE 802.3x).

Les cartes Crypto Accelerator 4000 de Sun sont conformes aux normes de sécurité pour les modules cryptographiques, conformément aux directives de la norme FIPS (Federal Information Processing Standard) 140-2, niveau 3.

## <span id="page-27-1"></span>Applications prises en charge

- Environnements d'exploitation Solaris 8 et 9 (IPsec VPN)
- Serveur Web Sun ONE
- Serveur Web Apache

# <span id="page-27-2"></span>Protocoles cryptographiques pris en charge

La carte prend en charge les protocoles suivants :

- $\blacksquare$  IPsec pour IPv4 et IPv6, y compris IKE ;
- SSLv2, SSLv3, TLSv1.

La carte accélère les fonctions IPsec suivantes :

■ Chiffrement ESP (DES, 3DES).

La carte accélère les fonctions SSL suivantes :

- Etablissement sécurisé d'un jeu de paramètres cryptographiques et de clés secrètes entre un client et un serveur.
- Stockage de la clé sécurisée sur la carte ; les clés sont chiffrées quand elles quittent la carte.

## <span id="page-28-0"></span>Prise en charge de diagnostic

- Test automatique exécutable par l'utilisateur à l'aide d'OpenBoot™ PROM
- Tests de diagnostic SunVTS™

# <span id="page-28-1"></span>Accélération de l'algorithme cryptographique

La carte Crypto Accelerator 4000 de Sun accélère les algorithmes cryptographiques à la fois logiciels et matériels. Des coûts d'accélération des algorithmes cryptographiques différents pour chaque algorithme expliquent la complexité de leurs caractéristiques. Certains algorithmes cryptographiques ont été spécialement conçus pour être implémentés sur du matériel, d'autres sur du logiciel. De plus, une accélération matérielle implique un coût supplémentaire pour le déplacement de données de l'application de l'utilisateur vers le périphérique d'accélération matérielle, puis en sens inverse pour le ré-acheminement des résultats. Notez que quelques algorithmes cryptographiques peuvent être traités par un logiciel hautement optimisé aussi rapidement que par du matériel dédié.

## <span id="page-28-2"></span>Algorithmes cryptographiques pris en charge

Le pilote Crypto Accelerator 4000 de Sun (vca) examine chaque requête cryptographique et détermine le meilleur emplacement pour l'accélération (processeur hôte ou Crypto Accelerator 4000 de Sun), afin de parvenir à un débit maximal. La distribution de la charge dépend de l'algorithme cryptographique, du chargement en cours et de la taille des données.

La carte Crypto Accelerator 4000 de Sun accélère les algorithmes IPsec suivants.

| <b>Type</b> | Algorithme |
|-------------|------------|
| Symétrique  | DES, 3DES  |

<span id="page-28-3"></span>**TABLEAU 1-1** Algorithmes cryptographiques IPsec

La carte Crypto Accelerator 4000 de Sun accélère les algorithmes SSL suivants.

| Type        | Algorithme                                                                       |
|-------------|----------------------------------------------------------------------------------|
| Symétrique  | DES, 3DES, ARCFOUR                                                               |
| Asymétrique | Diffie-Hellman (Apache uniquement) et RSA (clé jusqu'à 2048 bits),<br><b>DSA</b> |
| Hachage     | MD5, SHA1                                                                        |

**TABLEAU 1-2** Algorithmes cryptographiques SSL

#### *Accélération SSL*

Le [TABLEAU 1-3](#page-29-1) indique quels algorithmes SSL accélérés peuvent être délégués au matériel et quels algorithmes logiciels sont fournis pour les serveurs Web Sun ONE et Apache.

|                 | <b>Serveurs Web Sun ONE</b> |          | <b>Serveurs Web Apache</b> |          |
|-----------------|-----------------------------|----------|----------------------------|----------|
| Algorithme      | Matériel                    | Logiciel | Matériel                   | Logiciel |
| <b>RSA</b>      | X                           | X        | X                          | X        |
| <b>DSA</b>      | X                           | X        | X                          | X        |
| <b>ARCFOUR</b>  |                             | X        |                            |          |
| Diffie-Hellman  |                             |          | X                          | X        |
| <b>DES</b>      | X                           | X        | X                          | X        |
| 3DES            | X                           | X        | X                          | X        |
| MD <sub>5</sub> | X                           | X        |                            |          |
| SHA1            | X                           | X        |                            |          |

<span id="page-29-1"></span>**TABLEAU 1-3** Algorithmes SSL pris en charge

### <span id="page-29-0"></span>Chiffrement de masse

La fonctionnalité de chiffrement de masse de Crypto Accelerator 4000 de Sun pour le logiciel du serveur Sun ONE est désactivée par défaut. Vous devez l'activer manuellement en créant un fichier et en redémarrant le logiciel du serveur Sun ONE.

Pour activer le logiciel du serveur Sun ONE pour qu'il utilise le chiffrement de masse sur la carte Crypto Accelerator 4000 de Sun, créez simplement un fichier vide nommé sslreg dans le répertoire /etc/opt/SUNWconn/cryptov2/ et redémarrez le logiciel du serveur.

```
# touch /etc/opt/SUNWconn/cryptov2/sslreg
```
Pour désactiver la fonctionnalité de chiffrement de masse, supprimez le fichier sslreg et redémarrez le logiciel du serveur.

```
# rm /etc/opt/SUNWconn/cryptov2/sslreg
```
La fonctionnalité de chiffrement de masse pour le logiciel du serveur Web Apache est activée par défaut et ne peut pas être désactivée.

# <span id="page-30-0"></span>Présentation du matériel

Le matériel Crypto Accelerator 4000 de Sun est un adaptateur PCI Gigabit Ethernet accélérateur cryptographique de taille réelle (10,668 x 31,199 cm) qui améliore les performances IPsec et SSL sur les serveurs Sun.

## <span id="page-30-1"></span>Accélération matérielle IPsec

La carte Crypto Accelerator 4000 de Sun chiffre et déchiffre les paquets IPsec dans le matériel, en déchargeant cette opération de surcharge élevée du processeur SPARC™. Le matériel cryptographique prend également en charge les opérations cryptographiques asymétriques et symétriques générales pour les utiliser dans d'autres applications et comprend une source matérielle de numéros aléatoires.

**Remarque –** Aucune configuration ni aucun paramétrage IPsec ne sont requis pour utiliser la carte Crypto Accelerator 4000 de Sun pour l'accélération IPsec. Il vous suffit d'installer les progiciels Crypto Accelerator 4000 de Sun et de redémarrer l'ordinateur.

Une fois les progiciels et la carte Crypto Accelerator 4000 de Sun installés, les configurations IPsec existantes ou ultérieures utiliseront la carte Crypto Accelerator 4000 de Sun plutôt que le logiciel Solaris fourni. La carte gère tous les algorithmes IPsec pris en charge répertoriés dans le [TABLEAU 1-1](#page-28-3). Les algorithmes IPsec non pris en charge par la carte Crypto Accelerator 4000 de Sun seront toujours gérés par le logiciel de chiffrement Solaris fourni. La configuration d'IPsec est détaillée dans le *Guide d'administration système* de la documentation Solaris System Administrator Collection accessible à l'adresse suivante : http://docs.sun.com.

## <span id="page-31-0"></span>Adaptateur MMF Crypto Accelerator 4000 de Sun

L'adaptateur MMF Crypto Accelerator 4000 de Sun est une carte bus PCI à fibres optiques Gigabit Ethernet à port unique. Il fonctionne uniquement sur les réseaux Ethernet 1 000 Mbits/s.

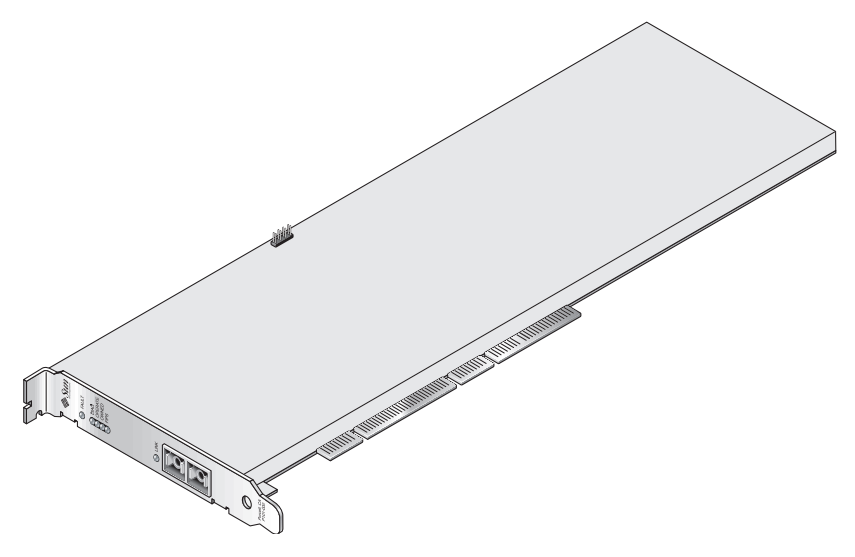

**FIGURE 1-1** Adaptateur MMF Crypto Accelerator 4000 de Sun

## <span id="page-32-0"></span>Ecrans à cristaux liquides

Voir le [TABLEAU 1-4](#page-32-1).

<span id="page-32-1"></span>

| Nom       | Signification si allumé                                                                                                    | Couleur |
|-----------|----------------------------------------------------------------------------------------------------|---------|
| Fault     | Allumé si la carte est dans un état HALTED<br>(erreur fatale) ou si l'initialisation matérielle de<br>faible niveau a échoué.<br>Clignotant si une erreur est survenue au cours du<br>processus de réinitialisation.                     | Rouge   |
| Diag      | Allumé s'il y a un état POST, DIAGNOSTICS ou<br>FAILSAFE (microprogramme non mis à niveau).<br>Clignotant lorsque DIAGNOSTICS est en cours.                                                                                              | Vert    |
| Operate   | Allumé s'il y a un état POST, DIAGNOSTICS ou<br>DISABLED (pilote non attaché).<br>Clignotant s'il y a un état IDLE, OPERATIONAL<br>ou FAILSAFE.                                                                                          | Vert    |
| Owned     | Allumé si le responsable de la sécurité a initialisé<br>la carte avec veaadm. Voir la section<br>« Initialisation de la Carte Crypto Accelerator<br>4000 de Sun avec vcaadm», page 68.<br>Clignotant si le cavalier ZEROIZE est présent. | Vert    |
| FIPS Mode | Allumé lors d'un fonctionnement en mode certifié<br>FIPS 140-2 niveau 3. Eteint en mode autre que<br>FIPS.                                                                                                    | Vert    |
| Link      | Etablissement de liaison.                                                                                                    | Vert    |

**TABLEAU 1-4** Ecrans à cristaux liquides du panneau avant pour l'adaptateur MMF

# <span id="page-33-0"></span>Adaptateur UTP Crypto Accelerator 4000 de Sun

L'adaptateur UTP Crypto Accelerator 4000 de Sun est une carte bus PCI en alliage cuivre Gigabit Ethernet à port unique. Il peut être configuré pour fonctionner sur des réseaux Ethernet 10, 100 ou 1 000 Mbits/s.

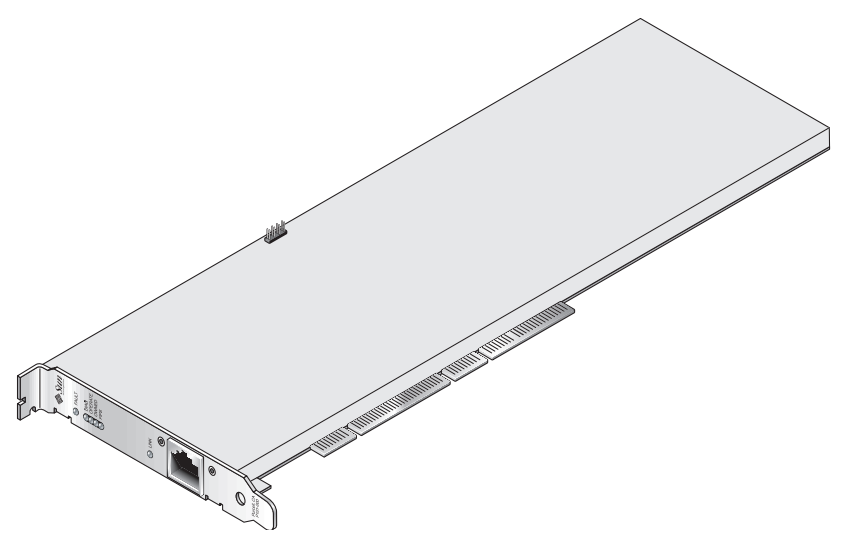

**FIGURE 1-2** Adaptateur UTP Crypto Accelerator 4000 de Sun

## <span id="page-34-0"></span>Ecrans à cristaux liquides

Voir le [TABLEAU 1-5](#page-34-1).

<span id="page-34-1"></span>

| Nom                  | Signification si allumé                                                                                                    | Couleur |
|----------------------|----------------------------------------------------------------------------------------------------|---------|
| Fault                | Allumé si la carte est dans un état HALTED<br>(erreur fatale) ou si l'initialisation matérielle<br>de faible niveau a échoué.<br>Clignotant si une erreur est survenue au<br>cours du processus de réinitialisation.                           | Rouge   |
| Diag                 | Allumé s'il y a un état POST,<br>DIAGNOSTICS ou FAILSAFE<br>(microprogramme non mis à niveau).<br>Clignotant lorsque DIAGNOSTICS est en<br>cours.                                                                                              | Vert    |
| Operate              | Allumé s'il y a un état POST,<br>DIAGNOSTICS ou DISABLED<br>(pilote non attaché).<br>Clignotant s'il y a un état IDLE,<br>OPERATIONAL ou FAILSAFE.                                                                                             | Vert    |
| Owned                | Allumé si le responsable de la sécurité a<br>initialisé la carte avec voaadm. Voir la<br>section « Initialisation de la Carte Crypto<br>Accelerator 4000 de Sun avec vcaadm»,<br>page 68.<br>Clignotant si le cavalier ZEROIZE est<br>présent. | Vert    |
| FIPS Mode            | Allumé lors d'un fonctionnement en mode<br>certifié FIPS 140-2 niveau 3. Eteint en mode<br>autre que FIPS.                                                                                                    | Vert    |
| $1000$ (aucun nom)   | Indique Gigabit Ethernet.                                                                                                    | Vert    |
| Activité (aucun nom) | La liaison est en cours de transmission ou<br>de réception.                                                                                                    | Orange  |
| Liaison              | Etablissement de liaison.                                                                                                    | Vert    |

**TABLEAU 1-5** Ecrans à cristaux liquides du panneau avant pour l'adaptateur UTP

**Remarque –** Le numéro du service pack (SP9 ou SP1) est indiqué chaque fois que le serveur Web Sun ONE 4.1 ou 6.0 est mentionné.

# <span id="page-35-0"></span>Dynamic Reconfiguration et High Availability

Le matériel Crypto Accelerator 4000 de Sun et le logiciel associé fournissent une capacité de fonctionnement efficace sur les plates-formes Sun qui prennent en charge la fonctionnalité Dynamic Reconfiguration (DR) et les connexions à chaud. Dans le cas où une opération de DR ou de connexion à chaud est réalisée, la couche logicielle de la carte Crypto Accelerator 4000 de Sun détecte automatiquement l'ajout ou la suppression d'une carte et règle les algorithmes de programmation en fonction des ressources matérielles.

Pour les configurations High Availability (HA), plusieurs cartes Crypto Accelerator 4000 de Sun peuvent être installées dans un système ou un domaine, afin de garantir la disponibilité constante de l'accélération matérielle. Dans le cas peu probable d'une panne du matériel Crypto Accelerator 4000 de Sun, la couche logicielle détecte la panne et supprime la carte concernée de la liste des accélérateurs cryptographiques matériels disponibles. Le logiciel Crypto Accelerator 4000 de Sun paramètre les algorithmes de programmation en fonction de la réduction des ressources matérielles. Les requêtes cryptographiques suivantes seront programmées sur les cartes restantes.

Notez que le matériel Crypto Accelerator 4000 de Sun fournit une source d'entropie de haute qualité pour la création de clés de longue durée. Si toutes les cartes Crypto Accelerator 4000 de Sun au sein d'un même domaine ou système sont supprimées, les clés de longue durée sont créées avec une entropie de qualité plus faible.

## <span id="page-35-1"></span>Partage de charge

Le logiciel Crypto Accelerator 4000 de Sun répartit la charge sur toutes les cartes installées sur le domaine ou le système Solaris. Les requêtes cryptographiques entrantes sont réparties selon des files d'attente de longueur fixe. Elles sont dirigées vers la première carte, jusqu'à ce que cette dernière atteigne sa capacité maximale. A ce moment, les requêtes supplémentaires sont dirigées vers la prochaine carte disponible qui peut accepter ce type de requêtes. Le mécanisme de mise en attente a été conçu pour optimiser le débit en simplifiant le regroupement des requêtes sur une carte.
# Conditions logicielles et matérielles requises

Le [TABLEAU 1-6](#page-36-0) résume les conditions logicielles et matérielles requises pour l'adaptateur Crypto Accelerator 4000 de Sun.

| Matériel et logiciel            | <b>Conditions requises</b>                                                                                                    |
|---------------------------------|----------------------------------------------------------------------------------------------------|
| Matériel                        | Sun Fire <sup>™</sup> V120, V210, V240, 280R, V480, V880, 4800, 4810, 6800,<br>12K, 15K; Netra™ 20 (lw4); Sun Blade™ 100, 150, 1000, 2000. |
| Environnement<br>d'exploitation | Solaris 8 2/02 et versions compatibles ultérieures (Solaris 9 est<br>requis pour l'accélération IPsec).                                    |

<span id="page-36-0"></span>**TABLEAU 1-6** Conditions logicielles et matérielles requises

## <span id="page-36-1"></span>Correctifs requis

Reportez-vous aux *Notes de version de la Carte Crypto Accelerator 4000 de Sun* pour des informations supplémentaires sur le correctif requis.

Les correctifs suivants sont requis pour exécuter la carte Crypto Accelerator 4000 de Sun sur votre système. Les mises à jour de Solaris comportent les correctifs des versions précédentes. Utilisez la commande showrev -p pour déterminer si les correctifs énumérés ont déjà été installés.

Vous pouvez télécharger les correctifs à partir du site Web suivant : http://sunsolve.sun.com.

Installez la dernière version des correctifs. Le numéro comportant un tiret (-01, par exemple) augmente à chaque nouvelle version du correctif. Si le numéro de version sur le site Web est supérieur à celui indiqué dans les tableaux suivants, il s'agit tout simplement d'une version ultérieure.

Si le correctif dont vous avez besoin n'est pas disponible sur SunSolveSM, contactez un représentant du personnel commercial ou technique.

### Correctif du serveur Web Apache

Si vous prévoyez d'utiliser le serveur Web Apache, installez également le correctif 109234-09. Une fois le progiciel SUNWkcl2a installé, le système sera configuré avec mod\_ssl 1.3.26 du serveur Web Apache.

## Correctifs Solaris 8

Les tableaux suivants répertorient les correctifs Solaris 8 requis et recommandés, à utiliser avec ce produit. Le [TABLEAU 1-7](#page-37-0) répertorie et décrit les correctifs requis.

<span id="page-37-0"></span>**TABLEAU 1-7** Correctifs Solaris 8 requis pour le logiciel Crypto Accelerator 4000 de Sun

| Numéro de correctif | Description                      |
|---------------------|----------------------------------|
| 110383-01           | libnypair                        |
| 108528-05           | $KU-05$ (prise en charge nypair) |
| 112438-01           | dev/random/                      |

### Correctifs Solaris 9

Il n'existe actuellement aucun correctif Solaris 9 requis.

# Installation de la Carte Crypto Accelerator 4000 de Sun

Ce chapitre décrit les procédures d'installation logicielle et matérielle de la carte Crypto Accelerator 4000 de Sun. Il est composé des sections suivantes :

- [« Manipulation de la carte », page 13](#page-38-0)
- [« Installation de la carte », page 14](#page-39-0)
- [« Installation du logiciel Crypto Accelerator 4000 de Sun », page 16](#page-41-0)
- [« Répertoires et fichiers », page 19](#page-44-0)
- [« Désinstallation du logiciel », page 21](#page-46-0)

## <span id="page-38-0"></span>Manipulation de la carte

Chaque carte est emballée dans un sachet antistatique spécial qui la protège lors de l'expédition et du stockage. Pour éviter d'endommager les composants de la carte avec l'électricité statique présente sur votre corps, réduisez cette dernière avant de toucher la carte en utilisant l'une des méthodes suivantes :

- Touchez la partie métallique de l'ordinateur.
- Fixez un bracelet antistatique à votre poignet et à une surface métallique mise à la terre.

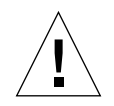

**Attention –** Pour éviter d'endommager les composants de la carte sensibles à l'électricité statique, portez un bracelet antistatique pendant la manipulation de la carte, tenez-la par les bords uniquement et placez-la toujours sur une surface antistatique (comme le sachet en plastique qui la contenait).

## <span id="page-39-0"></span>Installation de la carte

L'installation de la carte Crypto Accelerator 4000 de Sun consiste à l'insérer dans le système et à charger les outils logiciels. Les instructions d'installation matérielle abordent uniquement les étapes générales à suivre pour installer la carte. Reportezvous à la documentation fournie avec votre système pour connaître les instructions d'installation spécifiques.

### ▼ Pour installer le matériel

- **1. En tant que superutilisateur, suivez les instructions fournies avec votre système pour éteindre votre ordinateur et le mettre hors tension, déconnecter le cordon d'alimentation et retirer le couvercle de l'ordinateur.**
- **2. Recherchez un emplacement PCI disponible (de préférence un emplacement de 64 bits, 66 MHz).**
- **3. Fixez un bracelet antistatique à votre poignet et à une surface métallique mise à la terre.**
- **4. A l'aide d'un tournevis Phillips, retirez la vis du couvercle de l'emplacement PCI.** Mettez-la de côté en vue de fixer le support à l'[étape 5](#page-39-1).
- <span id="page-39-1"></span>**5. En tenant la carte Crypto Accelerator 4000 de Sun par le bord uniquement, retirezla de son emballage et insérez-la dans l'emplacement PCI. Fixez ensuite la vis à l'arrière du support.**
- **6. Replacez le couvercle de l'ordinateur, reconnectez le cordon d'alimentation et mettez le système sous tension.**
- **7. Assurez-vous que la carte est correctement installée en exécutant la commande**  show-devs **à l'invite** ok **d'OpenBoot™ PROM (OBP) :**

```
ok show-devs
.
/chosen
/packages
/upa@8,480000/SUNW,ffb@0,0
/pci@8,600000/network@1
/pci@8,600000/SUNW,qlc@4
/pci@8,600000/SUNW,qlc@4/fp@0,0
.
```
Dans l'exemple précédent, /pci@8,600000/network@1 identifie le chemin du périphérique vers la carte Crypto Accelerator 4000 de Sun. Chaque carte du système sera associée à une ligne de ce type.

Pour déterminer si les propriétés du périphérique Crypto Accelerator 4000 de Sun sont correctement répertoriées : dans l'invite ok, naviguez jusqu'au chemin du périphérique et saisissez .properties pour afficher la liste des propriétés.

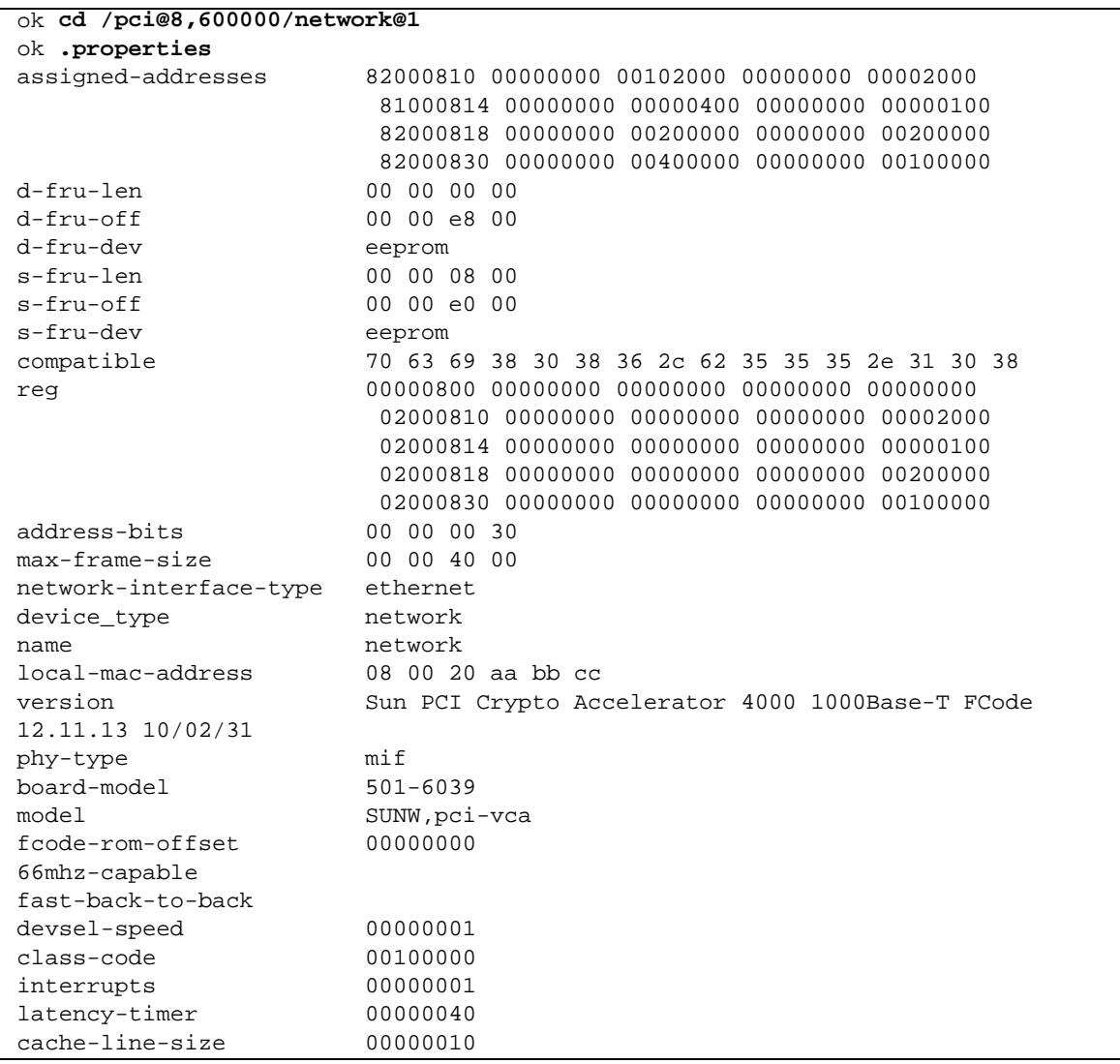

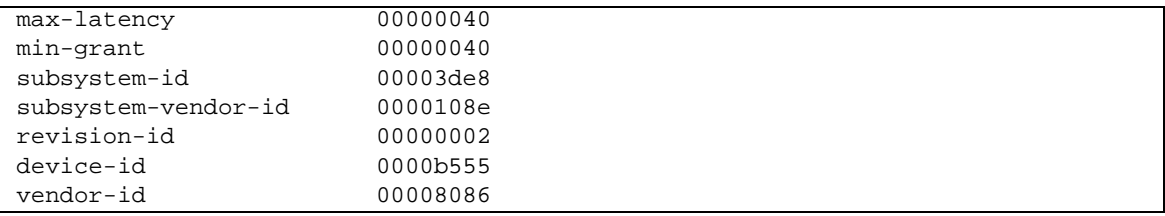

## <span id="page-41-0"></span>Installation du logiciel Crypto Accelerator 4000 de Sun

Le logiciel Crypto Accelerator 4000 de Sun figure sur le CD Crypto Accelerator 4000 de Sun. Vous devrez peut-être télécharger des correctifs à partir du site Web SunSolve. Voir la section [« Correctifs requis », page 11](#page-36-1) pour plus d'informations.

## ▼ Pour installer le logiciel

#### **1. Insérez le CD Crypto Accelerator 4000 de Sun dans le lecteur de CD-ROM connecté à votre système.**

- Si votre système exécute Sun Enterprise Volume Manager™, il installera automatiquement le CD-ROM dans le répertoire /cdrom/cdrom0.
- S'il ne l'exécute pas, installez le CD-ROM de cette manière :

# **mount -F hsfs -o ro /dev/dsk/c0t6d0s2 /cdrom**

Les fichiers et répertoires suivants s'affichent alors dans le répertoire /cdrom/cdrom0.

<span id="page-42-0"></span>

| Fichier ou répertoire | Contenu                                                  |                                                                                                    |  |
|-----------------------|----------------------------------------------------------|----------------------------------------------------------------------------------------------------|--|
| Copyright             | Fichier de copyright américain                           |                                                                                                    |  |
| FR_Copyright          | Fichier de copyright français                            |                                                                                                    |  |
| Docs                  |                                                          | Guide de l'utilisateur et d'installation de la carte Crypto Accelerator 4000 de Sun<br>Notes de version de la carte Crypto Accelerator 4000 de Sun |  |
| Packages              | Contient les progiciels Crypto Accelerator 4000 de Sun : |                                                                                                    |  |
|                       | SUNWkcl2r                                                | Composants du noyau de cryptographie                                                                                                    |  |
|                       | SUNWkcl2u                                                | Bibliothèques et utilitaire d'administration cryptographique                                                                                       |  |
|                       | SUNWkcl2a                                                | Prise en charge SSL pour Apache (en option)                                                                                                    |  |
|                       | SUNWkcl2m                                                | Pages manuel d'administration cryptographique (en option)                                                                                          |  |
|                       | SUNWycar                                                 | VCA Crypto Accelerator (Root)                                                                                                    |  |
|                       | SUNWycau                                                 | VCA Crypto Accelerator (Usr)                                                                                                    |  |
|                       | SUNWycaa                                                 | Administration VCA                                                                                                    |  |
|                       | SUNWycafw                                                | Microprogramme VCA                                                                                                    |  |
|                       | SUNWvcamn                                                | Page manuel VCA Crypto Accelerator (en option)                                                                                                    |  |
|                       | SUNWycay                                                 | Test SunVTS de VCA Crypto Accelerator (en option)                                                                                                  |  |
|                       | SUNWkcl2o                                                | Outils et bibliothèques de développement SSL (en option)                                                                                           |  |
|                       | SUNWkcl2i.u                                              | Accélération IPSec avec KCLv2 Crypto (en option)                                                                                                   |  |

**TABLEAU 2-1** Fichiers du répertoire /cdrom/cdrom0

Les progiciels requis doivent être installés dans un ordre spécifique et avant l'installation des progiciels en option. Une fois les progiciels requis installés, vous pouvez installer et retirer les progiciels en option dans n'importe quel ordre.

Installez le progiciel SUNWkcl2a en option uniquement si vous envisagez d'utiliser Apache comme votre serveur Web.

Installez le progiciel SUNWkcl2o en option uniquement si vous envisagez de vous relier à une autre version (non prise en charge) du serveur Web Apache.

Installez le progiciel SUNWvcav en option uniquement si vous prévoyez de réaliser des tests SunVTS. SunVTS 4.4 ou version ultérieure (jusqu'à 5.x) doit être installé pour pouvoir installer le progiciel SUNWvcav.

**Remarque –** Le progiciel SUNWkcl2i.u en option comporte l'extension .u uniquement sur le CD Crypto Accelerator 4000 de Sun. Une fois installé, le nom devient SUNWkcl2i. L'extension .u sur le CD signifie que ce progiciel utilise l'architecture spécifique sun4u.

**2. Installez les progiciels requis en saisissant :**

# **cd /cdrom/cdrom0/Packages**  # **pkgadd -d . SUNWkcl2r SUNWkcl2u SUNWvcar SUNWvcau SUNWvcaa SUNWvcafw**

> **3. (Facultatif) Pour vous assurer que le logiciel a été installé correctement, exécutez la commande** pkginfo**.**

```
# pkginfo SUNWkcl2r SUNWkcl2u SUNWvcar SUNWvcau SUNWvcaa SUNWvcafw
system SUNWkcl2r Cryptography Kernel Components
system SUNWkcl2u Cryptographic Administration Utility and Libraries
system SUNWvcar VCA Crypto Accelerator (Root)
system SUNWvcau Crypto Accelerator/Gigabit Ethernet (Usr)
system SUNWvcaa VCA Administration
system SUNWvcafw VCA Firmware
```
**4. (Facultatif) Pour vous assurer que le pilote est relié, exécutez la commande**  prtdiag**. Reportez-vous aux pages manuel en ligne** prtdiag**(1m).**

# **prtdiag -v**

**5. (Facultatif) Exécutez la commande** modinfo **pour vérifier que les modules sont chargés.**

```
# modinfo | grep Crypto
62 1317f62 20b1f 198 1 vca (VCA Crypto/Ethernet v1.102)
63 13360e9 12510 200 1 kcl2 (Kernel Crypto Library v1.148)
197 136d5d6 19b0 199 1 vcactl (VCA Crypto Control v1.19)
```
### Installation des progiciels en option

Pour installer uniquement les progiciels en option qui prennent en charge SSL pour le serveur Web Apache et qui fournissent l'utilitaire et les bibliothèques d'administration cryptographique, saisissez les commandes suivantes :

# **cd /cdrom/cdrom0/Packages**

# **pkgadd -d . SUNWkcl2a SUNWkcl2u**

Pour installer tous les progiciels en option, saisissez les commandes suivantes :

# **cd /cdrom/cdrom0/Packages** # **pkgadd -d . SUNWkcl2a SUNWkcl2m SUNWvcamn SUNWvcav SUNWkcl2o SUNWkcl2i.u**

> Reportez-vous au [TABLEAU 2-1](#page-42-0) pour obtenir une description du contenu des progiciels en option des exemples précédents.

## <span id="page-44-0"></span>Répertoires et fichiers

Le [TABLEAU 2-2](#page-44-1) indique les répertoires créés après l'installation par défaut du logiciel Crypto Accelerator 4000 de Sun.

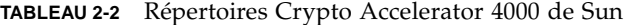

<span id="page-44-1"></span>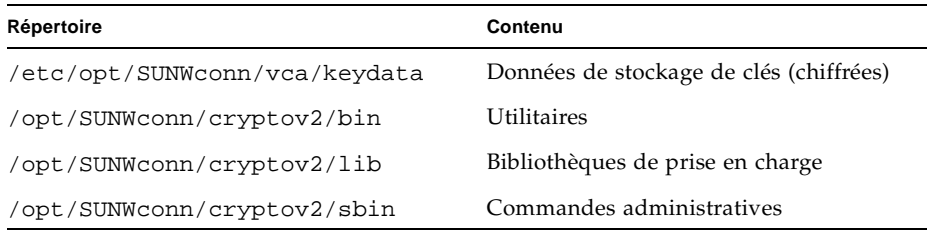

La [FIGURE 2-1](#page-45-0) indique l'ordre hiérarchique des répertoires et des fichiers.

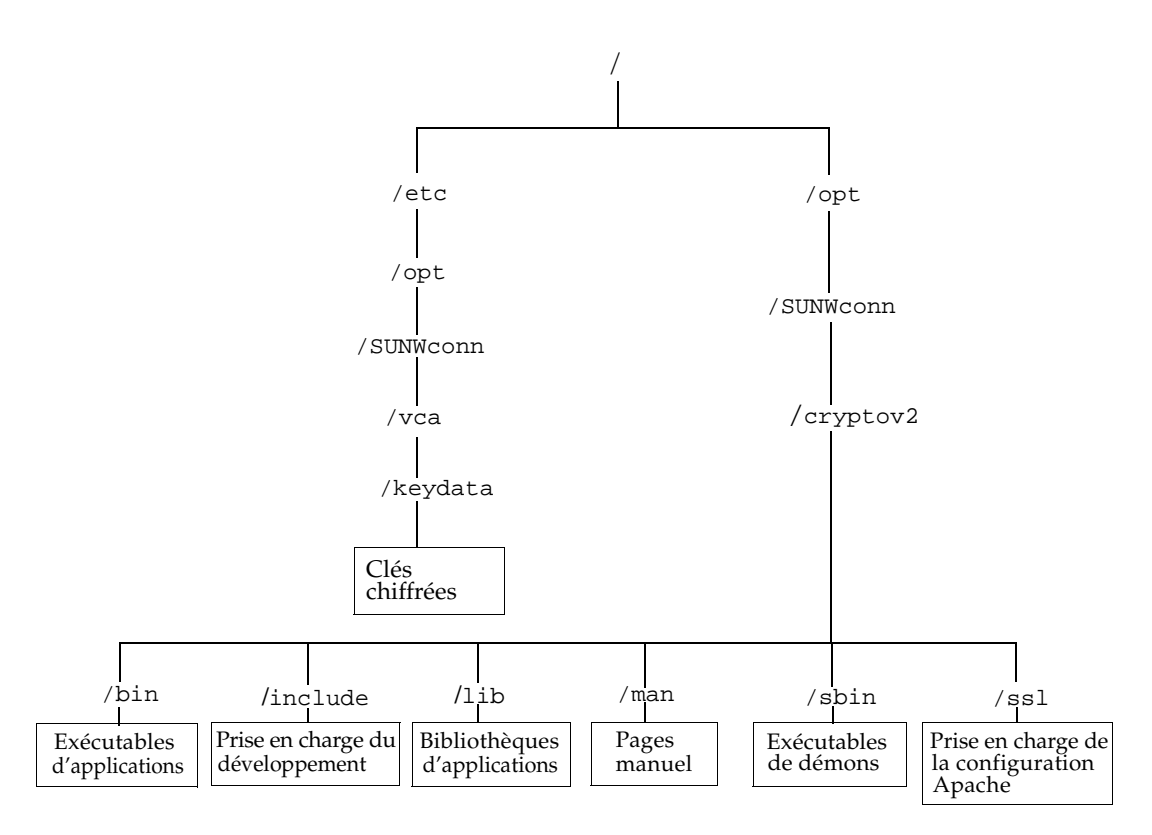

<span id="page-45-0"></span>**FIGURE 2-1** Répertoires et fichiers Crypto Accelerator 4000 de Sun

**Remarque –** Une fois le matériel et le logiciel de la carte installés, vous devez initialiser la carte avec les informations de configuration et de stockage de clés. Reportez-vous à la section [« Initialisation de la Carte Crypto Accelerator 4000 de Sun](#page-93-0)  avec vcaadm [», page 68](#page-93-0) pour obtenir des informations sur l'initialisation de la carte.

# <span id="page-46-0"></span>Désinstallation du logiciel

Si vous avez créé des stockages de clés (voir la section [« Gestion des stockages de](#page-97-0)  clés avec vcaadm [», page 72\)](#page-97-0), vous devez supprimer les informations de stockage de clés avec lesquelles la carte Crypto Accelerator 4000 de Sun est configurée avant de désinstaller le logiciel. La commande zeroize supprime toutes les clés matérielles, mais elle ne supprime pas les fichiers de stockage de clés stockés dans le système de fichiers de l'hôte physique sur lequel la carte Crypto Accelerator 4000 de Sun est installée. Reportez-vous à la section [« Remise à zéro d'une Carte Crypto Accelerator](#page-109-0)  [4000 de Sun », page 84](#page-109-0) pour plus de détails sur la commande zeroize. Pour supprimer les fichiers de stockage de clés stockés sur le système, vous devez être un superutilisateur. Si vous n'avez pas encore créé de stockages de clés, vous pouvez ignorer cette procédure.

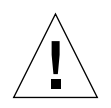

**Attention –** Ne supprimez pas un stockage de clés qui est déjà en cours d'utilisation ou qui est partagé par d'autres utilisateurs et stockages de clés. Pour supprimer des références aux stockages de clés, il se peut que vous deviez fermer le serveur Web et/ou le serveur d'administration.

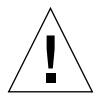

**Attention –** Avant de désinstaller le logiciel Crypto Accelerator 4000 de Sun, vous devez désactiver tous les serveurs Web activés pour l'utilisation de la carte Crypto Accelerator 4000 de Sun. Si vous ne prenez pas cette précaution, les serveurs Web concernés ne fonctionneront plus.

## ▼ Pour désinstaller le logiciel

● **En tant que superutilisateur, utilisez la commande** pkgrm **pour désinstaller uniquement les progiciels que vous avez installés.**

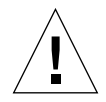

**Attention –** Les progiciels installés doivent être désinstallés dans l'ordre indiqué cidessous. Si vous omettez de les désinstaller dans cet ordre, il se peut que vous fassiez l'objet de mises en garde relatives à l'interdépendance des éléments et que les modules du noyau soient toujours chargés.

Si vous avez installé tous les progiciels, désinstallez-les comme suit :

# **pkgrm SUNWkcl2o SUNWvcav SUNWvcar SUNWkcl2a SUNWkcl2u SUNWkcl2r SUNWvcamn SUNWkcl2m SUNWkcl2i SUNWvcaa SUNWvcafw SUNWvcau**

**Remarque –** Après l'installation ou la désinstallation du test SunVTS (SUNWvcav) pour la carte Crypto Accelerator 4000 de Sun, si SunVTS est déjà en cours d'exécution, il se peut que vous deviez re-tester le système pour mettre à jour les tests disponibles. Pour plus d'informations, consultez votre documentation SunVTS.

# Configuration des paramètres du pilote

Ce chapitre décrit les procédures de configuration des paramètres du pilote de périphérique vca utilisés par les deux adaptateurs UTP et MMF Ethernet Crypto Accelerator 4000 de Sun. Il est composé des sections suivantes :

- [« Paramètres du pilote de périphérique Ethernet Crypto Accelerator 4000 de Sun](#page-48-0)  (vca[\) », page 23](#page-48-0)
- [« Définition des paramètres du pilote](#page-58-0) vca », page 33
- [« Activation de l'auto-négociation ou du mode forcé pour les paramètres de](#page-67-0)  [liaison à l'aide de l'invite OpenBoot PROM », page 42](#page-67-0)
- [« Statistiques cryptographiques et de fonctionnement du pilote Ethernet Crypto](#page-70-0)  [Accelerator 4000 de Sun », page 45](#page-70-0)
- [« Configuration du réseau », page 54](#page-79-0)

## <span id="page-48-0"></span>Paramètres du pilote de périphérique Ethernet Crypto Accelerator 4000 de Sun (vca)

Le pilote de périphérique vca contrôle les périphériques UTP et MMF Ethernet Crypto Accelerator 4000 de Sun. Le pilote vca est lié à la propriété du nom pci UNIX pci108e,3de8 de la carte Crypto Accelerator 4000 de Sun (108e correspond au numéro de constructeur et 3de8 au numéro du périphérique PCI).

Vous pouvez configurer manuellement les paramètres du pilote de périphérique vca afin de personnaliser chaque périphérique Crypto Accelerator 4000 de Sun de votre système. Cette section donne un aperçu des capacités du périphérique Ethernet

Crypto Accelerator 4000 de Sun utilisé sur la carte. Elle répertorie également les paramètres du pilote de périphérique vca disponibles. Enfin, elle décrit la procédure de configuration des paramètres.

Les adaptateurs PCI UTP et MMF Ethernet Crypto Accelerator 4000 de Sun prennent en charge les vitesses et modes de fonctionnement répertoriés à la section [« Définition](#page-61-0)  [de l'auto-négociation ou du mode forcé », page 36.](#page-61-0) Par défaut, le périphérique vca fonctionne en mode auto-négociation avec l'extrémité de la liaison (partenaire de liaison) pour sélectionner un mode de fonctionnement commun aux paramètres speed, duplex et link-clock. Le paramètre link-clock n'est applicable que si la carte fonctionne à une vitesse de 1 000 Mbits/s. Le périphérique vca peut également être configuré pour que chaque paramètre fonctionne en mode forcé.

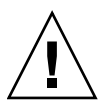

**Attention –** Pour établir une liaison correcte, les partenaires de liaison doivent utiliser le même mode (auto-négociation ou mode forcé) pour chaque paramètre speed, duplex et link-clock (1 000 Mbits/s uniquement). S'ils ne fonctionnent pas sur le même mode pour chaque paramètre, des erreurs réseau risquent de se produire. Voir [« Activation de l'auto-négociation ou du mode forcé pour les](#page-67-0)  [paramètres de liaison à l'aide de l'invite OpenBoot PROM », page 42](#page-67-0).

## <span id="page-49-1"></span>Valeurs et définitions des paramètres du pilote

Le [TABLEAU 3-1](#page-49-0) décrit les paramètres et les réglages du pilote de périphérique vca.

<span id="page-49-0"></span>

| Paramètre         | <b>Statut</b>       | <b>Description</b>                                                 |
|-------------------|---------------------|--------------------------------------------------------------------|
| instance          | Lecture et écriture | Instance du périphérique                                           |
| adv-autoneg-cap   | Lecture et écriture | Paramètre du mode de fonctionnement                                |
| adv-1000fdx-cap   | Lecture et écriture | Paramètre du mode de fonctionnement<br>(adaptateur MMF uniquement) |
| $adv-1000hdx-cap$ | Lecture et écriture | Paramètre du mode de fonctionnement                                |
| adv-100fdx-cap    | Lecture et écriture | Paramètre du mode de fonctionnement<br>(adaptateur UTP uniquement) |
| adv-100hdx-cap    | Lecture et écriture | Paramètre du mode de fonctionnement<br>(adaptateur UTP uniquement) |
| adv-10fdx-cap     | Lecture et écriture | Paramètre du mode de fonctionnement<br>(adaptateur UTP uniquement) |
| adv-10hdx-cap     | Lecture et écriture | Paramètre du mode de fonctionnement<br>(adaptateur UTP uniquement) |

**TABLEAU 3-1** Paramètres, statuts et descriptions du pilote vca

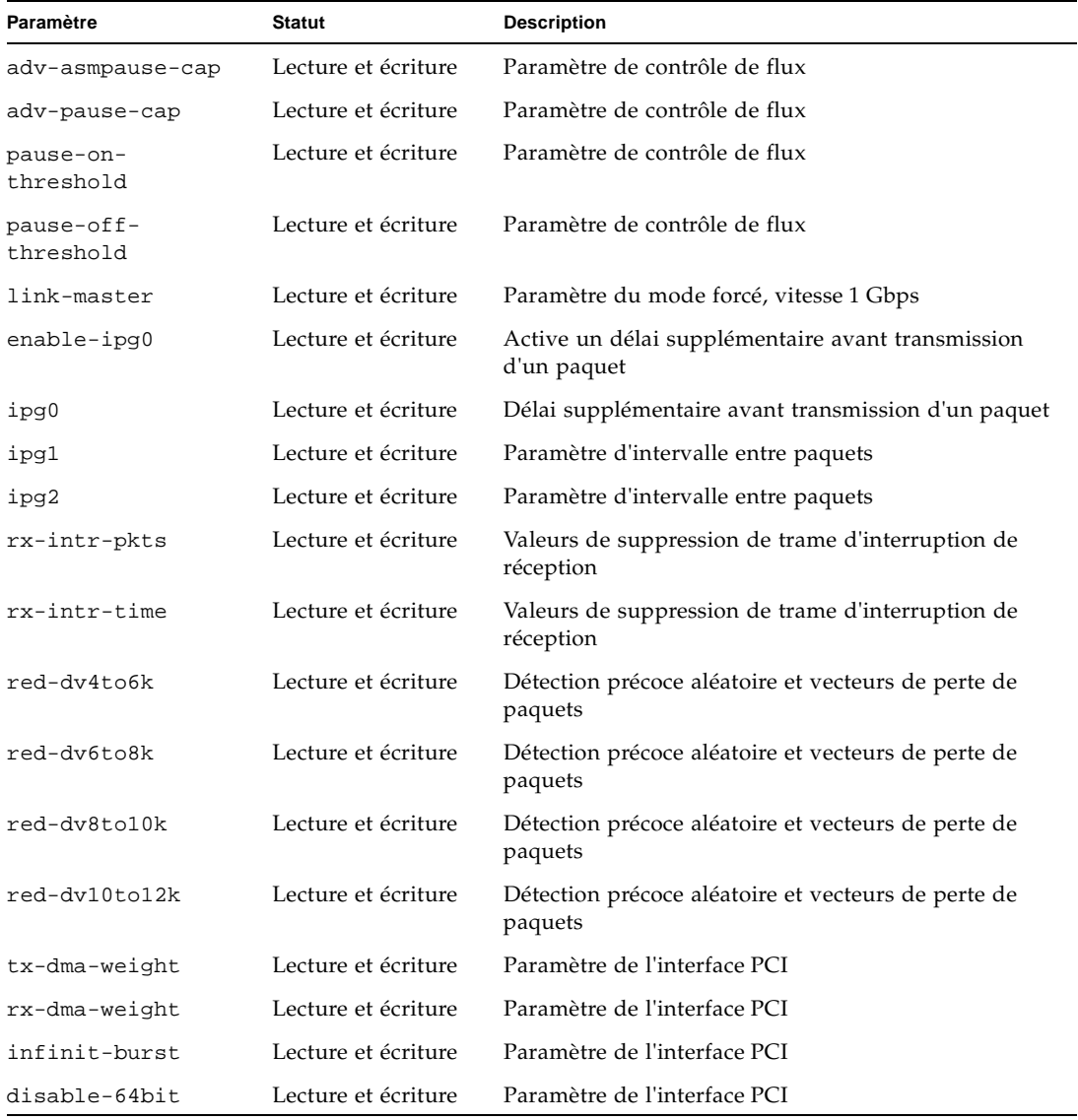

#### **TABLEAU 3-1** Paramètres, statuts et descriptions du pilote vca *(suite)*

## Communication des paramètres de liaison

Ci-dessous figurent les paramètres de liaison speed et duplex de transmission et de réception communiqués par le pilote vca à son partenaire de liaison. Le [TABLEAU 3-2](#page-51-0) décrit les paramètres des modes de fonctionnement et leur valeur par défaut.

**Remarque –** Si le réglage initial d'un paramètre est 0, il ne peut être modifié. Si vous tentez de le modifier, celui-ci reviendra systématiquement sur 0. Par défaut, ces paramètres sont définis en fonction des capacités du périphérique vca.

Les paramètres de liaison communiqués de l'adaptateur UTP Crypto Accelerator 4000 de Sun diffèrent de ceux de l'adaptateur MMF Crypto Accelerator 4000 de Sun comme indiqué dans le [TABLEAU 3-2](#page-51-0).

<span id="page-51-0"></span>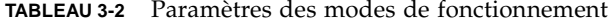

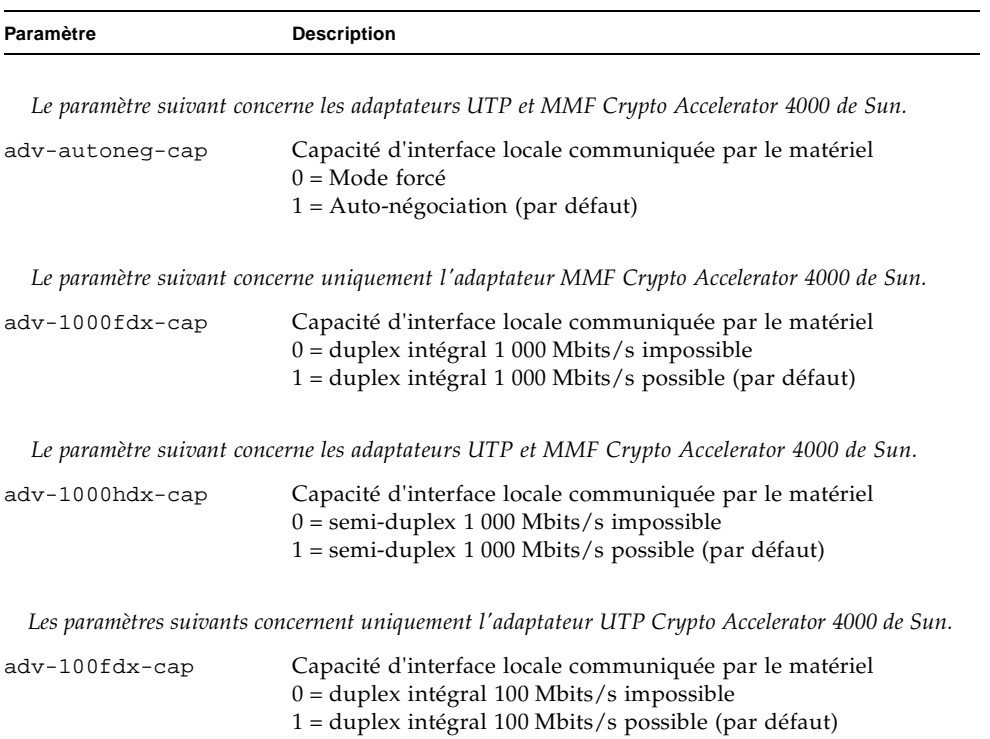

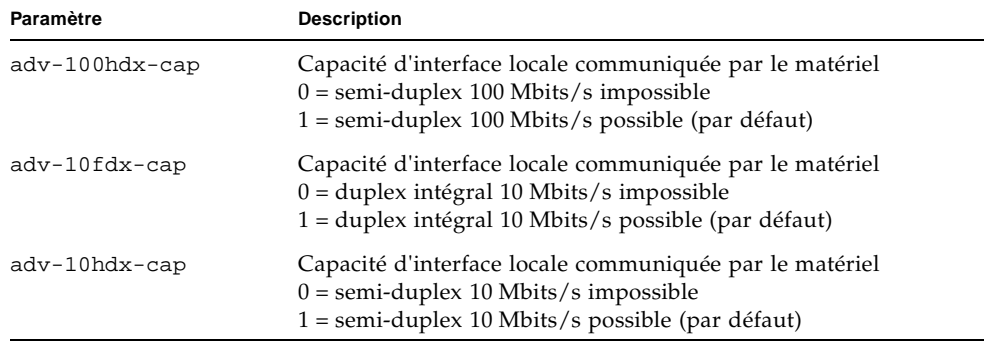

**TABLEAU 3-2** Paramètres des modes de fonctionnement *(suite)*

Si tous les paramètres ci-dessus sont définis sur 1, l'auto-négociation utilise la vitesse la plus élevée possible. En revanche, s'ils sont définis sur 0, vous recevrez le message d'erreur suivant :

NOTICE: Last setting will leave vca0 with no link capabilities. WARNING: vca0: Restoring previous setting.

**Remarque –** Dans l'exemple précédent, vca0 est le nom du périphérique de la carte Crypto Accelerator 4000 de Sun où la chaîne vca est utilisée pour chaque carte Crypto Accelerator 4000 de Sun. Cette chaîne est toujours suivie du numéro d'instance de périphérique de la carte. Par conséquent, le numéro d'instance de périphérique de la carte vca0 est 0.

### Paramètres de contrôle de flux

Le périphérique vca prend en charge la transmission et la réception de trames de pause conformément à la norme IEEE 802.3x relative au protocole de contrôle de flux au niveau de la liaison des trames. En réponse aux trames de contrôle de flux reçues, le périphérique vca est capable de réduire sa vitesse de transmission. Alternativement, le périphérique vca est capable d'émettre des trames de contrôle de flux, en demandant au partenaire de liaison de réduire sa vitesse de transmission si cette fonction est prise en charge. Par défaut, le pilote communique les capacités de pause de transmission et de réception lors de l'auto-négociation.

Le [TABLEAU 3-3](#page-53-0) fournit les mots-clé du contrôle de flux et une description de leurs fonctions.

<span id="page-53-0"></span>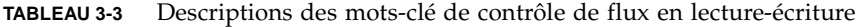

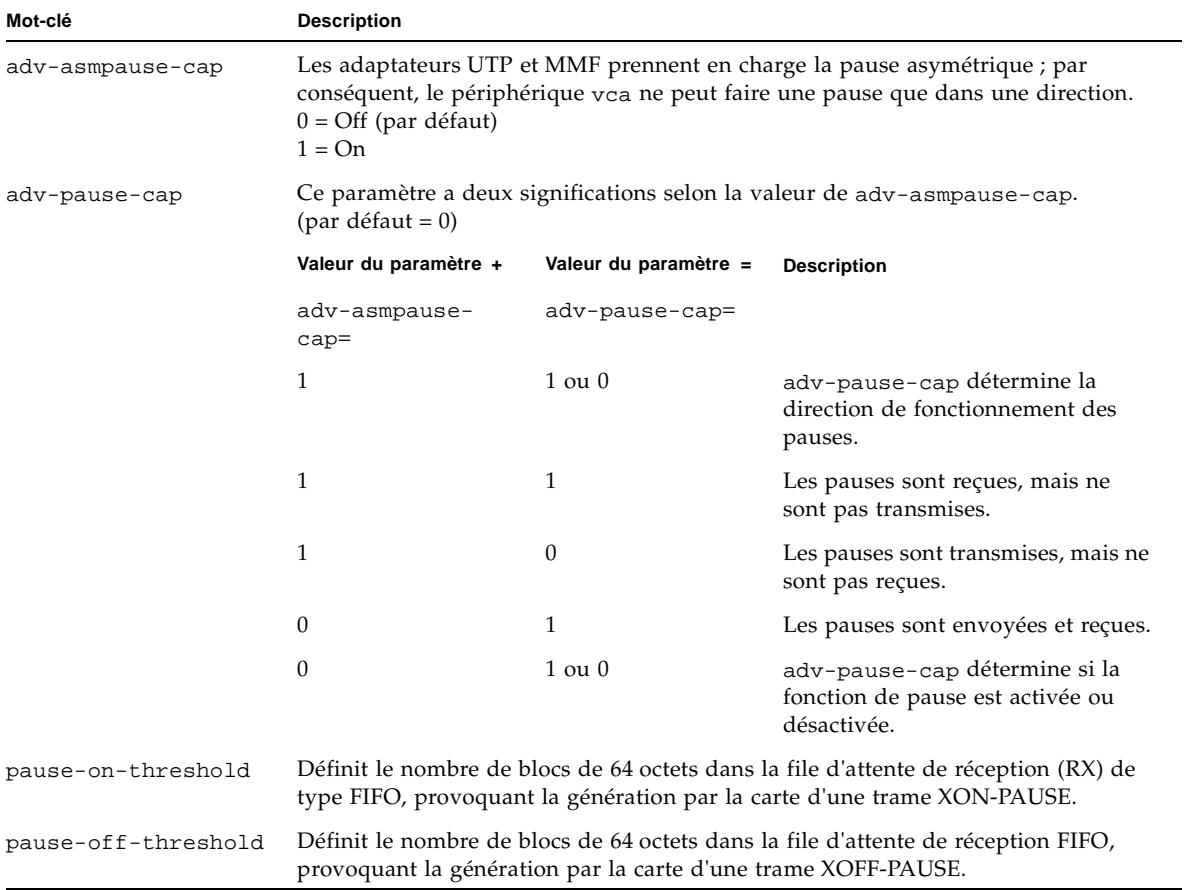

## Paramètre du mode forcé en gigabit

Pour les liaisons en gigabit, ce paramètre détermine le link-master. En général, les commutateurs sont activés en tant que maître de liaison. Dans ce cas, il n'est pas nécessaire de modifier le paramètre. Dans le cas contraire, il est possible d'utiliser le paramètre link-master pour activer le périphérique vca en tant que maître de liaison.

| Paramètre   | <b>Description</b>                                                                                                    |
|-------------|----------------------------------------------------------------------------------------------------|
| link-master | Lorsqu'il est sur 1, ce paramètre active le fonctionnement maître,<br>considérant que le partenaire de liaison est un esclave.<br>Lorsqu'il est sur 0, ce paramètre active le fonctionnement esclave,<br>considérant que le partenaire de liaison est un maître. (par défaut) |

**TABLEAU 3-4** Paramètre du mode forcé en gigabit

### Paramètres d'intervalles entre paquets

Le périphérique vca prend en charge un mode programmable appelé enable-ipg0.

Avant de transmettre un paquet lorsque enable-ipg0 est activé (par défaut), le périphérique vca ajoute un délai supplémentaire. Ce délai, défini par le paramètre ipg0, vient s'ajouter à celui défini par les paramètres ipg1 et ipg2. Ce délai ipg0 supplémentaire permet de réduire les collisions.

Si enable-ipg0 est désactivé, la valeur de ipg0 est ignorée et aucun délai supplémentaire n'est défini. Seuls les délais définis par ipg1 et ipg2 seront utilisés. Désactivez enable-ipg0 si d'autres systèmes continuent à envoyer une quantité importante de paquets continus. Les systèmes pour lesquels enable-ipg0 est activé risquent de manquer de temps sur le réseau. Vous pouvez ajouter un délai supplémentaire en définissant le paramètre ipg0 sur une valeur comprise entre 0 et 255, correspondant au délai en octet du support. Le [TABLEAU 3-5](#page-54-0) définit les paramètres enable-ipg0 et ipg0.

<span id="page-54-0"></span>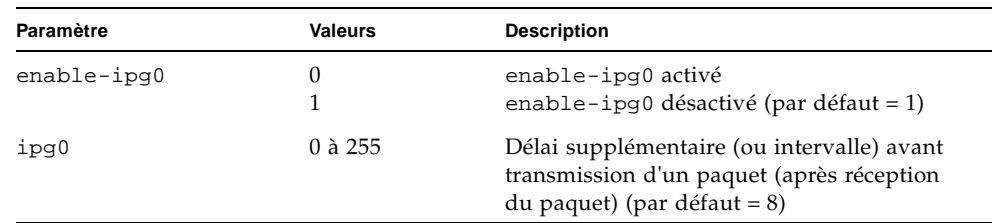

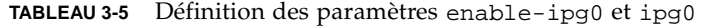

Le périphérique vca prend en charge les paramètres programmables d'intervalles entre paquets (IPG) ipg1 et ipg2. L'IPG total est la somme de ipg1 et ipg2. L'IPG total est 0,096 microsecondes pour une vitesse de liaison de 1 000 Mbits/s.

Le [TABLEAU 3-6](#page-55-0) répertorie les valeurs par défaut et les valeurs possibles pour les paramètres IPG.

<span id="page-55-0"></span>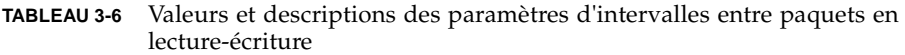

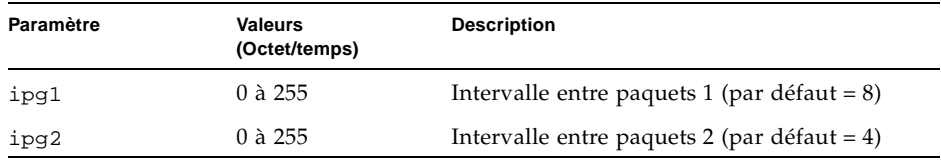

Par défaut, le pilote définit ipg1 à 8 octets/temps et ipg2 à 4 octets/temps, correspondant aux valeurs standard. (Octet/temps est le temps nécessaire pour transmettre un octet sur la liaison, avec une vitesse de liaison de 1 000 Mbits/s.

Si certains systèmes de votre réseau utilisent un IPG plus long (somme de ipg1 et ipg2) et s'ils accèdent lentement au réseau, augmentez les valeurs de ipg1 et ipg2 pour les aligner sur les IPG plus longs des autres systèmes.

### Paramètres d'interruption

Le [TABLEAU 3-7](#page-55-1) décrit les valeurs de suppression de trame d'interruption de réception.

| Nom du champ                                   | Valeurs      | <b>Description</b>                                                                                                    |
|------------------------------------------------|--------------|----------------------------------------------------------------------------------------------------|
| $rx\text{-}\mathrm{intr\text{-}pkts}$          | $0$ à $511$  | S'interrompt à l'arrivée du groupe de paquets après le<br>traitement du dernier paquet. La valeur 0 indique<br>qu'aucun paquet n'est supprimé. (par défaut = 3) |
| $rx\text{-}\mathrm{intr}\text{-}\mathrm{time}$ | $0$ à 524287 | S'interrompt 4,5 microsecondes après le traitement du<br>dernier paquet. La valeur 0 indique aucune suppression<br>de temps. (par défaut = 3)                   |

<span id="page-55-1"></span>**TABLEAU 3-7** Registre de suppression de trame à la réception pour lecture de raccourcis

### Paramètres de perte précoce aléatoire

Ces paramètres offrent la possibilité de perdre des paquets en fonction du remplissage de la file d'attente de réception FIFO. Par défaut, cette option est activée. Lorsque l'occupation de la file d'attente FIFO atteint un certain niveau, les paquets sont perdus selon la probabilité prédéfinie. La probabilité augmente lorsque le niveau de la file d'attente FIFO augmente. Les paquets de contrôle ne sont jamais perdus et ne sont pas comptés dans les statistiques.

| Nom du champ  | <b>Valeurs</b> | <b>Description</b>                                                                                                    |
|---------------|----------------|----------------------------------------------------------------------------------------------------|
| red-dv4to6k   | $0$ à 255      | Détection précoce aléatoire et vecteurs de perte de<br>paquets lorsque le seuil de la file d'attente FIFO se situe<br>entre 4 096 octets et 6 144 octets. La probabilité de perte<br>peut être programmée sur une granularité de 12,5 %.<br>Par exemple, si le bit 0 est défini, le premier paquet sur<br>une série de huit sera perdu autour de ce pourcentage.                    |
| red-dy6to8k   | $0$ à 255      | Détection précoce aléatoire et vecteurs de perte de<br>paquets lorsque le seuil de la file d'attente FIFO se situe<br>entre 6 144 octets et 8 192 octets. La probabilité de perte<br>peut être programmée sur une granularité de 12,5 %.<br>Par exemple, si le bit 8 est défini, le premier paquet sur<br>une série de huit sera perdu de ce pourcentage. (par<br>$d$ éfaut = 0)    |
| red-dy8to10k  | $0$ à 255      | Détection précoce aléatoire et vecteurs de perte de<br>paquets lorsque le seuil de la file d'attente FIFO se situe<br>entre 8 192 octets et 10 240 octets. La probabilité de<br>perte peut être programmée sur une granularité de<br>12,5 %. Par exemple, si le bit 16 est défini, le premier<br>paquet sur une série de huit sera perdu de ce<br>pourcentage. (par défaut = $0$ )  |
| red-dv10to12k | 0 à 255        | Détection précoce aléatoire et vecteurs de perte de<br>paquets lorsque le seuil de la file d'attente FIFO se situe<br>entre 10 240 octets et 12 288 octets. La probabilité de<br>perte peut être programmée sur une granularité de<br>12,5 %. Par exemple, si le bit 24 est défini, le premier<br>paquet sur une série de huit sera perdu de ce<br>pourcentage. (par défaut = $0$ ) |

**TABLEAU 3-8** Vecteurs 8 bits de détection précoce aléatoire à la réception

### Paramètres de l'interface bus PCI

Ces paramètres vous permettent de modifier les caractéristiques de l'interface PCI afin d'augmenter les performances entre PCI pour une application spécifique.

| Paramètre        | <b>Description</b>                                                                                                    |  |
|------------------|----------------------------------------------------------------------------------------------------|--|
| $tx$ -dma-weight | Détermine le coefficient multiplicateur pour attribuer un crédit de<br>transmission (TX) lors d'un arbitrage important de type circulaire ;<br>les valeurs sont comprises entre 0 et 3 (par défaut = 0). Zéro signifie<br>pas de trafic supplémentaire. Les autres valeurs utilisent une<br>puissance de 2 pour un trafic dense. Par exemple, si tx-dma-<br>weight = $0$ et $rx$ -dma-weight = 3, tant que le trafic de réception<br>(RX) ne cesse d'arriver, la priorité accordée à ce dernier sera huit<br>fois supérieure à celle du trafic de transmission (TX) pour accéder<br>au PCI. |  |
| rx-dma-weight    | Détermine le coefficient multiplicateur pour attribuer un crédit de<br>réception lors d'un arbitrage important de type circulaire. Les<br>valeurs sont comprises entre 0 et 3 (par défaut = 0).                                                                                                    |  |
| infinite-burst   | S'il est activé, ce paramètre permet d'utiliser la fonction de rafale<br>infinie si celle-ci est prise en charge par le système. L'adaptateur ne<br>libère pas le bus tant que des paquets entiers sont acheminés sur le<br>bus. Les valeurs sont comprises entre $0$ et $1$ (par défaut = 0).                                                                                                    |  |
| disable-64bit    | Arrête la capacité 64 bits de l'adaptateur.                                                                                                    |  |
|                  | Remarque : pour les plates-formes utilisant UltraSPARC <sup>®</sup> III, il est<br>possible de définir ce paramètre par défaut sur 1. Pour les plates-<br>formes utilisant UltraSPARC II, la valeur par défaut du paramètre<br>est 0. Les valeurs sont comprises entre 0 et 1 (par défaut = $0$ , ce qui<br>active la capacité 64 bits).                                                                                                    |  |

<span id="page-57-0"></span>**TABLEAU 3-9** Paramètres de l'interface bus PCI

# <span id="page-58-0"></span>Définition des paramètres du pilote vca

Vous pouvez définir les paramètres du pilote de périphérique vca de deux façons :

- à l'aide de l'utilitaire nnd ;
- à l'aide du fichier vca.conf.

Si vous utilisez l'utilitaire nnd, les paramètres sont conservés jusqu'au prochain redémarrage du système uniquement. Cette méthode est utile pour tester la définition des paramètres.

Pour que le réglage des paramètres soit conservé après le redémarrage du système, créez un fichier /kernel/drv/vca.conf et ajoutez-y les valeurs des paramètres lorsque vous devez définir un paramètre spécifique pour un périphérique du système. Pour plus d'informations, consultez la section [« Pour définir les paramètres](#page-63-0)  [du pilote à l'aide du fichier](#page-63-0) vca.conf », page 38.

## Définition des paramètres à l'aide de l'utilitaire ndd

Utilisez l'utilitaire ndd pour configurer des paramètres valides jusqu'au redémarrage du système.

Les sections suivantes expliquent comment utiliser le pilote vca et l'utilitaire ndd pour modifier (à l'aide de l'option -set) ou afficher (sans l'option -set) les paramètres de chaque périphérique vca.

### ▼ Pour spécifier des instances de périphérique pour l'utilitaire ndd

Avant d'utiliser l'utilitaire nnd pour obtenir ou définir un paramètre d'un périphérique vca, vous devez spécifier l'instance de périphérique pour l'utilitaire. **1. Vérifiez le fichier** /etc/path\_to\_inst **pour identifier le numéro d'instance correspondant à un périphérique spécifique. Reportez-vous aux pages manuel en ligne pour** path\_to\_inst**(4).**

# **grep vca /etc/path\_to\_inst** "/pci@8,600000/network@1" 0 "vca" "/pci@8,700000/network@1" 1 "vca"

Dans l'exemple précédent, les trois instances Ethernet Crypto Accelerator 4000 de Sun proviennent des adaptateurs installés. Les numéros d'instance sont 0 et 1.

**2. Utilisez le numéro d'instance pour sélectionner le périphérique.**

# **ndd -set /dev/vca***N*

**Remarque –** Dans les exemples illustrés dans ce guide de l'utilisateur, *N* représente le numéro d'instance du périphérique.

Le périphérique reste sélectionné jusqu'à ce que vous modifiiez la sélection.

#### Modes non-interactif et interactif

Vous pouvez utiliser l'utilitaire nnd dans deux modes différents :

- Non-interactif
- Interactif

En mode non-interactif, vous appelez l'utilitaire pour exécuter une commande spécifique. Une fois la commande exécutée, vous quittez l'utilitaire. En mode interactif, vous pouvez utiliser l'utilitaire pour obtenir ou définir plusieurs valeurs de paramètres. Pour plus d'informations, reportez-vous à la page manuel en ligne de l'utilitaire ndd(1M).

#### *Utilisation de l'utilitaire* ndd *en mode non-interactif*

Cette section explique comment modifier et afficher les valeurs des paramètres.

● **Pour modifier la valeur d'un paramètre, utilisez l'option** -set**.** 

Si vous appelez l'utilitaire nnd avec l'option -set, l'utilitaire rencontre la *valeur*, que vous devez spécifier à l'instance de périphérique /dev/vca nommé, et lui attribue le paramètre suivant :

# **ndd -set /dev/vca***N paramètre valeur*

Lorsque vous modifiez n'importe quel paramètre adv, un message semblable au suivant apparaît :

- link up 1000 Mbps half duplex

● **Pour afficher la valeur d'un paramètre, spécifiez le nom du paramètre sans la valeur.** 

Lorsque vous omettez l'option -set, une opération de recherche est lancée et l'utilitaire cherche l'instance du pilote nommé, extrait la valeur correspondant au paramètre spécifié et l'imprime :

# **ndd /dev/vca***N paramètre*

*Utilisation de l'utilitaire* ndd *en mode interactif*

● **Pour modifier la valeur d'un paramètre en mode interactif, spécifiez**  ndd /dev/vca**, comme indiqué ci-dessous.** 

L'utilitaire ndd vous demande alors le nom du paramètre :

```
# ndd /dev/vcaN
name to get/set? (Enter the parameter name or ? to view all 
parameters)
```
Une fois le nom du paramètre indiqué, l'utilitaire ndd vous demande la valeur du paramètre (voir [TABLEAU 3-1](#page-49-0) à [TABLEAU 3-9](#page-57-0)).

● **Pour répertorier tous les paramètres pris en charge par le pilote** vca**, saisissez**  ndd /dev/vca. **(Voir** [TABLEAU 3-1](#page-49-0) **à** [TABLEAU 3-9](#page-57-0) **pour connaître la description des paramètres.)** 

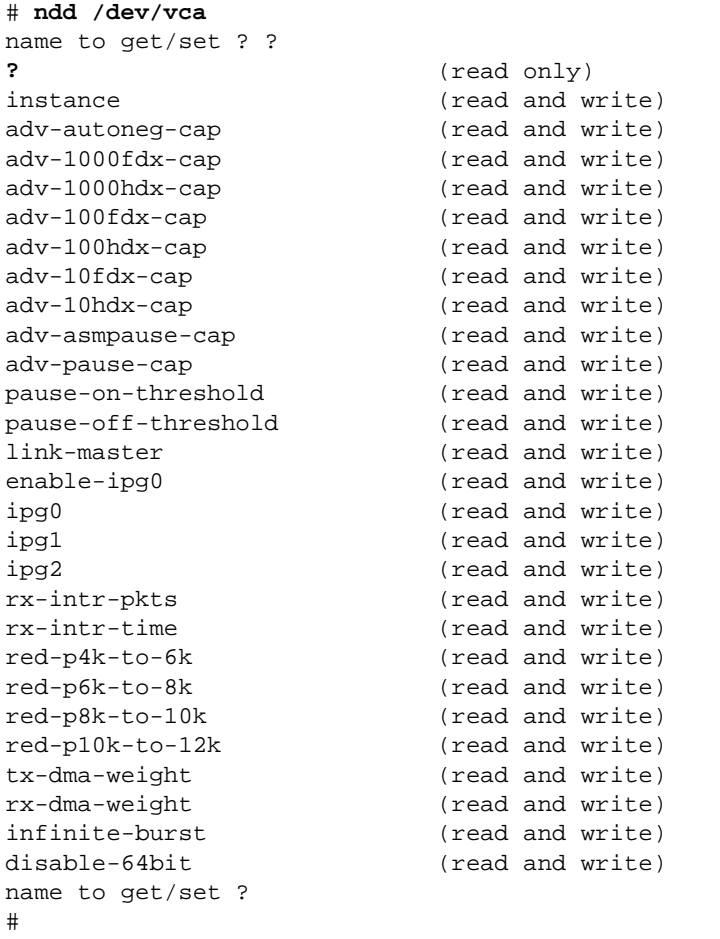

### <span id="page-61-0"></span>Définition de l'auto-négociation ou du mode forcé

Les paramètres de liaison suivants peuvent être définis pour fonctionner en mode auto-négociation ou en mode forcé :

- speed
- duplex
- link-clock

Par défaut, le mode auto-négociation est activé pour ces paramètres de liaison. Quand l'un de ces paramètres est en mode auto-négociation, le périphérique vca communique avec le partenaire de liaison pour négocier une valeur compatible et une capacité de contrôle de flux. Lorsqu'une valeur autre que auto est définie pour l'un de ces paramètres, aucune négociation ne se produit et le paramètre de liaison est configuré en mode forcé. En mode forcé, la valeur du paramètre speed doit être identique à celle de tous les partenaires de liaison. Voir [« Activation de l'auto](#page-67-0)[négociation ou du mode forcé pour les paramètres de liaison à l'aide de l'invite](#page-67-0)  [OpenBoot PROM », page 42.](#page-67-0)

#### ▼ Pour désactiver le mode auto-négociation

Si votre équipement réseau ne prend pas en charge l'auto-négociation ou si vous souhaitez forcer les paramètres réseau speed, duplex ou link-clock, vous pouvez désactiver le mode auto-négociation sur le périphérique vca.

- **1. Définissez les paramètres du pilote suivant sur les valeurs indiquées dans la documentation livrée avec votre périphérique de partenaire de liaison (par exemple, un commutateur) :**
	- adv-1000fdx-cap
	- adv-1000hdx-cap
	- adv-100fdx-cap
	- adv-100hdx-cap
	- adv-10fdx-cap
	- adv-10hdx-cap
	- adv-asmpause-cap
	- adv-pause-cap

Reportez-vous au [TABLEAU 3-2](#page-51-0) pour les descriptions et valeurs possibles de ces paramètres.

**2. Définissez le paramètre** adv-autoneg-cap **sur** 0**.**

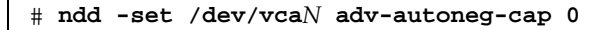

Lorsque vous modifiez un paramètre de liaison ndd, un message semblable au suivant apparaît :

link up 1000 Mbps half duplex

**Remarque –** Si vous désactivez l'auto-négociation, vous devez activer les paramètres speed, duplex et link-clock (1 000 Mbits/s uniquement) pour qu'ils fonctionnent en mode forcé. Pour obtenir des instructions, reportez-vous à la section [« Activation de l'auto-négociation ou du mode forcé pour les paramètres de liaison à](#page-67-0)  [l'aide de l'invite OpenBoot PROM », page 42.](#page-67-0)

## Définition des paramètres à l'aide du fichier vca.conf

Vous pouvez également spécifier les propriétés des paramètres du pilote en ajoutant des entrées au fichier vca.conf dans le répertoire /kernel/drv. Les noms des paramètres sont les mêmes que ceux indiqués à la section [« Valeurs et définitions des](#page-49-1)  [paramètres du pilote », page 24.](#page-49-1)

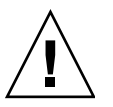

**Attention –** Ne supprimez aucune des entrées par défaut contenues dans le fichier /kernel/drv/vca.conf.

Pour plus d'informations, consultez les pages manuel en ligne pour prtconf(1) et driver.conf(4). La procédure suivante donne un exemple de définition des paramètres dans un fichier vca.conf.

Les variables définies dans la section précédente s'appliquent à des périphériques connus dans le système. Pour définir une variable d'une carte Crypto Accelerator 4000 de Sun à l'aide du fichier vca.conf, vous devez connaître les trois informations suivantes : le nom, le parent et l'adresse du périphérique.

- <span id="page-63-0"></span>▼ Pour définir les paramètres du pilote à l'aide du fichier vca.conf
	- **1. Obtenez les noms des chemins du matériel pour les périphériques** vca **dans l'arborescence du périphérique.**

**a. Vérifiez le fichier** /etc/driver\_aliases **pour identifier le nom correspondant à un périphérique spécifique.**

```
# grep vca /etc/driver_aliases
vca "pci108e,3de8"
```
Dans l'exemple précédent, le nom du périphérique correspondant au pilote (vca) du logiciel Crypto Accelerator 4000 de Sun est « pci108e,3de8 ».

**b. Repérez le nom du parent du périphérique et l'adresse de l'unité du périphérique dans le fichier** /etc/path\_to\_inst**.**

Reportez-vous aux pages manuel en ligne pour path\_to\_inst(4).

```
# grep vca /etc/path_to_inst
"/pci@8,600000/network@1" 0 "vca"
"/pci@8,700000/network@1" 1 "vca"
```
Dans l'exemple précédent, trois colonnes apparaissent : nom du chemin vers le périphérique, numéro d'instance et nom du pilote du logiciel.

Le nom du chemin vers le périphérique à la première ligne dans l'exemple précédent est « /pci@8,600000/network@1 ». Les noms des chemins du périphérique sont constitués de trois parties : le nom du parent du périphérique, le nom du nœud du périphérique et l'adresse de l'unité du périphérique. Voir [TABLEAU 3-10](#page-64-0).

<span id="page-64-0"></span>**TABLEAU 3-10** Nom du chemin vers le périphérique

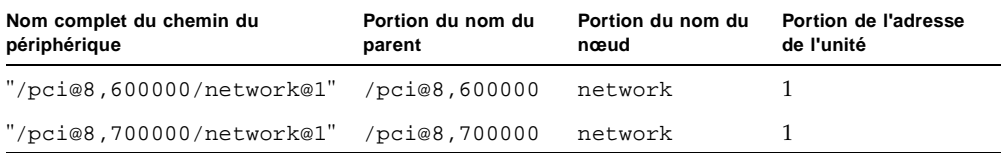

Pour identifier un périphérique PCI sans ambiguïté dans le fichier vca.conf, utilisez le nom complet du chemin du périphérique (nom du parent, nom du nœud et adresse de l'unité) pour le périphérique. Pour obtenir plus d'informations sur la spécification du périphérique PCI, reportez-vous à la page manuel en ligne pci(4).

**2. Définissez les paramètres pour les périphériques ci-dessus dans le fichier**  /kernel/drv/vca.conf**.**

Dans l'entrée suivante, le paramètre adv-autoneg-cap est désactivé pour un périphérique Ethernet Crypto Accelerator 4000 de Sun spécifique.

name="pci108e,3de8" parent="/pci@8,700000" unit-address="1" adv-autoneg-cap=0;

- **3. Enregistrez le fichier** vca.conf**.**
- **4. Enregistrez et fermez tous les fichiers et programmes, puis quittez le système de fenêtrage.**
- **5. Arrêtez et redémarrez le système.**

Définition des paramètres pour tous les périphériques Crypto Accelerator 4000 de Sun vca à l'aide du fichier vca.conf

Si vous omettez le nom du chemin du périphérique (nom du parent, nom du nœud et adresse de l'unité), la variable est définie pour toutes les instances de tous les périphériques Ethernet Crypto Accelerator 4000 de Sun.

- ▼ Pour définir les paramètres pour tous les périphériques Crypto Accelerator 4000 de Sun vca à l'aide du fichier vca.conf
	- **1. Ajoutez une ligne dans le fichier** vca.conf **pour modifier la valeur d'un paramètre pour toutes les instances en entrant** *paramètre*=*valeur;***.**

L'exemple suivant définit le paramètre adv-autoneg-cap sur 1 pour toutes les instances de tous les périphériques Ethernet Crypto Accelerator 4000 de Sun :

adv-autoneg-cap=1;

#### Exemple de fichier vca.conf

Voici un exemple de fichier vca.conf :

```
#
# Copyright 2002 Sun Microsystems, Inc. All rights reserved.
# Use is subject to license terms.
#
#ident "@(#)vca.conf 1.2 06/02/26 SMI"
#
# Use the new Solaris 9 properties to ensure that the driver is attached
# on boot, to get us to register with KCL2. This also prevents us from
# being unloaded by the cleanup modunload -i 0.
#
ddi-forceattach=1 ddi-no-autodetach=1;
name="pci108e,3de8" parent="/pci@8,700000" unit-address="1" adv-autoneg-cap=0;
adv-autoneg-cap=1;
```
# <span id="page-67-0"></span>Activation de l'auto-négociation ou du mode forcé pour les paramètres de liaison à l'aide de l'invite OpenBoot PROM

Les paramètres suivants peuvent être configurés pour fonctionner en autonégociation ou en mode forcé à l'interface de l'invite OpenBoot PROM (OBP) :

| Paramètre  | <b>Description</b>                                                                                                    |
|------------|----------------------------------------------------------------------------------------------------|
| speed      | Ce paramètre peut être défini sur auto, 1000, 100 ou 10 ; la syntaxe est la<br>suivante :                                                                                                    |
|            | • speed=auto (par défaut)                                                                                                    |
|            | $\bullet$ speed=1000                                                                                                    |
|            | $\bullet$ speed=100                                                                                                    |
|            | $\bullet$ speed=10                                                                                                    |
| duplex     | Ce paramètre peut être défini sur auto, full ou half; la syntaxe est la<br>suivante :                                                                                                    |
|            | · duplex=auto (par défaut)                                                                                                    |
|            | • duplex=full                                                                                                    |
|            | • duplex=half                                                                                                    |
| link-clock | Ce paramètre n'est applicable que si le paramètre speed est défini sur 1000<br>ou si vous utilisez une carte Crypto Accelerator 4000 de Sun MMF de<br>1 000 Mbits/s. La valeur de ce paramètre doit correspondre à la valeur du<br>partenaire de liaison. Par exemple, si la valeur de la liaison locale est master,<br>le partenaire de liaison doit avoir une valeur slave. Ce paramètre peut être<br>défini sur master, slave ou auto ; la syntaxe est la suivante : |
|            | · link-clock=auto (par défaut)                                                                                                    |
|            | · link-clock=master                                                                                                    |
|            | $\bullet$ link-clock=slave                                                                                                    |

**TABLEAU 3-11** Paramètres du périphérique de réseau de liaison locale

Pour établir une liaison correcte, les paramètres speed, duplex et link-clock (1 000 Mbits/s uniquement) doivent être configurés de façon appropriée entre la liaison locale et le partenaire de liaison. Les deux partenaires de liaison doivent fonctionner soit en auto-négociation soit en mode forcé pour chaque paramètre speed, duplex et link-clock (1 000 Mbits/s uniquement). Si l'un de ces paramètres est défini sur auto, alors la liaison fonctionne en mode auto-négociation pour ce paramètre. L'absence d'un paramètre à l'invite OBP configure ce paramètre pour qu'il ait une valeur auto par défaut. Une valeur autre que auto configure la liaison locale pour fonctionner en mode forcé pour ce paramètre.

Lorsque la liaison locale fonctionne en mode auto-négociation pour les paramètres speed et duplex à 100 Mbits/s au plus, en duplex intégral et semi-duplex, alors le partenaire de liaison utilise des vitesses de 100 Mbits/s ou de 10 Mbits/s avec les deux duplex.

Lorsque le paramètre speed fonctionne en mode forcé, la valeur doit correspondre à la valeur speed du partenaire de liaison. Si le paramètre duplex ne correspond pas à la liaison locale et au partenaire de liaison, la liaison peut s'établir. Toutefois, des collisions se produiront dans le trafic.

Lorsque le paramètre speed de la liaison locale est défini sur auto-négociation et celui du partenaire de liaison est en mode forcé, la liaison peut s'établir à condition que la valeur speed puisse être négociée entre la liaison locale et le partenaire de liaison. L'interface en mode auto-négociation essaiera toujours d'établir une liaison (si la vitesse correspond) en semi-duplex par défaut. L'une des deux interfaces n'étant pas en mode auto-négociation, l'interface en mode auto-négociation ne détecte que le paramètre speed ; le paramètre duplex n'est pas détecté. Cette méthode est appelée détection parallèle.

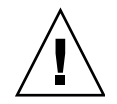

**Attention –** La mise en place d'une liaison présentant un conflit duplex conduit systématiquement à des collisions dans le trafic.

Pour qu'un paramètre de liaison locale fonctionne en mode forcé, il doit avoir une valeur autre que auto. Par exemple, pour établir une liaison en mode forcé à 100 Mbits/s avec semi-duplex, tapez la commande suivante à l'invite OBP :

ok **boot net:speed=100,duplex=half**

**Remarque –** Dans les exemples de cette section, net est un raccourci pour le chemin par défaut du périphérique de l'interface réseau intégré. Vous pouvez configurer d'autres périphériques réseau en spécifiant un chemin de périphérique plutôt que d'utiliser net.

Pour établir une liaison en mode forcé à 1 000 Mbits/s en semi-duplex comme maître horloge, tapez la commande suivante à l'invite OBP :

```
ok boot net:speed=1000,duplex=half,link-clock=master
```
**Remarque –** La valeur du paramètre link-clock doit correspondre à la valeur link-clock du partenaire de liaison. Par exemple, si la valeur link-clock sur la liaison locale est définie sur master, la valeur link-clock sur le partenaire de liaison doit être définie sur slave.

Pour établir un mode forcé pour une vitesse de 10 Mbits/s et un mode autonégociation pour duplex, tapez la commande suivante à l'invite OBP :

```
ok boot net:speed=10,duplex=auto
```
Vous pouvez également tapez la commande suivante à l'invite OBP pour établir les mêmes paramètres de liaison locale comme dans l'exemple précédent :

ok **boot net:speed=10**

Pour plus d'informations, consultez la documentation relative à la norme IEEE 802.3.

# <span id="page-70-0"></span>Statistiques cryptographiques et de fonctionnement du pilote Ethernet Crypto Accelerator 4000 de Sun

Cette section décrit les statistiques présentées par la commande kstat(1M).

## Statistiques cryptographiques du pilote

Le [TABLEAU 3-12](#page-70-1) décrit les statistiques cryptographiques du pilote.

<span id="page-70-1"></span>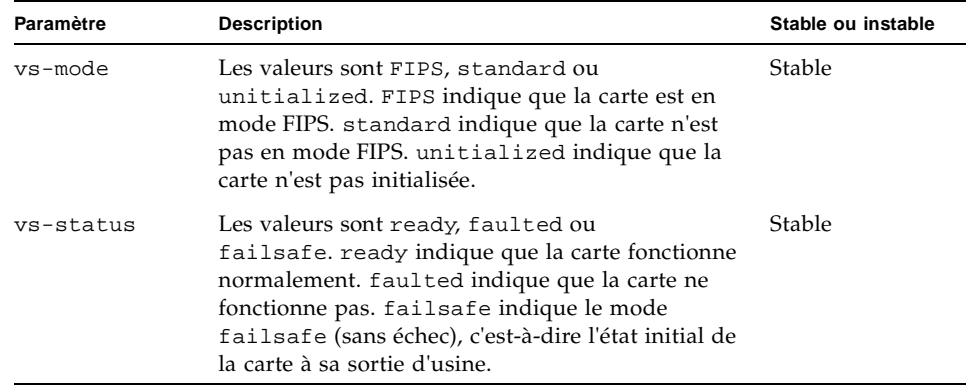

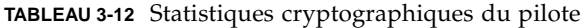

## Statistiques du pilote Ethernet

Le [TABLEAU 3-13](#page-70-2) décrit les statistiques du pilote Ethernet.

**TABLEAU 3-13** Statistiques du pilote Ethernet

<span id="page-70-2"></span>

| Paramètre  | <b>Description</b>                                                                                     | Stable ou instable |
|------------|----------------------------------------------------------------------------------------------------|--------------------|
| ipackets   | Nombre de paquets entrant.                                                                             | Stable             |
| ipackets64 | Version 64 bits de ipackets.                                                                           | Stable             |
| ierrors    | Ensemble des paquets reçus n'ayant pu être traités<br>en raison des erreurs qu'ils contenaient (long). | <b>Stable</b>      |

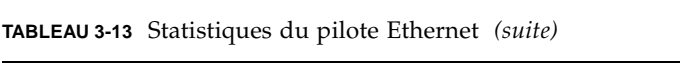

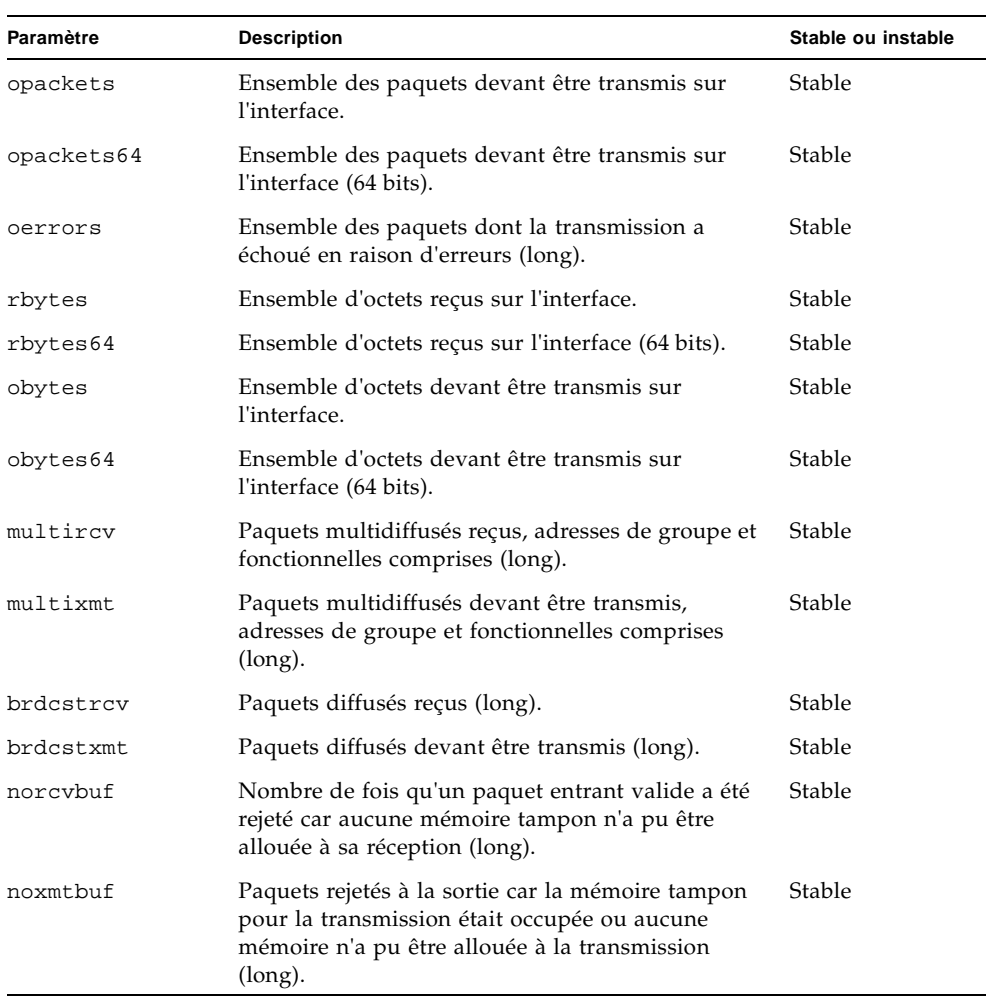
Le [TABLEAU 3-14](#page-72-0) décrit les compteurs MAC de transmission et de réception.

<span id="page-72-0"></span>

| Paramètre                   | <b>Description</b>                                                                                                    | Stable ou instable |
|-----------------------------|----------------------------------------------------------------------------------------------------|--------------------|
| tx-collisions               | Incréments du compteur chargeable 16 bits<br>pour chaque tentative de transmission de<br>trame se soldant par une collision.                                                                                                    | Stable             |
| tx-first-collisions         | Incréments du compteur chargeable 16 bits<br>pour chaque transmission de trame ayant<br>fait l'objet d'une collision au premier essai,<br>mais ayant été transmise lors de la<br>deuxième tentative.                                                                                                    | Instable           |
| tx-excessive-<br>collisions | Incréments du compteur chargeable 16 bits<br>pour chaque transmission de trame ayant<br>dépassé le délai de tentative.                                                                                                    | Instable           |
| tx-late-collisions          | Incréments du compteur chargeable 16 bits<br>pour chaque transmission de trame ayant<br>rencontré une collision. Cela indique le<br>nombre de trames perdues par le TxMAC<br>en raison de collisions survenues après<br>avoir transmis au moins le nombre<br>d'octets de taille de trame minimale. En<br>général, cela indique qu'il existe au moins<br>une station sur le réseau qui viole<br>l'étendue maximale autorisée du réseau.                         | Instable           |
| tx-defer-timer              | Incréments de l'horloge chargeable 16 bits<br>lorsque le TxMAC retarde le trafic sur le<br>réseau lors d'une tentative de transmission<br>d'une trame. La base temps de l'horloge<br>est l'horloge media byte divisée par 256.                                                                                                    | Instable           |
| tx-peak-attempts            | Le registre 8 bits indique le nombre le plus<br>élevé de collisions consécutives par trame<br>correctement transmise, survenues depuis<br>la dernière lecture du registre. La valeur<br>maximale que peut atteindre le registre<br>est 255. Une interruption masquable<br>survient dans le logiciel si le nombre de<br>collisions consécutives par trame<br>correctement transmise dépasse 255. Une<br>fois lu, ce registre sera automatiquement<br>remis à 0. | Instable           |
| tx-underrun                 | Incréments du compteur chargeable 16 bits<br>après réception d'une trame valide depuis<br>le réseau.                                                                                                    | Instable           |

**TABLEAU 3-14** Compteurs MAC de transmission (TX) et de réception (RX)

| <b>Paramètre</b>   | <b>Description</b>                                                                                                    | Stable ou instable |
|--------------------|----------------------------------------------------------------------------------------------------|--------------------|
| rx-length-err      | Incrément du compteur chargeable 16 bits<br>après réception d'une trame (en<br>provenance du réseau), dont la longueur<br>est supérieure à la valeur programmée<br>dans le registre de taille maximale de<br>trame.                                                                                                    | Instable           |
| rx-alignment-err   | Incréments du compteur chargeable 16 bits<br>lorsqu'une erreur d'alignement est<br>détectée dans une trame de réception. Une<br>erreur d'alignement est rapportée<br>lorsqu'une trame de réception n'achève<br>pas l'algorithme CRC (code de redondance<br>cyclique) et que la trame contient un<br>nombre non entier d'octets (autrement dit,<br>la taille de la trame en bits est différente<br>de 0).                                                | Instable           |
| rx-crc-err         | Incréments du compteur chargeable 16 bits<br>lorsqu'une trame de réception n'achève<br>pas l'algorithme CRC (code de redondance<br>cyclique) et que la trame contient un<br>nombre entier d'octets (autrement dit, la<br>taille de la trame en bits est égale à 0).                                                                                                    | Instable           |
| rx-code-violations | Incréments du compteur chargeable 16 bits<br>lorsqu'une indication Rx_Err est générée<br>par le XCVR couvrant le MII, pendant la<br>réception d'une trame. Cette indication est<br>générée par l'émetteur-récepteur lorsqu'il<br>détecte un code non valide dans la<br>transmission de données reçues. Une<br>violation du code de réception n'est pas<br>comptée comme une séquence de contrôle<br>de trame (FCS) ni comme une erreur<br>d'alignement. | Instable           |
| rx-overflows       | Nombre de trames Ethernet perdues en<br>raison du manque de ressources.                                                                                                    | Instable           |

**TABLEAU 3-14** Compteurs MAC de transmission (TX) et de réception (RX) *(suite)*

| Paramètre       | <b>Description</b>                                                                                                    | Stable ou instable |
|-----------------|----------------------------------------------------------------------------------------------------|--------------------|
| rx-no-buf       | Nombre de fois où il est matériellement<br>impossible de recevoir des données en<br>raison du manque d'espace dans la<br>mémoire tampon de réception. | Instable           |
| rx-no-comp-wb   | Nombre de fois où il est matériellement<br>impossible de poursuivre les entrées pour<br>les données reçues.                                           | Instable           |
| rx-len-mismatch | Nombre de trames reçues pour lesquelles<br>la longueur théorique ne correspond pas à<br>la longueur véritable.                                        | Instable           |

**TABLEAU 3-14** Compteurs MAC de transmission (TX) et de réception (RX) *(suite)*

Les propriétés Ethernet suivantes ([TABLEAU 3-15](#page-74-0)) sont dérivées de l'intersection entre les capacités du périphérique et celles du partenaire de liaison.

Le [TABLEAU 3-15](#page-74-0) décrit les propriétés courantes de la liaison Ethernet.

| Paramètre     | <b>Description</b>                                                                                 | Stable ou instable |
|---------------|----------------------------------------------------------------------------------------------------|--------------------|
| ifspeed       | 1 000, 100 ou 10 Mbits/s                                                                           | Stable             |
| link-duplex   | $0 = \text{half}, 1 = \text{full}$                                                                 | Stable             |
| link-pause    | Paramètres actifs de la pause pour la liaison, voir<br>« Paramètres de contrôle de flux », page 27 | Stable             |
| link-asmpause | Paramètres actifs de la pause pour la liaison, voir<br>« Paramètres de contrôle de flux », page 27 | Stable             |
| link-up       | $1 =$ haut, $0 =$ bas                                                                              | Stable             |
| link-status   | $1 =$ haut, $0 =$ bas                                                                              | Stable             |
| xcvr-inuse    | Type d'émetteur-récepteur utilisé : $1 = MII$ interne,<br>$2 = MII$ externe, $3 = PCS$ externe     | Stable             |

<span id="page-74-0"></span>**TABLEAU 3-15** Propriétés courantes de la liaison Ethernet

Le [TABLEAU 3-16](#page-75-0) décrit les capacités de l'interface MII (Media Independent Interface) en lecture seule. Ces paramètres définissent les capacités du matériel. L'interface MII Gigabit (GMII) prend en charge toutes les capacités suivantes :

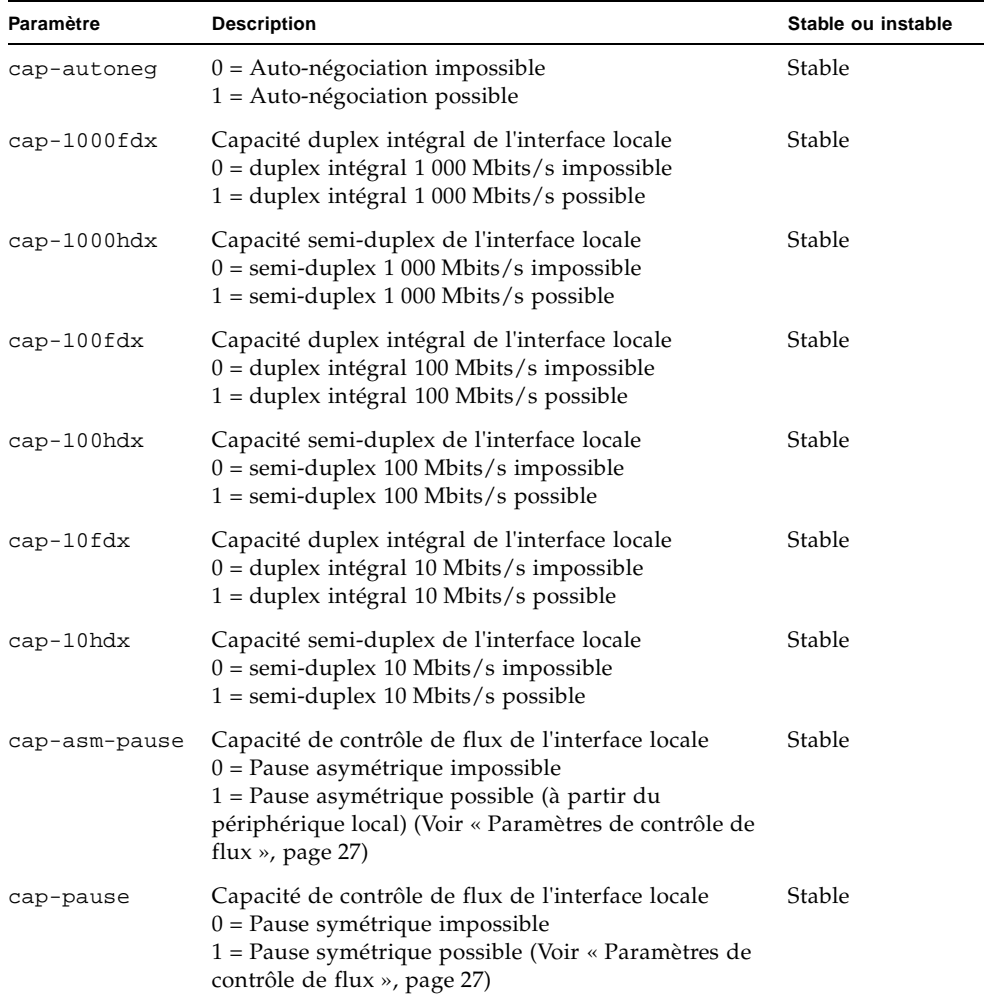

<span id="page-75-0"></span>**TABLEAU 3-16** Capacités du périphérique vca en lecture seule

### Rapport des capacités du partenaire de liaison

Le [TABLEAU 3-17](#page-76-0) décrit les capacités du partenaire de liaison en lecture seule.

<span id="page-76-0"></span>

| Paramètre            | <b>Description</b>                                                                                                    | Stable ou instable |
|----------------------|----------------------------------------------------------------------------------------------------|--------------------|
| lp-cap-autoneg       | $0 =$ Aucune auto-négociation<br>$1 = Auto-négociation$                                                                                                    | Stable             |
| $lp$ -cap-1000fdx    | $0 =$ Aucune transmission duplex<br>intégral 1 000 Mbits/s<br>$1 =$ duplex intégral 1 000 Mbits/s                                                             | Stable             |
| $lp$ -cap-1000 $hdx$ | $0 =$ Aucune transmission semi-<br>duplex 1 000 Mbits/s<br>$1 =$ semi-duplex 1 000 Mbits/s                                                                    | Stable             |
| $lp$ -cap-100 $fdx$  | $0 =$ Aucune transmission duplex<br>intégral 100 Mbits/s<br>$1 =$ duplex intégral 100 Mbits/s                                                                 | Stable             |
| $lp$ -cap-100 $hdx$  | $0 =$ Aucune transmission semi-<br>duplex 100 Mbits/s<br>$1 =$ semi-duplex 100 Mbits/s                                                                        | Stable             |
| $lp$ -cap- $10fdx$   | $0 =$ Aucune transmission duplex<br>intégral 10 Mbits/s<br>$1 =$ duplex intégral 10 Mbits/s                                                                   | Stable             |
| $lp$ -cap-10 $hdx$   | $0 =$ Aucune transmission semi-<br>duplex 10 Mbits/s<br>$1 =$ semi-duplex 10 Mbits/s                                                                          | Stable             |
| lp-cap-asm-pause     | $0$ = Pause asymétrique impossible<br>1 = Pause symétrique vers la capacité du<br>partenaire de liaison (Voir « Paramètres de<br>contrôle de flux », page 27) | Stable             |
| lp-cap-pause         | $0$ = Pause symétrique impossible<br>1 = Pause symétrique possible (Voir<br>« Paramètres de contrôle de flux », page 27)                                      | Stable             |

**TABLEAU 3-17** Capacités du partenaire de liaison en lecture seule

Si le partenaire de liaison ne prend pas en charge l'auto-négociation (quand lp-cap-autoneg est égal à 0), les informations restantes décrites dans le [TABLEAU 3-17](#page-76-0) ne sont pas pertinentes et la valeur du paramètre est 0.

Si le partenaire de liaison prend en charge l'auto-négociation (quand lp-cap-autoneg est égal à 1), alors les informations relatives à la vitesse et au mode s'affichent lorsque vous utilisez l'auto-négociation et les capacités du partenaire de liaison.

Le [TABLEAU 3-18](#page-77-0) décrit les paramètres spécifiques au pilote.

| <b>Paramètre</b>                   | <b>Description</b>                                                                                                    | Stable ou instable |
|------------------------------------|----------------------------------------------------------------------------------------------------|--------------------|
| 1b-mode                            | Copie du mode de bouclage dans lequel se<br>trouve le périphérique, le cas échéant.                                                | Instable           |
| promisc                            | Lorsqu'il est activé, le périphérique est en<br>mode espion. Lorsqu'il est désactivé, le<br>périphérique n'est pas en mode espion. | Instable           |
| Compteurs de transmission Ethernet |                                                                                                    |                    |
| tx-wsrv                            | Compte le nombre de fois où l'anneau de<br>transmission est plein.                                                                 | Instable           |
| tx-msgdup-fail                     | Echec lors de la tentative de duplication d'un<br>paquet.                                                                          | Instable           |
| tx-allocb-fail                     | Echec lors de la tentative d'attribution de la<br>mémoire.                                                                         | Instable           |
| $tx$ -queue $0$                    | Nombre de paquets en attente de transmission<br>dans la première file d'attente de transmission<br>du matériel.                    | Instable           |
| $tx$ -queuel                       | Nombre de paquets en attente de transmission<br>dans la deuxième file d'attente de transmission<br>du matériel.                    | Instable           |
| tx-queue2                          | Nombre de paquets en attente de transmission<br>dans la troisième file d'attente du matériel.                                      | Instable           |
| $tx$ -queue3                       | Nombre de paquets en attente de transmission<br>dans la quatrième file d'attente de<br>transmission du matériel.                   | Instable           |
| Compteurs de réception Ethernet    |                                                                                                    |                    |
| rx-hdr-pkts                        | Nombre de paquets reçus dont la taille était<br>inférieure à 256 octets.                                                           | Instable           |
| rx-mtu-pkts                        | Nombre de paquets reçus dont la taille était<br>supérieure à 256 octets, mais inférieure à<br>1514 octets.                         | Instable           |
| rx-split-pkts                      | Nombre de paquets répartis sur deux pages.                                                                                         | Instable           |
| rx-nocanput                        | Nombre de paquets perdus en raison d'échecs<br>lors de la livraison à la pile IP.                                                  | Instable           |

<span id="page-77-0"></span>**TABLEAU 3-18** Paramètres spécifiques au pilote

| Paramètre               | <b>Description</b>                                                                                                    | Stable ou instable |
|-------------------------|----------------------------------------------------------------------------------------------------|--------------------|
| rx-msgdup-fail          | Nombre de paquets ne pouvant être<br>dupliqués.                                                                                                    | Instable           |
| rx-allocb-fail          | Nombre d'échecs à l'attribution des paquets.                                                                                                    | Instable           |
| rx-new-pages            | Nombre de pages remplacées pendant la<br>réception.                                                                                                    | Instable           |
| rx-new-hdr-pages        | Nombre de pages remplies de paquets dont la<br>taille est inférieure à 256 octets, remplacées<br>pendant la réception.                                                                                   | Instable           |
| rx-new-mtu-pages        | Nombre de pages remplies de paquets dont la<br>taille est comprise entre 256 octets et<br>1 514 octets, remplacées pendant la réception.                                                                 | Instable           |
| rx-new-nxt-pages        | Nombre de pages contenant des paquets<br>répartis sur plusieurs pages, remplacées<br>pendant la réception.                                                                                               | Instable           |
| rx-page-alloc-fail      | Nombre d'échecs à l'attribution des pages.                                                                                                    | Instable           |
| rx-mtu-drops            | Nombre de fois où une page entière de<br>paquets dont la taille est comprise entre<br>256 octets et 1 514 octets a été perdue, le pilote<br>étant incapable d'en trouver une autre pour la<br>remplacer. | Instable           |
| rx-hdr-drops            | Nombre de fois où une page entière de<br>paquets dont la taille est inférieure à 256 octets<br>a été perdue, le pilote étant incapable d'en<br>trouver une autre pour la remplacer.                      | Instable           |
| rx-nxt-drops            | Nombre de fois où une page avec un paquet<br>réparti a été perdue, le pilote étant incapable<br>d'en trouver une autre pour la remplacer.                                                                | Instable           |
| rx-rel-flow             | Nombre de fois où le pilote a reçu l'instruction<br>de libérer un flux.                                                                                                    | Instable           |
| Propriétés PCI Ethernet |                                                                                                    |                    |
| rev-id                  | ID de révision du périphérique Ethernet<br>Crypto Accelerator 4000 de Sun utile pour la<br>reconnaissance du périphérique utilisé sur site.                                                              | Instable           |
| pci-err                 | Somme de toutes les erreurs PCI.                                                                                                    | Instable           |
| pci-rta-err             | Nombre d'abandons cible reçus.                                                                                                    | Instable           |
| pci-rma-err             | Nombre d'abandons maître reçus.                                                                                                    | Instable           |

**TABLEAU 3-18** Paramètres spécifiques au pilote *(suite)*

| Paramètre      | <b>Description</b>                                                                               | Stable ou instable |
|----------------|--------------------------------------------------------------------------------------------------|--------------------|
| pci-parity-err | Nombre d'erreurs de parité PCI détectées.                                                        | Instable           |
| pci-drto-err   | Nombre de fois où le délai pour une nouvelle<br>tentative de transaction retardée a été dépassé. | Instable           |
| dma-mode       | Utilisé par le pilote Crypto Accelerator 4000 de<br>$Sun$ ( $vca$ ).                             | Instable           |

**TABLEAU 3-18** Paramètres spécifiques au pilote *(suite)*

▼ Pour vérifier les paramètres du partenaire de liaison

● **En tant que superutilisateur, tapez la commande** kstat vca:*N* **:**

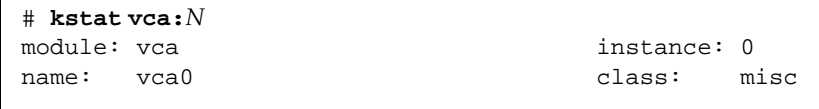

**Remarque –** Dans l'exemple précédent, *N* est le numéro d'instance du périphérique vca. Ce chiffre devrait correspondre au numéro d'instance de la carte pour laquelle vous exécutez la commande kstat.

# Configuration du réseau

Cette section explique comment modifier les fichiers hôte du réseau après installation de l'adaptateur sur votre système.

### Configuration des fichiers hôte du réseau

Après installation du logiciel du pilote, vous devez créer un fichier hostname.vca*N* pour l'interface Ethernet de l'adaptateur. Notez que dans le nom du fichier hostname.vca*N*, *N* correspond au numéro d'instance de l'interface vca que vous envisagez d'utiliser. Vous devez également créer une adresse IP et un nom d'hôte pour son interface Ethernet dans le fichier /etc/hosts.

<span id="page-80-0"></span>**1. Repérez les interfaces** vca **et les numéros d'instance appropriés dans le fichier**  /etc/path\_to\_inst**.** 

Reportez-vous aux pages manuel en ligne pour path\_to\_inst(4).

```
# grep vca /etc/path_to_inst
"/pci@8,600000/network@1" 0 "vca"
```
Le numéro d'instance dans l'exemple précédent est 0.

#### **2. Utilisez la commande** ifconfig**(1M) pour paramétrer l'interface** vca **de l'adaptateur.**

Utilisez la commande ifconfig pour attribuer une adresse IP à l'interface réseau. Tapez la ligne de commande suivante, en remplaçant *adresse\_ip* par l'adresse IP de l'adaptateur :

# **ifconfig vca***N* **plumb** *adresse\_ip* **up**

**Remarque –** Dans les exemples de cette section, *N* représente le numéro d'instance du périphérique.

Pour plus d'informations, consultez la page manuel en ligne ifconfig(1M) et la documentation Solaris.

■ Si vous souhaitez conserver la configuration après le redémarrage, créez un fichier /etc/*nom d'hôte*.vca*N*, où *N* correspond au numéro d'instance de l'interface vca que vous envisagez d'utiliser.

Pour utiliser l'interface vca de l'exemple illustré à l'[étape 1,](#page-80-0) créez un fichier /etc/*nom d'hôte*.vca*N*, où *N* correspond au numéro d'instance du périphérique désigné par 0 dans cet exemple. Si le numéro d'instance était 1, le nom du fichier aurait été /etc/*nom d'hôte*.vca1.

- Ne créez pas de fichier /etc/*nom d'hôte*.vca*N* pour une interface Crypto Accelerator 4000 de Sun que vous n'allez pas utiliser.
- Le fichier /etc/*nom d'hôte*.vca*N* doit contenir le nom d'hôte de l'interface vca appropriée.
- Le nom d'hôte doit contenir une adresse IP et être répertorié dans le fichier /etc/hosts.

■ Le nom d'hôte doit être différent des autres noms d'hôte quelle que soit l'interface, par exemple : /etc/*nom d'hôte*.vca0 et /etc/*nom d'hôte*.vca1 ne peuvent pas avoir un nom d'hôte identique.

L'exemple suivant indique le fichier /etc/nom d'hôte.vcaN nécessaire pour un système appelé zardoz doté d'une carte Crypto Accelerator 4000 de Sun (zardoz-11).

```
# cat /etc/nom d'hôte.hme0
zardoz
# cat /etc/nom d'hôte.vca0
zardoz-11
```
**3. Créez une entrée appropriée dans le fichier** /etc/hosts **pour chaque interface active** vca**.**

Par exemple :

```
# cat /etc/hosts
#
# Internet host table
#
127.0.0.1 localhost
129.144.10.57 zardoz loghost
129.144.11.83 zardoz-11
```
# Administration de la carte Sun Crypto Accelerator 4000 avec les utilitaires vcaadm et vcadiag

Ce chapitre présente les utilitaires vcaadm et vcadiag. Il comprend les sections suivantes :

- [« Utilisation de](#page-82-0) vcaadm », page 57
- [« Connexion et déconnexion avec](#page-85-0) vcaadm », page 60
- [« Saisie de commandes avec](#page-91-0) vcaadm », page 66
- [« Initialisation de la Carte Crypto Accelerator 4000 de Sun avec](#page-93-0) vcaadm », page 68
- [« Gestion des stockages de clés avec](#page-97-0) vcaadm », page 72
- [« Gestion des cartes avec](#page-105-0) vcaadm », page 80
- [« Utilisation de](#page-110-0) vcadiag », page 85

# <span id="page-82-0"></span>Utilisation de vcaadm

Le programme vcaadm fournit une interface de ligne de commande à la carte Crypto Accelerator 4000 de Sun. Seuls les utilisateurs désignés comme responsables de la sécurité sont autorisés à utiliser l'utilitaire vcaadm. Lors de la première connexion à une carte Crypto Accelerator 4000 de Sun avec vcaadm, vous êtes invité à créer un responsable de la sécurité et un mot de passe d'origine.

Pour accéder facilement au programme vcaadm, placez le répertoire d'outils Crypto Accelerator 4000 de Sun dans votre chemin de recherche. Par exemple :

```
$ PATH=$PATH:/opt/SUNWconn/bin
```

```
$ export PATH
```
La syntaxe de la ligne de commande vcaadm est la suivante :

- vcaadm [-H]
- vcaadm [-y] [-h *hôte*] [-p *port*] [-d vca*N*] [-f *nom fichier*]
- vcaadm [-y] [-h *hôte*] [-p *port*] [-d vca*N*] [-s *resp\_sécurité*] *command*

**Remarque –** Lorsque vous utilisez l'attribut -d, vcaN est le nom de périphérique de la carte, où *N* correspond au numéro d'instance du périphérique Crypto Accelerator 4000 de Sun.

Le [TABLEAU 4-1](#page-83-0) présente les options de l'utilitaire cvcaadm.

| Option           | <b>Description</b>                                                                                                    |
|------------------|----------------------------------------------------------------------------------------------------|
| $-H$             | Affiche les fichiers d'aide pour les commandes voaadm et quitte.                                                                                                    |
| $-d$ vca $N$     | Etablit la connexion à la carte Crypto Accelerator 4000 de Sun dont<br>le numéro d'instance de pilote est N. Par exemple, -d vca1 établit<br>la connexion au périphérique vca1, où vca est une chaîne du nom<br>de périphérique de la carte et 1 le numéro d'instance du<br>périphérique. Cette valeur est définie par défaut sur vca0 et doit<br>avoir la forme vcaN, où N correspond au numéro d'instance du<br>périphérique. |
| -f nomfichier    | Interprète une ou plusieurs commandes à partir de <i>nomfichier</i> et<br>quitte.                                                                                                    |
| $-h$ <i>hôte</i> | Etablit la connexion à la carte Crypto Accelerator 4000 de Sun sur<br>l'hôte.<br>La valeur pour l'hôte peut être un nom d'hôte ou une adresse IP, et                                                                                                    |
|                  | est définie par défaut sur l'adresse de bouclage.                                                                                                    |
| $-p$ port        | Etablit la connexion à la carte Crypto Accelerator 4000 de Sun sur le<br><i>port</i> . La valeur de <i>port</i> est 6870 par défaut.                                                                                                    |
| -s resp_sécurité | Ouvre la session pour le responsable de la sécurité nommé<br>resp_sécurité.                                                                                                    |
| $-y$             | Force une réponse oui à toute commande qui devrait normalement                                                                                                    |
|                  | demander une confirmation.                                                                                                    |

<span id="page-83-0"></span>**TABLEAU 4-1** Options vcaadm

**Remarque –** Le nom *resp\_sécurité* est utilisé dans le présent guide de l'utilisateur comme un exemple de nom de responsable de la sécurité.

### Modes de fonctionnement

vcaadm peut fonctionner dans l'un des trois modes suivants, dont la principale différence réside dans la manière dont les commandes sont communiquées à vcaadm. Les trois modes sont : mode commande simple, mode fichier, mode interactif.

**Remarque –** Pour utiliser vcaadm, authentifiez-vous comme responsable de la sécurité. Le mode de fonctionnement utilisé détermine le nombre de fois où vous devrez vous authentifier en tant que responsable de la sécurité.

#### Mode commande simple

En mode commande simple, vous devez vous authentifier comme responsable de la sécurité pour chaque commande. Une fois la commande exécutée, vous êtes déconnecté de vcaadm.

Lorsque vous saisissez des commandes en mode commande simple, vous spécifiez la commande à exécuter une fois toutes les options de ligne de commande spécifiées. Par exemple, en mode commande simple, la commande suivante afficherait tous les utilisateurs dans un stockage de clés donné et renverrait l'utilisateur à l'invite de commande shell.

```
$ vcaadm show user
Security Officer Name: resp_sécurité
Security Officer Password:
```
La commande suivante ouvre une session pour le responsable de la sécurité, *resp\_sécurité*, puis crée l'utilisateur *web\_admin* dans le stockage de clés.

```
$ vcaadm -s resp_sécurité create user web_admin
Security Officer Password: 
Enter new user password: 
Confirm password: 
User web_admin created successfully.
```
**Remarque –** Le premier mot de passe concerne le responsable de la sécurité et est suivi du mot de passe et de la confirmation pour le nouvel utilisateur *web\_admin*.

Toutes les sorties du mode commande simple sont dirigées vers le flux de sortie standard. Cette sortie peut être redirigée à l'aide de méthodes UNIX standard basées sur le shell.

#### Mode fichier

En mode fichier, vous devez vous authentifier en tant que responsable de la sécurité pour chaque fichier que vous exécutez. Vous êtes déconnecté de vcaadm une fois les commandes du fichier de commandes exécutées.

Pour saisir les commandes en mode fichier, spécifiez un fichier à partir duquel vcaadm lira une ou plusieurs commandes. Le fichier doit être du texte ASCII comportant une commande par ligne. Chaque commentaire doit être précédé du caractère dièse (#). Si l'option en mode fichier est définie, vcaadm ignore tous les arguments de la ligne de commande après la dernière option. L'exemple suivant lance les commandes dans le fichier deluser.scr et répond à toutes les invites par l'affirmative.

```
$ vcaadm -f deluser.scr -y
```
#### Mode interactif

En mode interactif, vous devez vous authentifier comme responsable de la sécurité chaque fois que vous vous connectez à une carte. Il s'agit du mode de fonctionnement par défaut pour vcaadm. Pour vous déconnecter de vcaadm en mode interactif, utilisez la commande logout. Reportez-vous à la section [« Connexion et déconnexion avec](#page-85-0) vcaadm », page 60.

Le mode interactif fournit à l'utilisateur une interface similaire à  $ftp(1)$ , où les commandes peuvent être saisies l'une après l'autre. L'option -y n'est pas prise en charge en mode interactif.

## <span id="page-85-0"></span>Connexion et déconnexion avec vcaadm

Lorsque vous utilisez vcaadm depuis la ligne de commande et que vous spécifiez *hôte*, *port* et *périphérique* à l'aide des attributs -h, -p et -d, respectivement, vous êtes immédiatement invité à vous connecter en tant que responsable de la sécurité si une connexion réseau a été établie.

Le programme vcaadm établit une connexion réseau chiffrée (canal) entre l'application vcaadm et le microprogramme Crypto Accelerator 4000 de Sun exécuté sur la carte spécifiée.

Au cours de la configuration du canal chiffré, les cartes s'identifient elles-mêmes par leur adresse Ethernet et par une clé publique RSA. Une base de données certifiée (\$HOME/.vcaadm/trustdb) est créée lors de la première connexion de vcaadm à une carte. Ce fichier contient toutes les cartes actuellement certifiées par le responsable de la sécurité.

### Connexion à une carte avec vcaadm

Si le responsable de la sécurité se connecte à une nouvelle carte, vcaadm l'en avertit et l'invite à choisir l'une des options suivantes :

```
1. Abort the connection
```
- 2. Trust the connection one time only (no changes to trust database)
- 3. Trust this board forever (adds the hardware ethernet address and RSA public key to the trust database).

Si le responsable de la sécurité se connecte à une carte dont la clé d'accès à distance a changé, vcaadm l'en avertit et l'invite à choisir l'une des options suivantes :

- 1. Abort the connection
- 2. Trust the connection one time only (no changes to trust database)
- 3. Replace the old public key bound to this hardware ethernet address with the new public key.

Connexion à une nouvelle carte

**Remarque –** Les exemples restants de ce chapitre ont été créés avec le mode interactif de vcaadm.

Lors de la connexion à une nouvelle carte, vcaadm doit créer une nouvelle entrée dans la base de données certifiée. L'exemple suivant illustre la connexion à une nouvelle carte.

```
# vcaadm -h nomhôte
Warning: MAC ID and Public Key Not Found
-----------------------------------------------------
The MAC ID and public key presented by this board were
not found in your trust database.
MAC ID: 08:00:20:EE:EE:EE
Key Fingerprint: 29FC-7A54-4014-442F-7FD9-5FEA-8411-CFB4
-----------------------------------------------------
Please select an action:
1. Abort this connection
2. Trust the board for this session only.
3. Trust the board for all future sessions.
Your Choice -->
```
#### Connexion à une carte avec une clé d'accès à distance modifiée

Lors de la connexion à une carte dont la clé d'accès à distance a été modifiée, vcaadm doit modifier l'entrée correspondante à la carte dans la base de données certifiée. L'exemple suivant illustre la connexion à une carte dont la clé d'accès à distance a été modifiée.

```
# vcaadm -h nomhôte
Warning: Public Key Conflict
-----------------------------------------------------
The public key presented by the board you are connecting
to is different than the public key that is trusted for
this MAC ID.
MAC ID: 08:00:20:EE:EE:EE
New Key Fingerprint: 29FC-7A54-4014-442F-7FD9-5FEA-8411-CFB4
Trusted Key Fingerprint: A508-38D1-FED8-8103-7ACC-0D19-C9C9-11F2
-----------------------------------------------------
Please select an action:
1. Abort this connection
2. Trust the board for this session only.
3. Replace the current trusted key with the new key.
Your Choice -->
```
#### Invite vcaadm

L'invite vcaadm en mode interactif est affichée comme suit :

```
vcaadm{vcaN@nomhôte, resp_sécurité}> command
```
Le tableau suivant décrit les variables de l'invite vcaadm :

| Variable d'invite | <b>Définition</b>                                                                                                    |
|-------------------|----------------------------------------------------------------------------------------------------|
| vcaN              | vea est la chaîne représentant la carte Crypto Accelerator 4000 de<br>Sun. N est le numéro d'instance de périphérique (adresse de l'unité)<br>figurant dans le nom du chemin du périphérique de la carte.<br>Reportez-vous à la section « Pour définir les paramètres du pilote à<br>l'aide du fichier vca.conf », page 38 pour plus de détails sur la<br>récupération de ce numéro pour un périphérique. |
| nomhôte           | Nom de l'hôte auquel la carte Crypto Accelerator 4000 de Sun est<br>physiquement connectée. <i>nomhôte</i> peut être remplacé par l'adresse IP<br>de l'hôte physique.                                                                                                    |
| resp_sécurité     | Nom du responsable de la sécurité actuellement connecté à la carte.                                                                                                    |

**TABLEAU 4-2** Définitions des variables de l'invite vcaadm

### Déconnexion de la carte avec vcaadm

Si vous travaillez en mode interactif, vous aurez peut-être à vous déconnecter d'une carte et à vous connecter à une autre sans complètement quitter vcaadm. Pour cela, utilisez la commande logout :

```
vcaadm{vcaN@nomhôte, resp_sécurité}> logout
vcaadm>
```
Dans l'exemple précédent, notez que l'invite vcaadm> n'affiche plus le numéro d'instance du périphérique, le nom d'hôte ni le nom du responsable de la sécurité. Pour vous connecter à un autre périphérique, saisissez la commande connect avec les paramètres facultatifs suivants.

| Paramètre           | <b>Description</b>                                                                                                    |
|---------------------|----------------------------------------------------------------------------------------------------|
| $dev$ $vcaN$        | Connectez-vous à la carte Crypto Accelerator 4000 de Sun avec le<br>numéro d'instance de périphérique de N. Par exemple, -d vca1 se<br>connecte au périphérique voal ; le périphérique par défaut est<br>vca0. |
| host <i>nomhôte</i> | Se connecte à la carte Crypto Accelerator 4000 de Sun sur <i>nomhôte</i><br>(par défaut, l'adresse du bouclage). <i>nomhôte</i> peut être remplacé par<br>l'adresse IP de l'hôte physique.                     |
| port port           | Se connecte par défaut à la carte Crypto Accelerator 4000 de Sun sur<br>le port <i>port</i> (par défaut, 6870).                                                                                                |

**TABLEAU 4-3** Paramètres facultatifs de la commande connect

*Exemple :*

```
vcaadm{vcaN@nomhôte, resp_sécurité}> logout
vcaadm> connect host nomhôte dev vca2
Security Officer Login: resp_sécurité
Security Officer Password: 
vcaadm{vcaN@nomhôte, resp_sécurité}>
```
vcaadm ne vous permettra pas d'émettre la commande connect si vous êtes déjà connecté à la carte Crypto Accelerator 4000 de Sun. Vous devez d'abord vous déconnecter, puis émettre la commande connect.

Chaque nouvelle connexion va provoquer la renégociation par vcaadm et le microprogramme Crypto Accelerator 4000 de Sun cible des nouvelles clés de session pour protéger les données administratives envoyées.

## <span id="page-91-0"></span>Saisie de commandes avec vcaadm

Le programme vcaadm dispose d'un langage de commande qui doit être utilisé pour interagir avec la carte Crypto Accelerator 4000 de Sun. Les commandes sont saisies en utilisant tout ou partie d'un mot (partie suffisamment longue pour pouvoir identifier le mot de manière unique). L'utilisation de sh au lieu de show conviendrait, mais l'utilisation de re est ambiguë car cela peut signifier reset ou rekey.

L'exemple suivant indique la saisie de commandes à l'aide de mots entiers :

```
vcaadm{vcaN@nomhôte, resp_sécurité}> show user
User Status
-----------------------------------------------------
web admin enabled
Tom enabled 
-----------------------------------------------------
```
Les mêmes informations peuvent être obtenues dans l'exemple précédent en utilisant des parties de mots comme commandes, telles que sh us.

Une commande ambiguë produit une demande d'explication :

```
vcaadm{vcaN@nomhôte, resp_sécurité}> re
Ambiguous command: re
```
### Obtention d'aide pour les commandes

vcaadm comporte des fonctions d'aide intégrées. Pour obtenir de l'aide, vous devez saisir le caractère « ? » suivi de la commande pour laquelle vous souhaitez obtenir de l'aide. Si une commande est saisie dans son ensemble et qu'un « ? » existe quelque part sur une ligne, vous obtiendrez la syntaxe de la commande. Par exemple :

```
vcaadm{vcaN@nomhôte, resp_sécurité}> create ?
Sub-Command Description
-----------------------------------------------------
so Create a new security officer
user Create a new user
vcaadm{vcaN@nomhôte, resp_sécurité}> create user ?
Usage: create user [<nomutilisateur>]
vcaadm{vcaN@nomhôte, resp_sécurité}> set ?
Sub-Command Description
-----------------------------------------------------
passreq extending the Set password requirements
password Change an existing security officer password
timeout Set the auto-logout time
```
Vous pouvez également entrer un point d'interrogation à l'invite vcaadm pour afficher la liste de toutes les commandes vcaadm et leur description, par exemple :

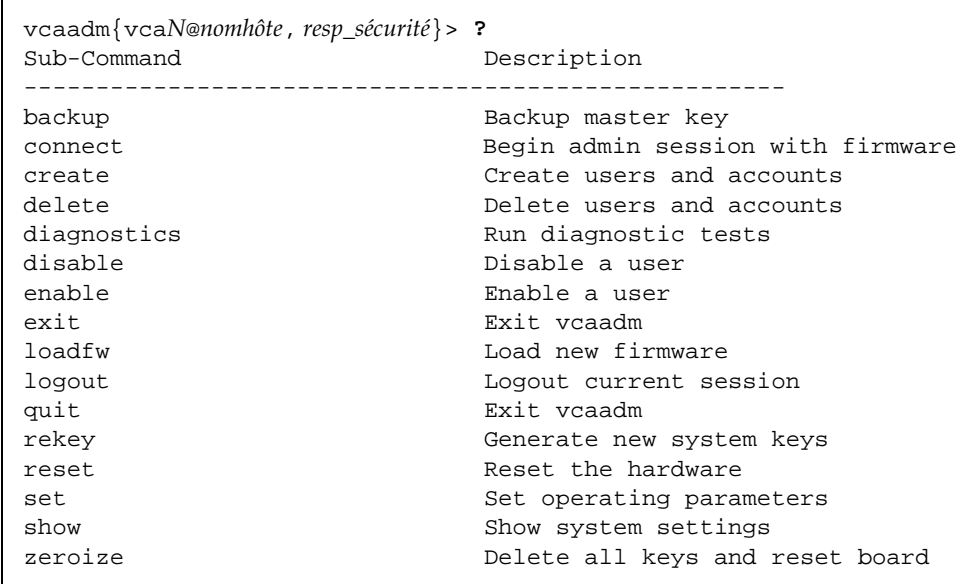

Lorsque vous n'êtes pas en mode interactif vcaadm, le caractère « ? » peut être interprété par le shell dans lequel vous travaillez. Dans ce cas, veillez à utiliser le caractère d'échappement du shell de commande avant le point d'interrogation.

### Fermeture du programme vcaadm en mode interactif

Deux commandes vous permettent de quitter vcaadm : quit et exit. La séquence de clés Ctrl-D existe également à partir de vcaadm.

## <span id="page-93-0"></span>Initialisation de la Carte Crypto Accelerator 4000 de Sun avec vcaadm

La première étape pour la configuration d'une carte Crypto Accelerator 4000 de Sun consiste à l'initialiser. Lorsque vous initialisez une carte, vous devez créer un stockage de clés ; reportez-vous à la section [« Concepts et terminologie », page 90.](#page-115-0) Vous pouvez initialiser la carte Crypto Accelerator 4000 de Sun avec un nouveau stockage de clés ou utiliser un fichier de sauvegarde pour utiliser un stockage de clés existant.

Lors de la première connexion d'une carte Crypto Accelerator 4000 de Sun avec vcaadm, vous êtes invité à initialiser la carte avec un nouveau stockage de clés ou à l'initialiser pour utiliser un stockage de clés existant stocké dans un fichier de sauvegarde. vcaadm vous demande toutes les informations requises pour l'initialisation de la carte.

### ▼ Pour initialiser la Carte Crypto Accelerator 4000 de Sun avec un nouveau stockage de clés

**1. Saisissez** vcaadm **à l'invite de commande du système avec la carte Crypto Accelerator 4000 de Sun installée ou saisissez** vcaadm -h *nomhôte* **si le système est distant, et sélectionnez 1 pour initialiser la carte :**

```
# vcaadm -h nomhôte
This board is uninitialized.
You will now initialize the board. You may
either completely initialize the board and
start with a new keystore or restore the board
using a backup file.
1. Initialize the board with a new keystore
2. Initialize the board to use an existing keystore
Your Choice (0 to exit) --> 1
```
**2. Créez un nom de responsable de la sécurité et un mot de passe d'origine (reportezvous à la section [« Conditions de dénomination », page 72\)](#page-97-1) :**

```
Initial Security Officer Name: resp_sécurité
Initial Security Officer Password:
Confirm Password:
```
**3. Créez un nom de stockage de clés (reportez-vous à la section [« Conditions de](#page-97-1)  [dénomination », page 72](#page-97-1)) :**

Keystore Name: *nom\_stockageclés*

**4. Sélectionnez le mode FIPS 140-2 ou non-FIPS.**

En mode FIPS, la carte Crypto Accelerator 4000 de Sun est conforme à la norme FIPS 140-2, niveau 3 ; il s'agit d'une norme de traitement d'informations fédérale relative à l'inviolabilité et à un haut niveau d'intégrité et de sécurité des données. Reportez-vous au document FIPS 140-2 figurant à l'adresse :

http://csrc.nist.gov/publications/fips/fips140-2/fips1402.pdf

```
Run in FIPS 140-2 mode? (Y/Yes/N/No) [No]: y
```
**Remarque –** Avant de modifier ou de supprimer un paramètre essentiel ou avant d'exécuter une commande dont les conséquences sont considérables, vcaadm vous invite à entrer Y, Yes, N ou No pour confirmer. Ces valeurs ne sont pas sensibles à la casse ; la valeur par défaut est No.

**5. Vérifiez les informations de configuration :**

```
Board initialization parameters:
   -----------------------------------------------------
Initial Security Officer Name: resp_sécurité
Keystore name: nom_stockageclés
Run in FIPS 140-2 Mode: Yes
-----------------------------------------------------
Is this correct? (Y/Yes/N/No) [No]: y
Initializing crypto accelerator board...
```
### Initialisation de la Carte Crypto Accelerator 4000 de Sun pour utiliser un stockage de clés existant

Si vous ajoutez plusieurs cartes à un seul stockage de clés, vous pouvez initialiser toutes les cartes afin d'utiliser les mêmes informations de stockage de clés. En outre, vous pouvez restaurer la configuration d'un stockage de clés d'origine d'une carte Crypto Accelerator 4000 de Sun. Cette section décrit comment initialiser une carte pour utiliser un stockage de clés existant stocké dans un fichier de sauvegarde.

Vous devez au préalable créer un fichier de sauvegarde à partir d'une configuration de carte existante avant d'exécuter cette procédure. Lors de la création et de la restauration d'un fichier de sauvegarde, un mot de passe est requis pour coder et décoder les données du fichier. Reportez-vous à la section [« Sauvegarde de la clé](#page-103-0)  [principale », page 78.](#page-103-0)

- ▼ Pour initialiser la Carte Crypto Accelerator 4000 de Sun en vue d'utiliser un stockage de clés existant
	- **1. Saisissez** vcaadm **à l'invite de commande du système avec la carte Crypto Accelerator 4000 de Sun installée ou saisissez** vcaadm -h *nomhôte* **si le système est distant, et sélectionnez** *2* **pour initialiser la carte depuis une sauvegarde :**

```
# vcaadm -h nomhôte
This board is uninitialized.
You will now initialize the board. You may
either completely initialize the board and
start with a new keystore or restore the board
using a backup file.
1. Initialize the board with a new keystore
2. Initialize the board to use an existing keystore
Your Choice (0 to exit) --> 2
```
**2. Saisissez le chemin et le mot de passe pour le fichier de sauvegarde :**

```
Enter the path to the backup file: /tmp/board-backup
Password for restore file:
```
**3. Vérifiez les informations de configuration :**

```
Board restore parameters:
Path to backup file: /tmp/board-backup
Keystore name: nom_stockageclés
-----------------------------------------------------
Is this correct? (Y/Yes/N/No) [No]: y
Restoring data to crypto accelerator board...
```
# <span id="page-97-0"></span>Gestion des stockages de clés avec vcaadm

Un stockage de clés est un référentiel pour clé matérielle. Des responsables de la sécurité et des utilisateurs sont associés à un stockage de clés. Les stockages de clés fournissent non seulement un espace de stockage, mais permettent également aux objets clés d'être détenus par les comptes utilisateur. Cela permet de dissimuler les clés aux applications qui ne sont pas authentifiées comme les détentrices. Les stockages de clés disposent de trois composants :

- **Objets clés** : clés de longue durée stockées pour les applications telles que le serveur Web Sun ONE.
- **Comptes utilisateur** : ces comptes permettent aux applications d'authentifier des clés spécifiques et d'y accéder.
- **Comptes de responsables de la sécurité** : ces comptes donnent accès aux fonctions de gestion de clé via vcaadm.

**Remarque –** Une carte Crypto Accelerator 4000 de Sun unique doit avoir exactement un stockage de clés. Plusieurs cartes Crypto Accelerator 4000 de Sun peuvent être configurées pour fonctionner de manière collective avec le même stockage de clés, afin de fournir des performances supplémentaires et une tolérance aux pannes.

### <span id="page-97-1"></span>Conditions de dénomination

Les noms de responsables de la sécurité, les noms d'utilisateur et les noms de stockage de clés doivent respecter les conditions suivantes :

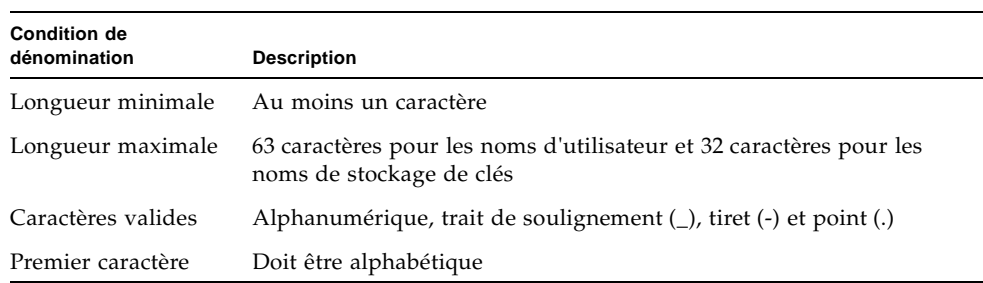

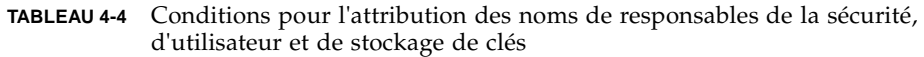

### Conditions pour le mot de passe

Les conditions pour l'attribution du mot de passe varient selon le paramètre set passreq défini (low, med ou high).

#### Définition des conditions pour le mot de passe

Utilisez la commande set passreq pour définir les conditions du mot de passe pour la carte Crypto Accelerator 4000 de Sun. Cette commande définit les conditions relatives aux caractères du mot de passe pour les mots de passe demandés par vcaadm. Il existe trois paramètres pour les conditions du mot de passe :

| Définition du mot de<br>passe | <b>Conditions requises</b>                                                                                                    |
|-------------------------------|----------------------------------------------------------------------------------------------------|
| 1 <sub>ow</sub>               | Ne nécessite aucune restriction pour le mot de passe. Il s'agit du<br>paramètre par défaut lorsque la carte n'est pas en mode FIPS.                                                                                                    |
| med                           | Nécessite au moins six caractères, un caractère ne devant pas être<br>alphabétique. Il s'agit du paramètre par défaut lorsque la carte est en<br>mode FIPS 140-2 et cela correspond aux conditions de mot de passe<br>minimales requises autorisées en mode FIPS 140-2. |
| high                          | Nécessite au moins huit caractères, trois caractères devant être<br>alphabétiques et un caractère ne devant pas être alphabétique. Ce<br>paramètre n'est pas une valeur par défaut et doit être configuré<br>manuellement.                                              |

**TABLEAU 4-5** Paramètres conditionnels du mot de passe

Pour modifier les conditions du mot de passe, saisissez la commande set passreq, suivie de low, med ou high. Les commandes suivantes définissent les conditions du mot de passe pour une carte Crypto Accelerator 4000 de Sun sur high :

vcaadm{vca*N*@*nomhôte*, *resp\_sécurité*}> **set passreq high**

vcaadm{vca*N*@*nomhôte*, *resp\_sécurité*}> **set passreq** Password security level (low/med/high): **high**

### Remplissage d'un stockage de clés avec des responsables de la sécurité

Il peut y avoir plusieurs responsables de la sécurité pour un stockage de clés. Les noms des responsables de la sécurité sont connus uniquement au sein du domaine de la carte Crypto Accelerator 4000 de Sun et il n'est pas nécessaire qu'ils soient identiques à des noms d'utilisateur sur le système hôte.

Lors de la création d'un responsable de la sécurité, le nom est un paramètre facultatif sur la ligne de commandes. Si le nom du responsable de la sécurité est omis, vcaadm vous invite à l'entrer (reportez-vous à la section [« Conditions de dénomination »,](#page-97-1)  [page 72\)](#page-97-1).

```
vcaadm{vcaN@nomhôte, resp_sécurité}> create so Alice
Enter new security officer password: 
Confirm password: 
Security Officer Alice created successfully.
vcaadm{vcaN@nomhôte, resp_sécurité}> create so
New security officer name: Bob
Enter new security officer password: 
Confirm password: 
Security Officer Bob created successfully.
```
### Remplissage d'un stockage de clés avec des utilisateurs

Ces noms d'utilisateur sont connus uniquement au sein du domaine de la carte Crypto Accelerator 4000 de Sun et il n'est pas nécessaire qu'ils soient identiques au nom d'utilisateur UNIX sous lequel le serveur Web s'exécute.

Lors de la création d'un utilisateur, le nom est un paramètre facultatif sur la ligne de commande. Si le nom de l'utilisateur est omis, vcaadm vous invite à l'entrer (reportez-vous à la section [« Conditions de dénomination », page 72\)](#page-97-1).

```
vcaadm{vcaN@nomhôte, resp_sécurité}> create user web_admin
Enter new user password: 
Confirm password: 
User web_admin created successfully.
vcaadm{vcaN@nomhôte, resp_sécurité}> create user
New user name: Tom
Enter new user password: 
Confirm password: 
User Tom created successfully.
```
Les utilisateurs doivent utiliser ce mot de passe lors de l'authentification effectuée au cours du démarrage d'un serveur Web.

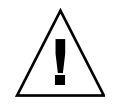

**Attention –** Les utilisateurs doivent mémoriser leur mot de passe ; sans mot de passe, ils ne pourront pas accéder à leurs clés. Il est impossible de récupérer un mot de passe oublié.

**Remarque –** Le compte utilisateur est fermé si aucune commande n'est entrée pendant plus de cinq minutes. Cette option peut être modifiée ; consultez la section [« Définition du délai de déconnexion automatique », page 80](#page-105-1) pour plus de détails.

### Liste des utilisateurs et des responsables de la sécurité

Pour répertorier les utilisateurs et les responsables de la sécurité associés à un stockage de clés, saisissez la commande show user ou show so.

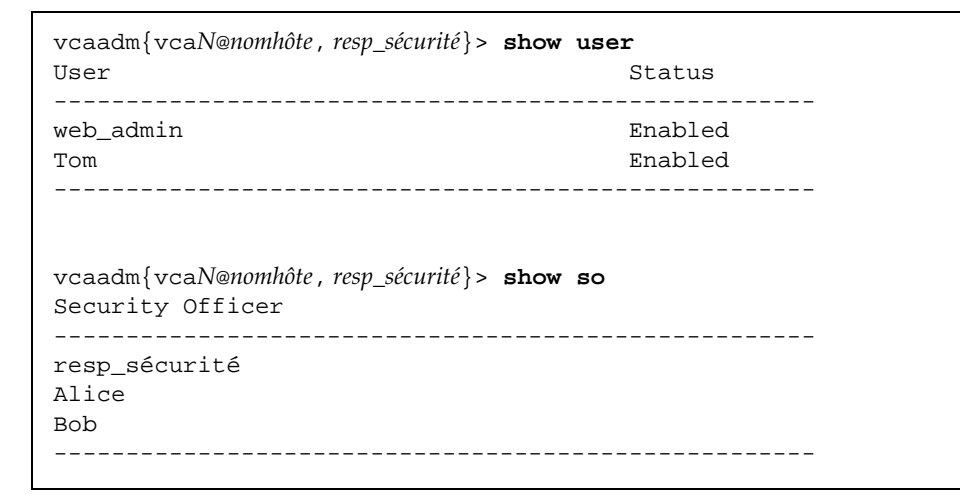

### Modification des mots de passe

Seuls les mots de passe des responsables de la sécurité peuvent être modifiés avec vcaadm et les responsables de la sécurité peuvent modifier uniquement leur mot de passe. Utilisez la commande set password pour modifier les mots de passe des responsables de la sécurité.

```
vcaadm{vcaN@nomhôte, resp_sécurité}> set password
Enter new security officer password: 
Confirm password: 
Security Officer password has been set.
```
Les mots de passe utilisateur peuvent être modifiés via l'interface PKCS#11 avec l'utilitaire modutil du serveur Web Sun ONE. Reportez-vous à la documentation du serveur Web Sun ONE pour modutil pour plus de détails.

### Activation ou désactivation des utilisateurs

**Remarque –** Les responsables de la sécurité ne peuvent pas être désactivés : une fois créés, ils restent activés jusqu'à ce qu'ils soient supprimés.

Par défaut, chaque utilisateur est créé avec le statut activé. Les utilisateurs peuvent être désactivés. Les utilisateurs désactivés ne peuvent pas accéder à leur clé matérielle via l'interface PKCS#11. L'activation d'un utilisateur désactivé restaurera l'accès à l'ensemble de ses clés matérielles.

Lors de l'activation ou de la désactivation d'un utilisateur, le nom est un paramètre facultatif sur la ligne de commandes. Si le nom de l'utilisateur est omis, vcaadm vous invite à l'entrer. Pour désactiver un compte utilisateur, saisissez la commande disable user.

```
vcaadm{vcaN@nomhôte, resp_sécurité}> disable user Tom
User Tom disabled.
vcaadm{vcaN@nomhôte, resp_sécurité}> disable user
User name: web_admin
User web_admin disabled.
```
Pour activer un compte, saisissez la commande enable user.

```
vcaadm{vcaN@nomhôte, resp_sécurité}> enable user Tom
User Tom enabled.
vcaadm{vcaN@nomhôte, resp_sécurité}> enable user
User name: web_admin
User web_admin enabled.
```
### Suppression des utilisateurs

Exécutez la commande delete user en spécifiant l'utilisateur à supprimer. Lors de la suppression d'un utilisateur, le nom est un paramètre facultatif sur la ligne de commande. Si le nom de l'utilisateur est omis, vcaadm vous invite à l'entrer.

```
vcaadm{vcaN@nomhôte, resp_sécurité}> delete user web_admin
Delete user web_admin? (Y/Yes/N/No) [No]: y
User web admin deleted successfully.
vcaadm{vcaN@nomhôte, resp_sécurité}> delete user
User name: Tom
Delete user Tom? (Y/Yes/N/No) [No]: y
User Tom deleted successfully.
```
### Suppression des responsables de la sécurité

Exécutez la commande delete so en spécifiant le responsable de la sécurité à supprimer. Lors de la suppression d'un responsable de la sécurité, le nom est un paramètre facultatif sur la ligne de commande. Si le nom est omis, vcaadm vous invite à l'entrer.

```
vcaadm{vcaN@nomhôte, resp_sécurité}> delete so Bob
Delete Security Officer Bob? (Y/Yes/N/No) [No]: y
Security Officer Bob deleted.
vcaadm{vcaN@nomhôte, resp_sécurité}> delete so
Security Officer name: Alice
Delete Security Officer Alice? (Y/Yes/N/No) [No]: y
Security Officer Alice deleted.
```
### <span id="page-103-0"></span>Sauvegarde de la clé principale

Les stockages de clés sont stockés sur le disque et chiffrés dans une clé principale, qui est alors stockée dans le microprogramme Crypto Accelerator 4000 de Sun et peut être sauvegardée par un responsable de la sécurité.

Pour sauvegarder la clé principale, utilisez la commande backup. Cette commande nécessite un nom de chemin vers un fichier où sera stockée la sauvegarde. Ce nom de chemin peut être placé sur la ligne de commande ou, s'il est omis, vcaadm vous invitera à l'indiquer.

Un mot de passe doit être défini pour les données de sauvegarde. Il est utilisé pour chiffrer la clé principale figurant dans le fichier de sauvegarde.

```
vcaadm{vcaN@nomhôte, resp_sécurité}> backup /opt/SUNWconn/vca/backups/bkup.data
Enter a password to protect the data: 
Confirm password: 
Backup to /opt/SUNWconn/vca/backups/bkup.data successful.
```
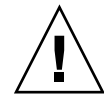

**Attention –** Choisissez un mot de passe difficile à deviner lors de la création de fichiers de sauvegarde, car il protège la clé principale de votre stockage de clés. Vous devez également vous souvenir du mot de passe que vous avez saisi. Sans mot de passe, vous ne pourrez pas accéder au fichier de sauvegarde de la clé principale. Il n'existe aucun moyen de récupérer les données protégées par un mot de passe perdu.

## Verrouillage du stockage de clés pour empêcher les sauvegardes

Un site peut disposer d'une politique de sécurité stricte qui interdit à la clé principale d'une carte Crypto Accelerator 4000 de Sun de quitter le matériel. Pour cela, vous pouvez utiliser la commande set lock.

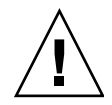

**Attention –** Une fois cette commande exécutée, tous les essais de sauvegarde de la clé principale échoueront. Ce verrouillage perdure même si la clé principale est recomposée. Le seul moyen d'effacer ce paramètre consiste à remettre à zéro la carte Crypto Accelerator 4000 de Sun à l'aide de la commande zeroize. Reportez-vous à la section [« Remise à zéro d'une Carte Crypto Accelerator 4000 de Sun », page 84.](#page-109-0)

```
vcaadm{vcaN@nomhôte, resp_sécurité}> set lock
WARNING: Issuing this command will lock the
          master key. You will be unable to back
          up your master key once this command
          is issued. Once set, the only way to
          remove this lock is to zeroize the board.
Do you wish to lock the master key? (Y/Yes/N/No) [No]: y
The master key is now locked.
```
## <span id="page-105-0"></span>Gestion des cartes avec vcaadm

Cette section explique comment gérer les cartes Crypto Accelerator 4000 de Sun avec l'utilitaire vcaadm.

### <span id="page-105-1"></span>Définition du délai de déconnexion automatique

Pour personnaliser la durée après laquelle un responsable de la sécurité est automatiquement déconnecté de la carte, utilisez la commande set timeout. Pour modifier la durée de déconnexion automatique, entrez la commande set timeout suivie d'un chiffre unique désignant le nombre de minutes après lequel un responsable de la sécurité sera automatiquement déconnecté. Une valeur nulle (0) désactive la fonction de déconnexion automatique ; la durée maximale est de 1 440 minutes (soit 24 heures). La valeur par défaut pour une carte Crypto Accelerator 4000 de Sun nouvellement initialisée est de 5 minutes.

La commande suivante redéfinit sur 10 minutes le délai de déconnexion automatique pour un responsable de la sécurité :

vcaadm{vca*N*@*nomhôte*, *resp\_sécurité*}> **set timeout 10**

### Affichage de l'état de la carte

Pour connaître l'état actuel d'une carte Crypto Accelerator 4000 de Sun, exécutez la commande show status. Cette commande affiche les versions du matériel et du microprogramme de la carte, l'adresse MAC et l'état (ascendant/descendant, vitesse, duplex, etc.) de l'interface réseau, ainsi que le nom et l'ID du stockage de clés.

```
vcaadm{vcaN@nomhôte, resp_sécurité}> show status
Board Status
----------------------------------------------------------------
Hardware Version: 1.0
Firmware Version: 1.0
Bootstrap Firmware Version: VCA Crypto Accelerator 1.0 March 2003
Current Firmware Version: VCA Crypto Accelerator 1.0 March 2003
MAC Address: 00:03:ba:0e:96:aa
Interface information: Link up, 1000Mbps, Full Duplex
Keystore Name: nom_stockageclés
Keystore ID: 832aece03e654790
Login Session Timeout (in minutes): 10
Password policy security level: HIGH
Number of master key backups: 0
* Device is in FIPS 140-2 Mode
----------------------------------------------------------------
```
#### *Détermination du mode de fonctionnement de la carte*

Si la carte Crypto Accelerator 4000 de Sun fonctionne en mode FIPS 140-2, la commande show status imprime la ligne suivante :

\* Device is in FIPS 140-2 Mode

Si la carte ne fonctionne pas en mode FIPS 140-2, la commande show status n'imprime aucune ligne spécifiant le mode FIPS 140-2.

Vous pouvez également utiliser l'utilitaire kstat(1M) pour déterminer si la carte fonctionne en mode FIPS 140-2. Le paramètre kstat(1M), vs-mode, renvoie une valeur de FIPS si la carte fonctionne en mode FIPS 140-2. Reportez-vous à la section [« Statistiques cryptographiques et de fonctionnement du pilote Ethernet Crypto](#page-70-0)  [Accelerator 4000 de Sun », page 45](#page-70-0) et à la page manuel en ligne pour plus d'informations sur kstat(1M).

### Chargement d'un nouveau microprogramme

Il est possible de mettre à jour le microprogramme de la carte Crypto Accelerator 4000 de Sun quand de nouvelles fonctions sont ajoutées. Pour charger le microprogramme, exécutez la commande loadfw et fournissez un chemin vers le fichier du microprogramme.

Pour que la mise à jour soit réussie, vous devez réinitialiser manuellement la carte à l'aide de la commande reset ; le responsable de la sécurité actuellement connecté est alors déconnecté.

```
vcaadm{vcaN@nomhôte, resp_sécurité}> loadfw /opt/SUNWconn/cryptov2/firmware/sca4000fw
Security Officer Login: resp_sécurité
Security Officer Password:
WARNING: This command will load new firmware onto the
           the target device. You must issue a reset
           command and log back into the target device in
           order to use the new firmware.
Proceed with firmware update? (Y/Yes/N/No) [No]: y
```
### Réinitialisation d'une Carte Crypto Accelerator 4000 de Sun

Dans certaines circonstances, il peut être nécessaire de réinitialiser la carte. Pour ce faire, exécutez la commande reset. Un message de confirmation s'affichera. La réinitialisation d'une carte Crypto Accelerator 4000 de Sun peut interrompre temporairement l'accélération de la cryptographie sur le système, à moins que d'autres cartes Crypto Accelerator 4000 de Sun actives puissent prendre le relais. En outre, cette commande vous déconnecte automatiquement de vcaadm ; vous devrez alors vous reconnecter au périphérique en vous reconnectant à vcaadm si vous désirez en poursuivre l'administration.

```
vcaadm{vcaN@nomhôte, resp_sécurité}> reset
WARNING: Issuing this command will reset the
          the board and close this connection.
Proceed with reset? (Y/Yes/N/No) [No]: y
Reset successful.
```
## Recomposition d'une Carte Crypto Accelerator 4000 de Sun

Au fil du temps, du fait de votre politique de sécurité, il peut s'avérer nécessaire d'utiliser de nouvelles clés comme clé principale ou comme clé d'accès à distance. La commande rekey vous permet de régénérer l'une de ces clés ou les deux.

La recomposition d'une clé principale provoque également le rechiffrement du stockage de clés sous la nouvelle clé, et invalide les fichiers de clé principale sauvegardés avec le nouveau fichier de stockage de clés. Il est conseillé de sauvegarder la clé principale avant de la recomposer. Si vous disposez de plusieurs cartes Crypto Accelerator 4000 de Sun utilisant le même stockage de clés, vous devez sauvegarder cette nouvelle clé principale et la restaurer pour les autres cartes.

La recomposition d'une clé d'accès à distance déconnecte le responsable de la sécurité, en forçant une nouvelle connexion qui utilise la nouvelle clé d'accès à distance.

Vous pouvez spécifier l'un des trois types de clé lors de l'exécution de la commande rekey :

| Type de clé | Action                                                                            |
|-------------|-----------------------------------------------------------------------------------|
| master      | Recompose la clé principale.                                                      |
| remote      | Recompose la clé d'accès à distance. Déconnecte le responsable<br>de la sécurité. |
| all         | Recompose les clés principale et d'accès à distance.                              |

**TABLEAU 4-6** Types de clé

L'exemple suivant illustre la saisie d'un type de clé all avec la commande rekey :

```
vcaadm{vcaN@nomhôte, resp_sécurité}> rekey
Key type (master/remote/all): all
WARNING: Rekeying the master key will render all old board backups
          useless with the new keystore file. If other boards use this
          keystore, they will need to have this new key backed up and
          restored to those boards. Rekeying the remote access key will
          terminate this session and force you to log in again.
Rekey board? (Y/Yes/N/No) [No]: y
Rekey of master key successful.
Rekey of remote access key successful. Logging out.
```
## Remise à zéro d'une Carte Crypto Accelerator 4000 de Sun

Dans certains cas, il peut s'avérer nécessaire d'effacer toutes les clés matérielles d'une carte. Il existe deux méthodes pour y parvenir. La première méthode consiste à utiliser un cavalier matériel ; cette forme de remise à zéro restaure l'état d'origine (mode failsafe) de la carte Crypto Accelerator 4000 de Sun. Reportez-vous à la section [« Restauration de l'état par défaut du matériel Crypto Accelerator 4000 de](#page-200-0)  [Sun », page 175.](#page-200-0) La seconde méthode consiste à utiliser la commande zeroize.

**Remarque –** La commande zeroize supprime uniquement la clé matérielle, sans affecter le microprogramme mis à jour (le cas échéant). Cette commande déconnecte également le responsable de la sécurité si elle se termine normalement.

Pour remettre à zéro une carte à l'aide de la commande zeroize, entrez la commande suivante :

```
vcaadm{vcaN@nomhôte, resp_sécurité}> zeroize
WARNING: Issuing this command will zeroize all keys
          on the board. Once zeroized, these keys
          cannot be recovered unless you have
          previously backed up your master key.
Proceed with zeroize? (Y/Yes/N/No) [No]: y
All keys zeroized successfully.
```
# Utilisation de la commande vcaadm diagnostics

Outre SunVTS, les diagnostics peuvent être exécutés depuis l'utilitaire vcaadm. La commande diagnostics dans vcaadm couvre trois catégories principales du matériel Crypto Accelerator 4000 de Sun : matériel général, sous-système cryptographique et sous-système de réseau. Les tests pour le matériel général couvrent la mémoire vive dynamique, la mémoire flash, le bus PCI, le contrôleur DMA et d'autres matériels internes. Les tests pour le sous-système cryptographique couvrent les générateurs de nombres aléatoires et les accélérateurs cryptographiques. Les tests du sous-système de réseau couvrent le périphérique vca.

```
vcaadm{vcaN@nomhôte, resp_sécurité}> diagnostics
Performing diagnostic tests...Done.
Diagnostic Results
-----------------------------------------------------
General Hardware: PASS
Cryptographic Subsystem: PASS
Network Subsystem: PASS
-----------------------------------------------------
```
# Utilisation de vcadiag

Le programme vcadiag fournit une interface de ligne de commande à la carte Crypto Accelerator 4000 de Sun qui autorise les utilisateurs racines à exécuter des tâches administratives sans qu'ils aient à s'authentifier comme responsables de la sécurité. Les options de la ligne de commande déterminent les actions exécutées par vcadiag.

Pour accéder facilement au programme vcadiag, placez le répertoire d'outils Crypto Accelerator 4000 de Sun dans votre chemin de recherche. Par exemple :

```
$ PATH=$PATH:/opt/SUNWconn/bin
```

```
$ export PATH
```
La syntaxe de la ligne de commande vcadiag est la suivante :

- vcadiag [-D] vca*N*
- vcadiag [-F] vca*N*
- vcadiag [-K] vca*N*
- vcadiag [-Q]
- vcadiag [-R] vca*N*
- vcadiag [-Z] vca*N*

**Remarque –** Lorsque vous utilisez les attributs [-DFKRZ], vca*N* est le nom de périphérique de la carte, où N correspond au numéro d'instance du périphérique Crypto Accelerator 4000 de Sun.

Le [TABLEAU 4-7](#page-111-0) présente les options de l'utilitaire vcadiag.

| Option       | <b>Description</b>                                                                                                    |
|--------------|----------------------------------------------------------------------------------------------------|
| $-D$ vca $N$ | Exécute les diagnostics sur la carte Crypto Accelerator 4000 de Sun.                                                                                                    |
| $-F$ vca $N$ | Affiche l'empreinte de la clé publique utilisée par la carte Crypto<br>Accelerator 4000 de Sun pour la sécurisation des sessions<br>d'administration.                                                                                                    |
| $-K$ vca $N$ | Affiche la clé publique et son empreinte utilisées par la carte Crypto<br>Accelerator 4000 de Sun pour la sécurisation des sessions<br>d'administration.                                                                                                    |
| $-Q$         | Fournit des informations sur les périphériques et les composants<br>logiciels Crypto Accelerator 4000 de Sun. La sortie est une liste des<br>informations suivantes séparées par des deux-points : périphérique,<br>fonction interne, nom du stockage de clés, numéro de série du<br>stockage de clés et numéro de référence du stockage de clés. Vous<br>pouvez utiliser cette commande pour déterminer l'association entre<br>les périphériques et les stockages de clés. |
| $-R$ vca $N$ | Réinitialise la carte Crypto Accelerator 4000 de Sun.                                                                                                    |
| $-z$ vca $N$ | Remet la carte Crypto Accelerator 4000 de Sun à zéro.                                                                                                    |

<span id="page-111-0"></span>**TABLEAU 4-7** Options vcadiag

L'exemple suivant illustre l'option -D :

```
# vcadiag -D vca0
Running vca0 on-board diagnostics.
Diagnostics on vca0 PASSED.
```
L'exemple suivant illustre l'option -F :

```
# vcadiag -F vca0
5f26-b516-83b4-d254-a75f-c70d-0544-4de6
```
L'exemple suivant illustre l'option -K :

```
# vcadiag -K vca0
Device: vca0
Key Length: 1024 bits
Key Fingerprint: 5f26-b516-83b4-d254-a75f-c70d-0544-4de6
Modulus:
         b7215a99 8bb0dfe9 389363a0 44dac2b0 7c884161
         20ee8c8b d751437d 4e6a5cdb 76fdcb2a ad353c0b
         248edc1d 3c76591d dbca5997 f6ee8022 e8bb5a6d
         465a4f8c 601d46be 573e8681 506e5d8d f240a0db
         11d5c095 2d237061 df27b2de c353900f f531092b
         7d9a755b c5d79782 95a1180b e17303bb aca939ef
         006c73f7 74469031
Public Exponent:
         00010001
```
L'exemple suivant illustre l'option -Q :

```
# vcadiag -Q
vca0:cb
vca0:cb:keystore_name:83097c2b3e35ef5b:1
vca0:ca
vca0:ca:keystore_name:83097c2b3e35ef5b:1
kcl2pseudo
vca0:om
vca0:om:keystore_name:83097c2b3e35ef5b:1
libkcl
```
L'exemple suivant illustre l'option -R :

```
# vcadiag -R vca0
Resetting device vca0, this may take a minute.
Please be patient.
Device vca0 reset ok.
```
L'exemple suivant illustre l'option -Z :

```
# vcadiag -Z vca0
Zeroizing device vca0, this may take a few minutes.
Please be patient.
Device vca0 zeroized.
```
# Configuration du logiciel du serveur Sun ONE pour une utilisation avec la Carte Crypto Accelerator 4000 de Sun

Ce chapitre explique comment configurer la carte Crypto Accelerator 4000 de Sun pour une utilisation avec un serveur Web Sun ONE. Il est composé des sections suivantes :

- [« Administration de la sécurité pour les serveurs Web Sun ONE », page 89](#page-114-0)
- [« Configuration des serveurs Web Sun ONE », page 93](#page-118-0)
- [« Installation et configuration d'un serveur Web Sun ONE 4.1 », page 96](#page-121-0)
- [« Installation et configuration d'un serveur Web Sun ONE 6.0 », page 107](#page-132-0)

**Remarque –** Les serveurs Web Sun ONE décrits dans ce manuel étaient précédemment nommés serveurs Web iPlanet™.

# <span id="page-114-0"></span>Administration de la sécurité pour les serveurs Web Sun ONE

Cette section présente les fonctions de sécurité de la carte Crypto Accelerator 4000 de Sun administrée avec un serveur Sun ONE.

**Remarque –** Pour pouvoir gérer des stockages de clés, votre système doit avoir accès au compte de l'administrateur système.

# Concepts et terminologie

Des stockages de clés et des utilisateurs doivent être créés pour les applications communiquant avec la carte Crypto Accelerator 4000 de Sun par une interface PKCS#11, telles que le serveur Sun ONE.

Les utilisateurs de la Crypto Accelerator 4000 de Sun sont les propriétaires des clés matérielles cryptographiques. Chaque clé est détenue par un seul utilisateur. Chaque utilisateur peut détenir plusieurs clés. Il est possible qu'un utilisateur détienne plusieurs clés pour prendre en charge différentes configurations, telles qu'une clé production et une clé développement (marquant les différents organismes de l'utilisateur).

**Remarque –** Les termes *utilisateur* ou *compte utilisateur* se rapportent aux utilisateurs de Crypto Accelerator 4000 de Sun créés dans vcaadm et non pas aux comptes utilisateur UNIX traditionnels. Il n'existe pas de mappage fixe entre les noms d'utilisateur UNIX et ceux de la carte Crypto Accelerator 4000 de Sun.

Un stockage de clés est un référentiel pour clé matérielle. Des responsables de la sécurité et des utilisateurs sont associés à un stockage de clés. Non seulement les stockages de clés fournissent un espace de stockage, mais ils permettent également aux objets clés d'être détenus par les comptes utilisateur. Cela permet de dissimuler les clés aux applications qui ne sont pas authentifiées comme les détentrices. Les stockages de clés disposent de trois composants :

- **Objets clés** : clés de longue durée stockées pour les applications telles que le serveur Web Sun ONE.
- **Comptes utilisateur** : ces comptes permettent aux applications d'authentifier des clés spécifiques et d'y accéder.
- **Comptes de responsables de la sécurité** : ces comptes donnent accès aux fonctions de gestion de clé via vcaadm.

**Remarque –** Une carte Crypto Accelerator 4000 de Sun unique doit avoir exactement un stockage de clés. Plusieurs cartes Crypto Accelerator 4000 de Sun peuvent être configurées pour fonctionner de manière collective avec le même stockage de clés afin de fournir des performances supplémentaires et une tolérance aux pannes.

Une installation type comprend un stockage de clés et un utilisateur uniques. Par exemple, une telle configuration peut être composée d'un stockage de clés unique *web\_server* et d'un utilisateur unique dans ce stockage de clés, *web\_admin* ; ce qui autorise l'utilisateur *web\_admin* à obtenir et à maintenir le contrôle d'accès des clés du serveur au sein d'un stockage de clés unique.

Un outil d'administration, vcaadm, permet de gérer les domaines et les utilisateurs de la carte Crypto Accelerator 4000 de Sun. Reportez-vous à la section [« Gestion des](#page-97-0)  [stockages de clés avec](#page-97-0) vcaadm », page 72.

### <span id="page-116-0"></span>Jetons et fichiers de jetons

Les *stockages de clés* apparaissent sur les serveurs Web Sun ONE comme des *jetons*. Les fichiers de jetons constituent pour les administrateurs de la carte Crypto Accelerator 4000 de Sun une technique de présentation de jetons spécifiques à une application donnée.

#### *Exemple*

Soit trois stockages de clés : *engineering*, *finance* et *legal*. Les jetons suivants sont présentés au serveur Web Sun ONE :

- engineering
- finance
- legal

### Fichiers de jetons

Pour ignorer la case par défaut, un fichier de jetons doit exister. Certaines applications ne peuvent pas gérer plusieurs jetons. Les fichiers de jetons sont des fichiers texte qui contiennent un ou plusieurs noms de jetons, un par ligne.

**Remarque –** Les noms de jetons et de stockages de clés sont identiques.

Un serveur Web Sun ONE présente uniquement les jetons répertoriés dans le fichier de jetons. Les méthodes de spécification des fichiers de jetons sont les suivantes (par ordre de priorité) :

1. Le fichier nommé par la variable d'environnement SUNW\_PKCS11\_TOKEN\_FILE

Certains logiciels suppriment les variables d'environnement, auquel cas cette approche peut être irréalisable.

2. Le fichier \$HOME/.SUNWconn\_cryptov2/tokens

Ce fichier doit exister dans le répertoire d'accueil de l'utilisateur UNIX sous lequel s'exécute le serveur Web Sun ONE. Il se peut que le serveur Web Sun ONE s'exécute sous le nom d'un utilisateur UNIX ne disposant d'aucun répertoire d'accueil ; dans ce cas, cette approche peut être irréalisable.

3. Le fichier /etc/opt/SUNWconn/cryptov2/tokens

Si aucun fichier de jetons n'existe, le logiciel Crypto Accelerator 4000 de Sun présente tous les jetons aux serveurs Web Sun ONE.

L'exemple suivant illustre le contenu d'un fichier de jetons :

```
===============================
# This is an example token file
engineering # Comments are acceptable on the same line
legal
# Because the finance keystore is not listed, the Sun Crypto
# Accelerator will not present it to the Sun ONE Web Server.
...
====================================
```
**Remarque –** Les commentaires sont précédés d'un signe dièse (#) et les lignes vierges sont acceptables.

Si aucun des fichiers ci-dessus n'est trouvé, alors la méthode par défaut décrite dans la section [« Jetons et fichiers de jetons », page 91](#page-116-0) est utilisée.

## Activation et désactivation d'un chiffrement de masse

La fonction de chiffrement de masse pour le logiciel du serveur Sun ONE est désactivée par défaut. Vous pouvez activer cette fonction pour le transfert sécurisé des fichiers volumineux.

Pour activer le logiciel du serveur Sun ONE afin d'utiliser le chiffrement de masse sur la carte Crypto Accelerator 4000 de Sun, créez simplement un fichier vide nommé sslreg dans le répertoire /etc/opt/SUNWconn/cryptov2/ et redémarrez le logiciel du serveur.

# **touch /etc/opt/SUNWconn/cryptov2/sslreg**

Pour désactiver la fonction de chiffrement de masse, supprimez le fichier sslreg et redémarrez le logiciel du serveur.

# **rm /etc/opt/SUNWconn/cryptov2/sslreg**

# <span id="page-118-0"></span>Configuration des serveurs Web Sun ONE

Cette section traite des points suivants :

- [« Mots de passe », page 94](#page-119-0)
- [« Remplissage d'un stockage de clés », page 94](#page-119-1)
- [« Présentation de l'activation des serveurs Web Sun ONE », page 96](#page-121-1)
- [« Installation et configuration d'un serveur Web Sun ONE 4.1 », page 96](#page-121-0)
- [« Configuration d'un serveur Web Sun ONE 4.1 pour SSL », page 105](#page-130-0)
- [« Installation et configuration d'un serveur Web Sun ONE 6.0 », page 107](#page-132-0)
- [« Configuration d'un serveur Web Sun ONE 6.0 pour SSL », page 116](#page-141-0)

# <span id="page-119-0"></span>Mots de passe

Vous devez saisir plusieurs mots de passe au cours de l'activation d'un serveur Web Sun ONE. Le [TABLEAU 5-1](#page-119-2) décrit chacun d'eux. Il sera fait référence à ces mots de passe au cours de ce chapitre. Si vous ne savez pas lequel utiliser, reportez-vous au [TABLEAU 5-1](#page-119-2).

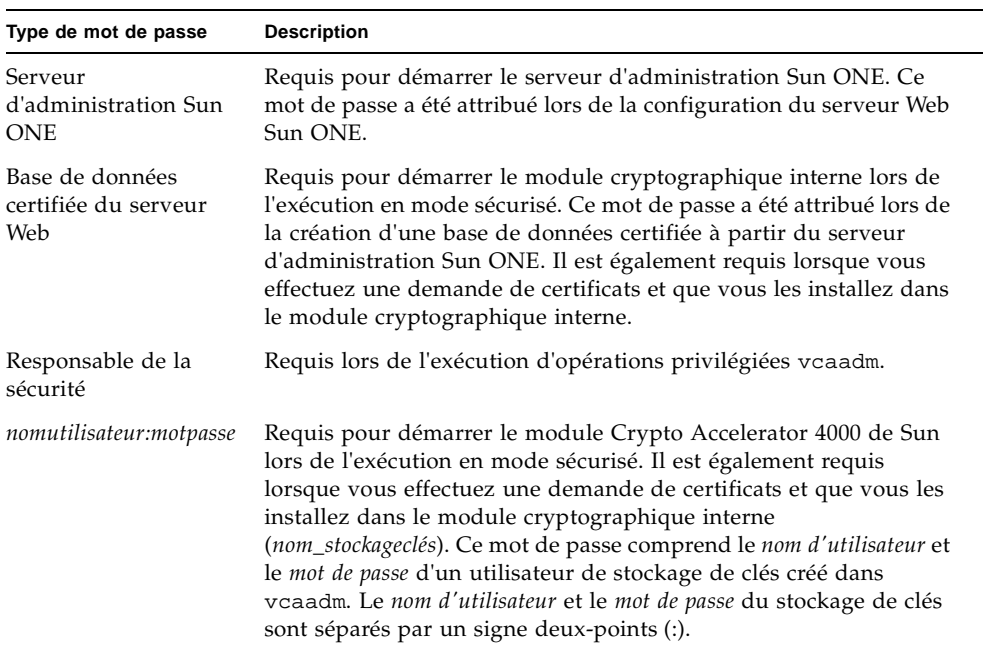

<span id="page-119-2"></span>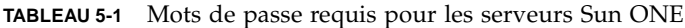

## <span id="page-119-1"></span>Remplissage d'un stockage de clés

Avant que vous ne puissiez activer la carte pour l'utiliser avec un serveur Web Sun ONE, vous devez d'abord l'initialiser et ajouter au moins un utilisateur au stockage de clés correspondant. Le stockage de clés de la carte est créé au cours de l'initialisation. Vous pouvez initialiser les cartes Crypto Accelerator 4000 de Sun pour utiliser un stockage de clés existant. Reportez-vous à la section [« Initialisation](#page-93-0)  [de la Carte Crypto Accelerator 4000 de Sun avec](#page-93-0) vcaadm », page 68.

**Remarque –** Un seul stockage de clés peut et doit être configuré par carte Crypto Accelerator 4000 de Sun. Plusieurs cartes Crypto Accelerator 4000 de Sun peuvent être configurées pour fonctionner de manière collective avec le même stockage de clés afin de fournir des performances supplémentaires et une tolérance aux pannes.

### ▼ Pour remplir un stockage de clés

**1. Placez le répertoire des outils Crypto Accelerator 4000 de Sun dans votre chemin de recherche, si vous ne l'avez déjà fait. Par exemple :**

```
$ PATH=$PATH:/opt/SUNWconn/bin
$ export PATH
```
**2. Accédez à l'utilitaire** vcaadm **à l'aide de la commande** vcaadm **ou entrez**  vcaadm-h *nomhôte* **pour connecter** vcaadm **à une carte sur un hôte distant.**

Reportez-vous à la section [« Utilisation de](#page-82-0) vcaadm », page 57.

```
$ vcaadm -h nomhôte
```
**3. Remplissez le stockage de clés de la carte avec des utilisateurs.**

Ces noms d'utilisateur sont connus uniquement au sein du domaine de la carte Crypto Accelerator 4000 de Sun et il n'est pas nécessaire qu'ils soient identiques au nom d'utilisateur UNIX sous lequel le serveur Web s'exécute. Avant de créer l'utilisateur, pensez au préalable à vous connecter en tant que responsable de la sécurité vcaadm.

**4. Créez un utilisateur à l'aide de la commande** create user**.**

```
vcaadm{vcaN@nomhôte, resp_sécurité}> create user username
Initial password: 
Confirm password: 
User nomutilisateur created successfully.
```
Les *nom d'utilisateur* et *mot de passe* créés ici de manière collective composent le *nomutilisateur:motpasse* (voir [TABLEAU 5-1\)](#page-119-2). Vous devez utiliser ce mot de passe lors de l'authentification effectuée au cours du démarrage d'un serveur Web. Il s'agit d'un mot de passe de stockage de clés pour un utilisateur unique.

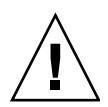

**Attention –** Les utilisateurs doivent mémoriser ce *nomutilisateur:motpasse* ; sinon, ils ne pourront pas accéder à leurs clés. Il est impossible de récupérer un mot de passe oublié.

#### **5. Quittez** vcaadm**.**

vcaadm{vca*N*@*nomhôte*, *resp\_sécurité*}> **exit**

# <span id="page-121-1"></span>Présentation de l'activation des serveurs Web Sun ONE

Pour activer les serveurs Web Sun ONE vous devez suivre les étapes suivantes, qui sont expliquées en détail dans les deux sections suivantes.

- Installez le serveur Web Sun ONE.
- Créez une base de données certifiée.
- Demandez un certificat.
- Installez le certificat.
- Configurez le serveur Web Sun ONE.

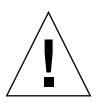

**Attention –** Vous devez exécuter cette procédure dans l'ordre indiqué, sinon vous risquez d'obtenir une configuration incorrecte.

- Si vous utilisez le serveur Web Sun ONE 4.1, reportez-vous à la section [« Installation et configuration d'un serveur Web Sun ONE 4.1 », page 96.](#page-121-0)
- Si vous utilisez le serveur Web Sun ONE 6.0, reportez-vous à la section [« Installation et configuration d'un serveur Web Sun ONE 6.0 », page 107.](#page-132-0)

# <span id="page-121-0"></span>Installation et configuration d'un serveur Web Sun ONE 4.1

Cette section décrit l'installation et la configuration d'un serveur Web Sun ONE 4.1. Il est composé des sections suivantes :

- [« Installation d'un serveur Web Sun ONE 4.1 », page 97](#page-122-0)
- [« Configuration d'un serveur Web Sun ONE 4.1 pour SSL », page 105](#page-130-0)

### <span id="page-122-0"></span>Installation d'un serveur Web Sun ONE 4.1

Vous devez respecter l'ordre des étapes. Reportez-vous à la documentation du serveur Web Sun ONE pour plus d'informations sur l'utilisation des serveurs Web Sun ONE.

### ▼ Pour installer le serveur Web Sun ONE 4.1

#### **1. Téléchargez le logiciel du serveur Web Sun ONE 4.1.**

Ce logiciel est disponible à l'URL suivante : http://www.sun.com/

#### **2. Installez le serveur Web.**

Cette section comprend des instructions s'appuyant sur un exemple donné ; vous pouvez configurer votre serveur Web Sun ONE différemment. Par défaut, le nom de chemin du serveur est : /usr/netscape/server4

Acceptez le chemin par défaut pendant l'installation du serveur Web Sun ONE. Ce document fait référence aux chemins par défaut. Si vous décidez d'installer le logiciel du serveur Web à un emplacement différent, assurez-vous de noter ce dernier.

**3. Lancez le programme** setup**.**

#### **4. Répondez aux invites du script d'installation.**

Pour simplifier l'utilisation vous pouvez accepter les paramètres par défaut, excepté pour les invites suivantes :

- **a. Acceptez les termes de la licence en saisissant** yes**.**
- **b. Saisissez un** *nomhôte.domaine* **entièrement valide.**
- **c. Entrez deux fois le mot de passe du serveur d'administration Sun ONE 4.1.**
- **d. A l'invite du système, appuyez sur Entrée.**

### <span id="page-123-0"></span>▼ Pour créer une base de données certifiée

#### **1. Démarrez le serveur d'administration Sun ONE 4.1.**

Au lieu d'exécuter startconsole comme requête setup, démarrez le serveur d'administration Sun ONE 4.1 à l'aide de la commande suivante :

```
# /usr/netscape/server4/https-admserv/start
SunONE-WebServer-Enterprise/4.1SP9 BB1-08/23/2001 05:50
startup: listening to http://nomhôte.domaine, port 8888 as root
```
La réponse indique l'URL avec laquelle vous devez vous connecter à vos serveurs.

#### **2. Démarrez l'interface utilisateur graphique Administration en ouvrant un navigateur Web et en saisissant :**

**http://***nomhôte.domaine:port\_admin*

Dans la boîte de dialogue d'authentification, saisissez le nom d'utilisateur et le mot de passe du serveur d'administration Sun ONE 4.1 que vous avez sélectionnés lors de l'exécution du programme setup.

**Remarque –** Si vous avez utilisé les paramètres par défaut lors de la configuration du serveur Web Sun ONE, saisissez comme nom d'utilisateur admin ou le nom d'utilisateur du serveur d'administration Sun ONE 4.1.

#### **3. Sélectionnez OK.**

La fenêtre du serveur d'administration Sun ONE 4.1 s'affiche.

- <span id="page-123-1"></span>**4. Créez la base de données certifiée pour l'instance du serveur Web.**
	- **a. Sélectionnez l'onglet « Servers » (Serveurs) dans la fenêtre du serveur d'administration Sun ONE 4.1.**
	- **b. Sélectionnez un serveur et cliquez sur le bouton « Manage » (Gestion).**
	- **c. Sélectionnez l'onglet « Security » (Sécurité) dans la partie supérieure de la page et sélectionnez le lien « Create Database » (Créer une base de données).**

#### **d. Saisissez un mot de passe (base de données certifiée du serveur Web ; voir**  [TABLEAU 5-1](#page-119-2)**) dans les deux boîtes de dialogue et sélectionnez OK.**

Choisissez un mot de passe de huit caractères minimum. Il vous servira à démarrer les modules cryptographiques internes quand le serveur Web Sun ONE sera exécuté en mode sécurisé.

Il est recommandé d'activer la sécurité sur plusieurs instances du serveur Web. Pour cela, répétez cette opération de l'[étape 1](#page-123-0) à l'[étape 4](#page-123-1) pour chaque instance du serveur Web.

**Remarque –** Si vous voulez également exécuter SSL (Secure Socket Layer) sur le serveur d'administration Sun ONE 4.1, la procédure de configuration d'une base de données certifiée est similaire. Reportez-vous au guide *iPlanet Web Server, Enterprise Edition Administrator's Guide* à l'adresse suivante : http://docs.sun.com pour plus d'informations.

**5. Exécutez le script suivant pour activer la carte Crypto Accelerator 4000 de Sun :**

# **/opt/SUNWconn/bin/iplsslcfg**

Ce script vous invite à choisir le serveur Web. Il installe les modules cryptographiques Crypto Accelerator 4000 de Sun pour le serveur Web Sun ONE. Puis il met à jour les fichiers de configuration pour activer la carte Crypto Accelerator 4000 de Sun.

**6. Saisissez** 1 **pour configurer votre serveur Web Sun ONE afin d'utiliser SSL, puis appuyez sur Entrée.**

```
Sun Crypto Accelerator Sun ONE Installation
---------------------------------------------------------
This script will install the Sun Crypto Accelerator
cryptographic modules for Sun ONE Products.
Please select what you wish to do:
---------------------------------------------------------
1. Configure Sun ONE Web Server for SSL
2. Configure Sun ONE Application Server for SSL
3. Export Sun ONE Web Server keys to PKCS#12 format
4. Import keys from PKCS#12 format for Sun ONE Web Server
Your selection (0 to quit): 1
```
**7. A l'invite, saisissez le chemin du répertoire racine du serveur Web, puis appuyez sur Entrée.**

```
Please enter the full path of the web server
root directory [/usr/netscape/server4]: /usr/netscape/server4
```
**8. A l'invite, saisissez** y **et appuyez sur Entrée si vous désirez poursuivre.**

```
This script will update your Sun ONE Web Server installation
in /usr/netscape/server4 to use the Sun Crypto Accelerator
You will need to restart your admin server after this has 
completed.
Ok to proceed? [Y/N]: y
Using database directory /usr/netscape/server4/alias...
Module "Sun Crypto Accelerator 4000" added to database.
/usr/netscape/server4 has been configured to use
the Sun Crypto Accelerator.
<Press ENTER to continue>
```
- **9. Saisissez** 0 **pour quitter.**
- <span id="page-125-0"></span>▼ Pour créer un certificat de serveur
	- **1. Redémarrez le serveur d'administration Sun ONE 4.1 en saisissant les commandes suivantes :**

```
# /usr/netscape/server4/https-admserv/stop
# /usr/netscape/server4/https-admserv/start
```
La réponse indique l'URL avec laquelle vous devez vous connecter à vos serveurs.

**2. Démarrez l'interface utilisateur graphique Administration en ouvrant un navigateur Web et en saisissant :**

**http://***nomhôte.domaine***:**port\_admin

Dans la boîte de dialogue d'authentification, saisissez le nom d'utilisateur et le mot de passe du serveur d'administration Sun ONE 4.1 que vous avez sélectionnés lors de l'exécution du programme setup.

**Remarque –** Si vous avez utilisé les paramètres par défaut lors de la configuration du serveur Web Sun ONE, saisissez comme nom d'utilisateur admin ou le nom d'utilisateur du serveur d'administration Sun ONE 4.1.

#### **3. Sélectionnez OK.**

La fenêtre du serveur d'administration Sun ONE 4.1 s'affiche.

**4. Pour demander le certificat du serveur, sélectionnez l'onglet « Security » (Sécurité) dans la partie supérieure de la fenêtre du serveur d'administration Sun ONE 4.1 (**[FIGURE 5-1](#page-127-0)**).**

La page « Create Trust Database » (Création d'une base de données certifiée) s'affiche.

**5. Sélectionnez le lien « Request a Certificate » (Demander un certificat) dans le volet de gauche (**[FIGURE 5-1](#page-127-0)**)**.

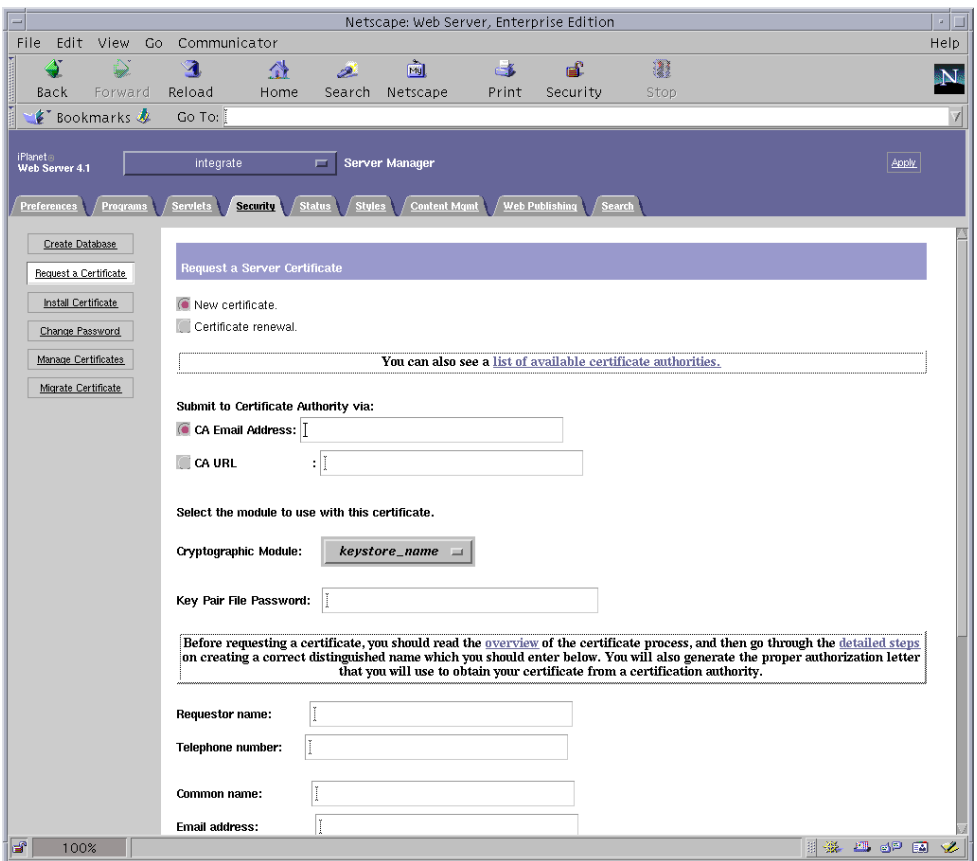

**FIGURE 5-1** Page « Request a Server Certificate » (Demande d'un certificat de serveur) du serveur d'administration Sun ONE 4.1

#### <span id="page-127-0"></span>**6. Remplissez le formulaire pour créer une demande de certificat, à l'aide des informations suivantes :**

#### **a. Sélectionnez un nouveau certificat.**

Si vous pouvez envoyer directement votre demande de certificat à une autorité de certification ou d'enregistrement sur le Web, sélectionnez le lien URL de l'autorité de certification. Sinon, dans le champ « CA Email Address » (Adresse électronique de l'autorité de certification), saisissez une adresse électronique à laquelle vous voulez envoyer votre demande de certificat.

#### **b. Sélectionnez le module cryptographique à utiliser.**

Chaque stockage de clés dispose de sa propre entrée dans ce menu déroulant. Assurez-vous de sélectionner le stockage de clés adéquat. Ne sélectionnez pas uniquement l'accélération SUNW.

**c. Dans la boîte de dialogue « Key Pair File Password » (Mot de passe de fichier de paire de clés), saisissez le mot de passe de l'utilisateur qui détiendra la clé.** 

Ce mot de passe est *nomutilisateur:motpasse* ([TABLEAU 5-1\)](#page-119-2).

**d. Indiquez les informations appropriées pour les champs d'informations sur le demandeur suivants :**

| Champ               | <b>Description</b>                                                                                                    |
|---------------------|----------------------------------------------------------------------------------------------------|
| Requestor Name      | (Nom du demandeur) Coordonnées du demandeur.                                                                                |
| Telephone Number    | (Téléphone du demandeur) Coordonnées du demandeur.                                                                          |
| Common Name         | (Nom commun) Domaine du site Web saisi dans le navigateur d'un<br>visiteur nomhôte.domaine.                                 |
| Email Address       | (Adresse électronique) Coordonnées du demandeur.                                                                            |
| Organization        | (Organisme) Organisme à déclarer sur le certificat.                                                                         |
| Organizational Unit | (Unité de l'organisme - facultatif) Unité de l'organisme qui sera<br>déclarée sur le certificat.                            |
| Locality            | (Localité - facultatif) Ville, département, principauté ou pays,<br>également déclaré(e) sur le certificat, le cas échéant. |
| State               | (Etat - facultatif) Le nom complet de l'état.                                                                               |
| Country             | (Pays) Code ISO de deux lettres désignant le pays (par exemple, US<br>pour les Etats-Unis).                                 |

**TABLEAU 5-2** Champs d'informations sur le demandeur

**e. Sélectionnez le bouton OK pour envoyer les informations.**

#### **7. Faites appel à une autorité de certification pour créer le certificat.**

- Si vous choisissez d'envoyer votre demande de certificat à l'URL d'une autorité de certification, elle sera automatiquement envoyée à cette adresse.
- Si vous choisissez une adresse électronique d'autorité de certification, copiez la demande de certificat qui vous a été envoyée avec les en-têtes et remettez-la à l'autorité de certification.
- <span id="page-128-0"></span>**8. Une fois le certificat créé, copiez-le avec les en-têtes dans le presse-papiers.**

**Remarque –** Le certificat est différent de la demande de certificat et il vous est généralement présenté sous forme de texte. Conservez ces données dans le pressepapiers pour l'[étape 5](#page-130-1) de la section suivante.

### ▼ Pour installer le certificat de serveur

**1. Sélectionnez le lien « Install Certificate » (Installer le Certificat) dans la partie gauche de la fenêtre du serveur d'administration Sun ONE 4.1.**

Une fois votre demande approuvée par une autorité de certification et votre certificat délivré, vous devez installer ce dernier sur le serveur Sun ONE.

- **2. Sélectionnez l'onglet « Security » (Sécurité).**
- **3. Dans le volet de gauche, sélectionnez le lien « Install Certificate » (Installer le certificat).**

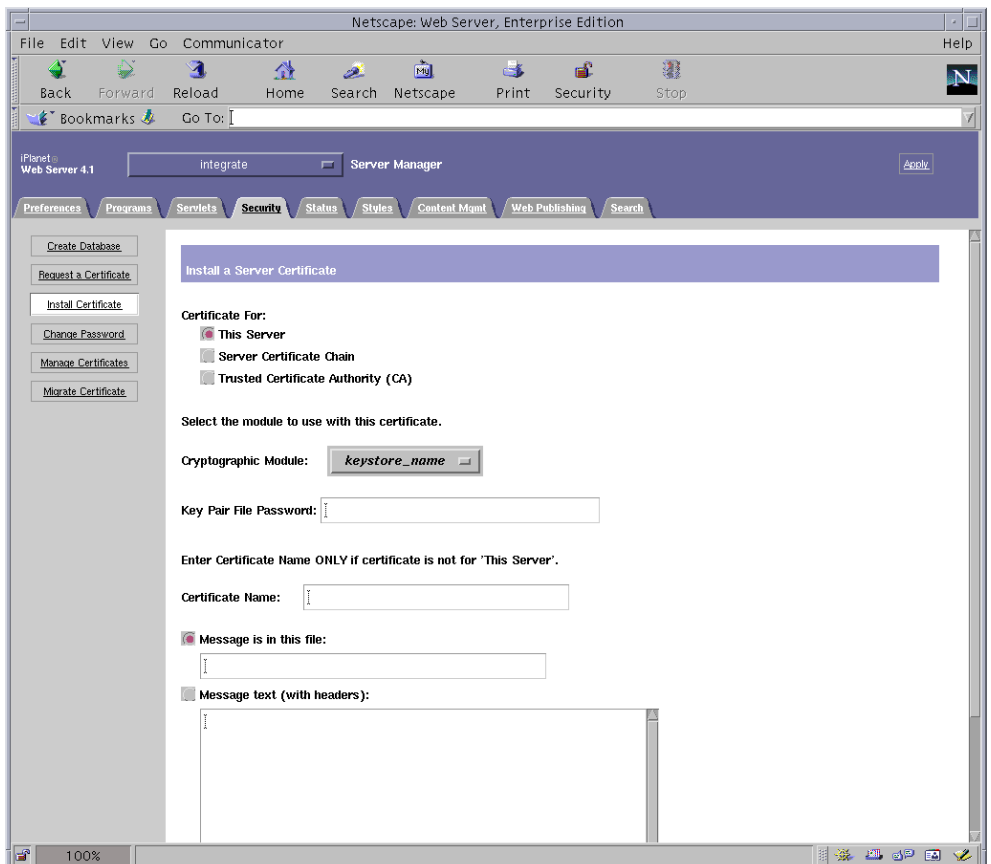

**FIGURE 5-2** Page « Install a Server Certificate » (Installation d'un certificat de serveur) du serveur d'administration Sun ONE 4.1

#### **4. Remplissez le formulaire pour installer votre certificat :**

| Champs                    | <b>Description</b>                                                                                                    |
|---------------------------|----------------------------------------------------------------------------------------------------|
| Certificate For           | (Certificat pour) Ce serveur                                                                                                    |
| Cryptographic<br>Module   | (Module cryptographique) Chaque stockage de clés dispose de sa<br>propre entrée dans ce menu déroulant. Veillez à sélectionner le nom<br>de stockage de clés correct. Pour utiliser Crypto Accelerator 4000 de<br>Sun, vous devez sélectionner un module avec le même nom que<br>celui attribué au stockage de clés. |
| Key Pair File<br>Password | (Mot de passe du fichier de paire de clés) Ce mot de passe est<br>nomutilisateur:motpasse (TABLEAU 5-1).                                                                                                    |
| Certificate Name          | (Nom du certificat) Dans la plupart des cas, vous pouvez laisser ce<br>champ vierge. Si vous saisissez un nom, celui-ci modifiera le nom<br>utilisé par le serveur Web pour accéder au certificat et à la clé lors de<br>l'exécution avec prise en charge SSL. La valeur par défaut de ce<br>champ est Server-Cert.  |

**TABLEAU 5-3** Champs du certificat à installer

<span id="page-130-1"></span>**5. Collez le certificat copié dans l'autorité de certificat (à l'[étape 8](#page-128-0) de la section [« Pour créer un certificat de serveur », page 100\)](#page-125-0) dans la zone de texte « Message ».**

Des informations de base sur le certificat s'affichent alors.

- **6. Sélectionnez le bouton « OK » dans la partie inférieure de la page.**
- **7. Si tout vous semble correct, sélectionnez le bouton « Add Server Certificate » (Ajouter le certificat de serveur).**

Des messages vous invitent à redémarrer le serveur, ce qui n'est pas nécessaire car l'instance du serveur Web a été arrêtée pendant toute la durée des opérations.

Vous êtes également averti que le serveur Web doit être configuré de manière à pouvoir utiliser SSL. Suivez la procédure suivante pour configurer le serveur Web.

## <span id="page-130-0"></span>Configuration d'un serveur Web Sun ONE 4.1 pour SSL

Maintenant que le serveur Web et le certificat du serveur sont installés, vous devez configurer le serveur Web pour SSL.

- ▼ Pour configurer le serveur Web Sun ONE 4.1
	- **1. Dans la page principale du serveur d'administration Sun ONE 4.1, sélectionnez l'instance du serveur Web dans laquelle vous désirez travailler et sélectionnez « Manage » (Gestion).**
	- **2. Si l'onglet « Preferences » (Préférences) n'est pas sélectionné dans la partie supérieure de la page, sélectionnez-le.**
	- **3. Cliquez sur le lien « Encryption On/Off » (Chiffrement activé/désactivé) dans la partie gauche de la page.**
	- **4. Activez le chiffrement (On).**

Le champ « Port » de la boîte de dialogue doit faire apparaître le numéro de port SSL par défaut : 443. Modifiez le numéro de port si nécessaire.

- **5. Sélectionnez le bouton OK.**
- **6. Appliquez ces modifications en sélectionnant le bouton « Save » (Enregistrer).**

Le serveur Web est maintenant configuré pour une exécution en mode sécurisé.

**7. Modifiez le fichier** /usr/netscape/server4/https*nomhôte*/config/magnus.conf **(***nomhôte* **est le nom du serveur Web) en ajoutant la ligne suivante :**

CERTDefaultNickname *nom\_stockageclés*:Server-Cert

Par défaut, le certificat créé est nommé Server-Cert. Si le nom de votre certificat est différent, veillez à utiliser le nom choisi plutôt que Server-Cert.

**8. Choisissez le serveur que vous voulez administrer et sélectionnez le bouton « Apply » (Appliquer) dans l'angle supérieur droit de la page.**

Les modifications apportées au serveur d'administration Sun ONE 4.1 sont ainsi appliquées.

**9. Sélectionnez le bouton « Load Configuration Files » (Charger les fichiers de configuration) pour appliquer au fichier** magnus.conf **les modifications que vous venez d'effectuer.**

Ce lien vous dirige vers une page vous permettant de démarrer l'instance du serveur Web.

Si vous avez sélectionné le bouton « Apply Changes » (Appliquer les modifications) lorsque le serveur est désactivé, une boîte de dialogue d'authentification vous invite à préciser le *nomutilisateur:motpasse*. Il est impossible de redimensionner la fenêtre et il se peut que vous ne puissiez pas envoyer les modifications.

Il existe deux solutions à ce problème.

- Sélectionnez plutôt le bouton « Load Configuration Files » (Charger les fichiers de configuration).
- Démarrez d'abord le serveur Web, puis sélectionnez le bouton « Apply Changes » (Appliquer les modifications).
- **10. Dans la partie gauche de la fenêtre du serveur d'administration Sun ONE 4.1, sélectionnez le lien On/Off (Activé/Désactivé).**
- **11. Saisissez les mots de passe des serveurs et sélectionnez le bouton « OK ».**

Vous êtes invité à saisir un ou plusieurs mots de passe. A l'invite du module interne, saisissez le mot de passe pour la base de données certifiée du serveur Web.

A l'invite *nom\_stockageclés* du module, entrez le *nomutilisateur:motpasse* de ce stockage de clés.

Entrez le *nomutilisateur:motpasse* des autres stockages de clés lorsque vous y êtes invité.

**12. Vérifiez que SSL est activé sur le nouveau serveur Web à l'adresse URL suivante :** https://*nomhôte.domaine*:*port\_serveur*/

**Remarque –** Le *port\_serveur* par défaut est 443.

# <span id="page-132-0"></span>Installation et configuration d'un serveur Web Sun ONE 6.0

Cette section décrit l'activation de la carte Crypto Accelerator 4000 de Sun pour une utilisation avec le serveur Web Sun ONE 6.0. Cette section traite des points suivants :

- [« Installation d'un serveur Web Sun ONE 6.0 », page 107](#page-132-1)
- [« Configuration d'un serveur Web Sun ONE 6.0 pour SSL », page 116](#page-141-0)

### <span id="page-132-1"></span>Installation d'un serveur Web Sun ONE 6.0

Vous devez respecter l'ordre des étapes. Reportez-vous à la documentation du serveur Web Sun ONE pour plus d'informations sur l'utilisation des serveurs Web Sun ONE.

### ▼ Pour installer le serveur Web Sun ONE 6.0

#### **1. Téléchargez le logiciel du serveur Web Sun ONE 6.0.**

Ce logiciel est disponible à l'adresse URL suivante : http://www.sun.com/

#### **2. Installez le serveur Web.**

Cette section comprend des instructions s'appuyant sur un exemple donné ; vous pouvez configurer votre serveur Web Sun ONE différemment. Par défaut, le nom de chemin du serveur est : /usr/iplanet/servers

Acceptez le chemin par défaut pendant l'installation du serveur Web Sun ONE. Ce guide fait référence aux chemins par défaut. Si vous décidez d'installer le logiciel à un emplacement différent, assurez-vous de noter ce dernier.

**3. Lancez le programme** setup**.**

#### **4. Répondez aux invites du script d'installation.**

Pour simplifier l'utilisation, vous pouvez accepter les paramètres par défaut, excepté pour les invites suivantes :

**a. Acceptez les termes de la licence en saisissant** yes**.**

**b. Saisissez un** *nomhôte.domaine* **complet.**

- **c. Entrez deux fois le mot de passe du serveur d'administration Sun ONE 6.0.**
- **d. A l'invite, appuyez sur Entrée.**
- <span id="page-133-0"></span>▼ Pour créer une base de données certifiée

#### **1. Démarrez le serveur d'administration Sun ONE 6.0.**

Pour démarrer un serveur d'administration Sun ONE 6.0, utilisez la commande suivante (plutôt que d'exécuter startconsole comme requête setup) :

```
# /usr/iplanet/servers/https-admserv/start
SunONE-WebServer-Enterprise/6.0SP1 B08/20/2001 00:58
warning: daemon is running as super-user
[LS ls1] http://nomhôte.domaine/port 8888 ready to accept requests
startup: server started successfully
```
La réponse indique l'URL avec laquelle vous devez vous connecter à vos serveurs.

#### **2. Démarrez l'interface utilisateur graphique Administration en ouvrant un navigateur Web et en saisissant :**

```
http://nomhôte.domaine:admin_port
```
Dans la boîte de dialogue d'authentification, saisissez le nom d'utilisateur et le mot de passe du serveur d'administration Sun ONE 6.0 que vous avez sélectionnés lors de l'exécution du programme setup.

**Remarque –** Si vous avez utilisé les paramètres par défaut lors de la configuration du serveur Web Sun ONE, saisissez comme nom d'utilisateur admin ou le nom d'utilisateur du serveur d'administration Sun ONE 6.0.

#### **3. Sélectionnez OK.**

La fenêtre du serveur d'administration Sun ONE 6.0 s'affiche.

<span id="page-134-0"></span>**4. Créez la base de données certifiée pour l'instance du serveur Web.**

Il est recommandé d'activer la sécurité sur plusieurs instances du serveur Web. Pour cela, répétez cette opération de l'[étape 1](#page-133-0) à l'[étape 4](#page-134-0) pour chaque instance du serveur Web.

**Remarque –** Si vous voulez également exécuter SSL sur le serveur d'administration Sun ONE 6.0, la procédure de configuration d'une base de données certifiée est similaire. Reportez-vous au guide *iPlanet Web Server, Enterprise Edition Administrator's Guide* à l'adresse suivante : http://docs.sun.com pour plus d'informations.

- **a. Sélectionnez l'onglet « Servers » (Serveurs) dans la fenêtre du serveur d'administration Sun ONE 6.0.**
- **b. Sélectionnez un serveur et cliquez sur le bouton « Manage » (Gestion).**
- **c. Sélectionnez l'onglet « Security » (Sécurité) dans la partie supérieure de la page et sélectionnez le lien « Create Database » (Créer une base de données).**
- **d. Saisissez un mot de passe (base de données certifiée du serveur Web ; voir le**  [TABLEAU 5-1](#page-119-2)**) dans les deux boîtes de dialogue et sélectionnez OK.**

Choisissez un mot de passe de huit caractères minimum. Il s'agit du mot de passe utilisé pour lancer les modules cryptographiques internes lorsque le serveur Web Sun ONE est exécuté en mode sécurisé.

**5. Exécutez le script suivant pour activer la carte Crypto Accelerator 4000 de Sun :**

# **/opt/SUNWconn/crypto/bin/iplsslcfg**

Ce script vous invite à choisir le serveur Web. Il installe les modules cryptographiques Crypto Accelerator 4000 de Sun pour le serveur Web Sun ONE. Puis il met à jour les fichiers de configuration pour activer la carte Crypto Accelerator 4000 de Sun.

**6. Saisissez** 1 **pour configurer votre serveur Web Sun ONE afin d'utiliser SSL, puis appuyez sur Entrée.**

```
Sun Crypto Accelerator Sun ONE Installation
---------------------------------------------------------
This script will install the Sun Crypto Accelerator
cryptographic modules for Sun ONE Products.
Please select what you wish to do:
---------------------------------------------------------
1. Configure Sun ONE Web Server for SSL
2. Configure Sun ONE Application Server for SSL
3. Export Sun ONE Web Server keys to PKCS#12 format
4. Import keys from PKCS#12 format for Sun ONE Web Server
Your selection (0 to quit): 1
```
**7. A l'invite, saisissez le chemin du répertoire racine du serveur Web, puis appuyez sur Entrée.**

Please enter the full path of the web server root directory [/usr/iplanet/servers]: */usr/iplanet/servers* **8. A l'invite, saisissez** y **et appuyez sur Entrée si vous désirez poursuivre.**

```
This script will update your Sun ONE Web Server installation
in /usr/iplanet/servers to use the Sun Crypto Accelerator
You will need to restart your admin server after this has 
completed.
Ok to proceed? [Y/N]: y
Using database directory /usr/iplanet/servers/alias...
Module "Sun Crypto Accelerator 4000" added to database.
/usr/iplanet/servers has been configured to use
the Sun Crypto Accelerator.
<Press ENTER to continue>
```
**9. Saisissez** 0 **pour quitter.**

<span id="page-136-0"></span>▼ Pour créer un certificat de serveur

**1. Redémarrez le serveur d'administration Sun ONE 6.0 en saisissant les commandes suivantes :**

# **/usr/iplanet/servers/https-admserv/stop** # **/usr/iplanet/servers/https-admserv/start**

La réponse indique l'URL avec laquelle vous devez vous connecter à vos serveurs.

**2. Démarrez l'interface utilisateur graphique Administration en ouvrant un navigateur Web et en saisissant :**

**http://***nomhôte.domaine:port\_admin*

Dans la boîte de dialogue d'authentification, saisissez le nom d'utilisateur et le mot de passe du serveur d'administration Sun ONE 6.0 que vous avez sélectionnés lors de l'exécution du programme setup.

**Remarque –** Si vous avez utilisé les paramètres par défaut lors de la configuration du serveur Web Sun ONE, saisissez comme nom d'utilisateur admin ou le nom d'utilisateur du serveur d'administration Sun ONE 6.0.

#### **3. Sélectionnez OK.**

La fenêtre du serveur d'administration Sun ONE 6.0 s'affiche.

**4. Pour demander le certificat du serveur, sélectionnez l'onglet « Security » (Sécurité) en haut de la fenêtre du serveur d'administration Sun ONE 6.0.**

La fenêtre « Create Trust Database » (Création d'une base de données certifiée) s'affiche.

**5. Sélectionnez le lien « Request a Certificate » (Demander un certificat) dans le volet de gauche de la fenêtre du serveur d'administration Sun ONE 6.0.**

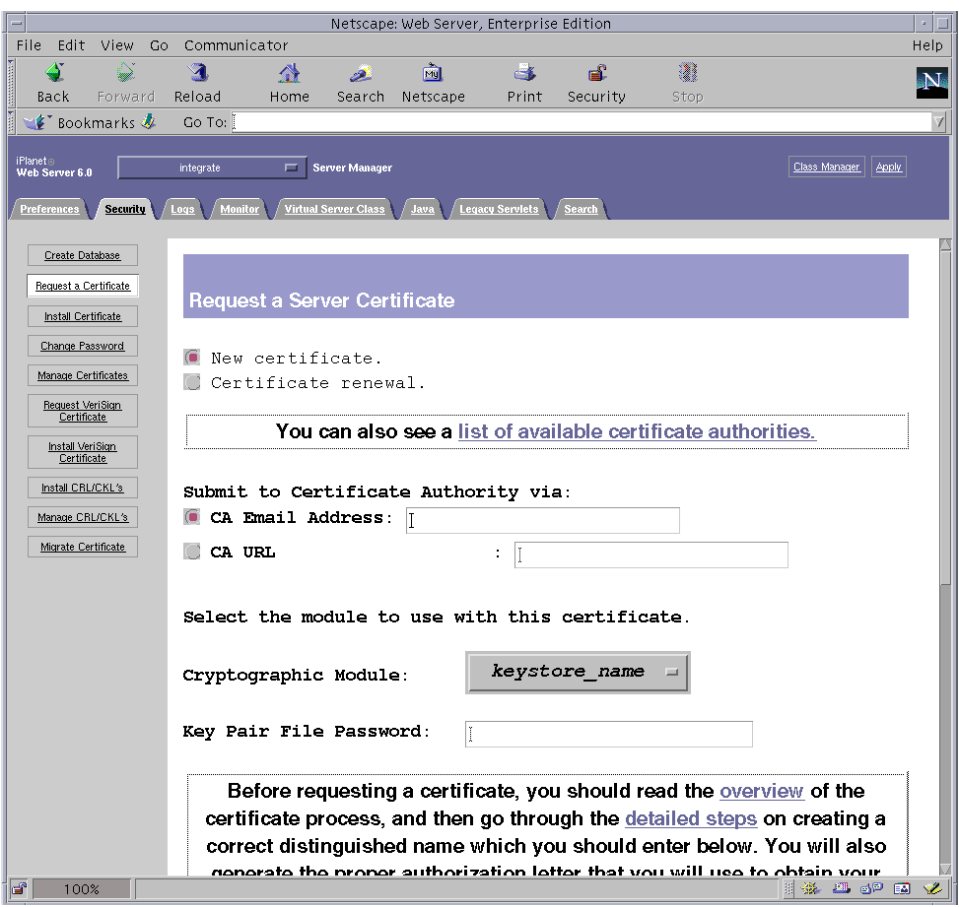

**FIGURE 5-3** Page « Request a Server Certificate » (Demande d'un certificat de serveur) du serveur d'administration Sun ONE 6.0

#### **6. Remplissez le formulaire pour créer une demande de certificat, à l'aide des informations suivantes :**

#### **a. Sélectionnez un nouveau certificat.**

Si vous pouvez envoyer directement votre demande de certificat à une autorité de certification ou d'enregistrement sur le Web, sélectionnez le lien URL de l'autorité de certification. Sinon, dans le champ « CA Email Address » (Adresse électronique de l'autorité de certification), saisissez une adresse électronique à laquelle vous voulez envoyer votre demande de certificat.

#### **b. Sélectionnez le module cryptographique que vous voulez utiliser.**

Chaque stockage de clés dispose de sa propre entrée dans ce menu déroulant. Assurez-vous de sélectionner le stockage de clés adéquat. Ne sélectionnez pas uniquement l'accélération SUNW.

**c. Dans la boîte de dialogue « Key Pair File Password » (Mot de passe de fichier de paire de clés), saisissez le mot de passe de l'utilisateur qui détiendra la clé.** 

Ce mot de passe est *nomutilisateur:motpasse* ([TABLEAU 5-1\)](#page-119-2).

**d. Indiquez les informations appropriées pour les champs d'informations sur le demandeur suivants :**

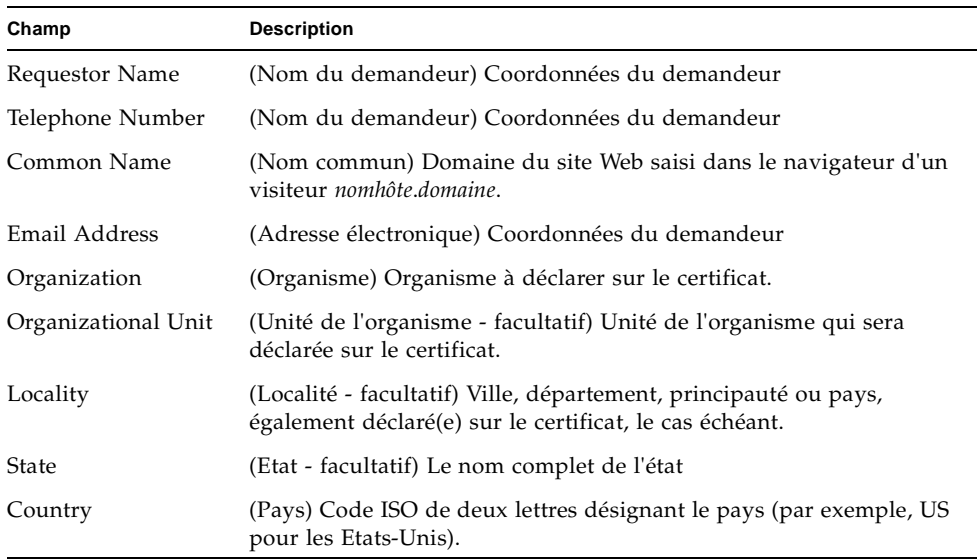

#### **TABLEAU 5-4** Champs d'informations sur le demandeur

#### **e. Sélectionnez le bouton OK pour envoyer les informations.**

- **7. Faites appel à une autorité de certification pour créer le certificat.**
	- Si vous choisissez d'envoyer votre demande de certificat à l'URL d'une autorité de certification, elle sera automatiquement envoyée à cette adresse.
	- Si vous choisissez une adresse électronique d'autorité de certification, copiez la demande de certificat qui vous a été envoyée avec les en-têtes et remettez-la à l'autorité de certification.
- <span id="page-139-1"></span>**8. Une fois le certificat créé, copiez-le avec les en-têtes dans le presse-papiers.**

**Remarque –** Le certificat est différent de la demande de certificat et il vous est généralement présenté sous forme de texte. Conservez ces données dans le pressepapiers pour l'[étape 5](#page-141-1) de la section [« Pour installer le certificat de serveur »,](#page-139-0)  [page 114.](#page-139-0)

- <span id="page-139-0"></span>▼ Pour installer le certificat de serveur
	- **1. Sélectionnez le lien « Install Certificate » (Installer le Certificat) dans la partie gauche de la fenêtre du serveur d'administration Sun ONE 6.0.**

Une fois votre demande approuvée par une autorité de certification et votre certificat délivré, vous devez installer ce dernier sur le serveur Sun ONE.

**2. Sélectionnez l'onglet « Security » (Sécurité).**

**3. Dans le volet de gauche, sélectionnez le lien « Install Certificate » (Installer le certificat).**

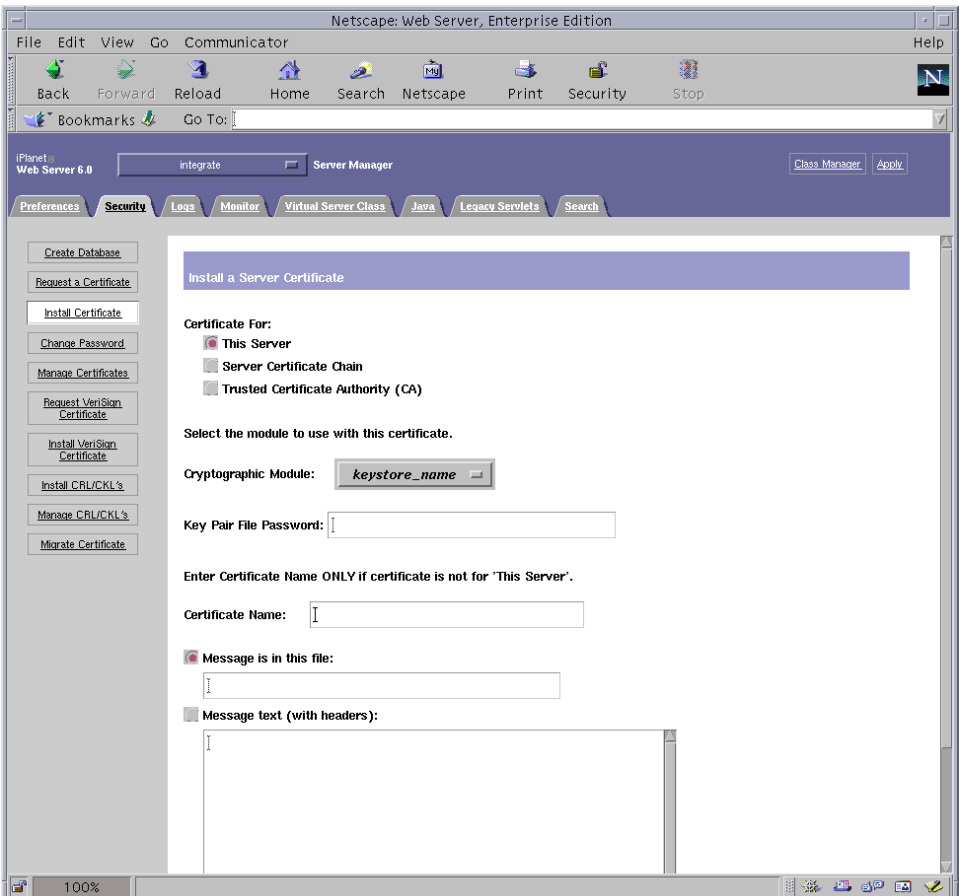

**FIGURE 5-4** Page Install a Server Certificate du serveur d'administration Sun ONE 6.0

#### **4. Remplissez le formulaire pour installer votre certificat :**

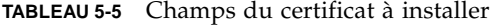

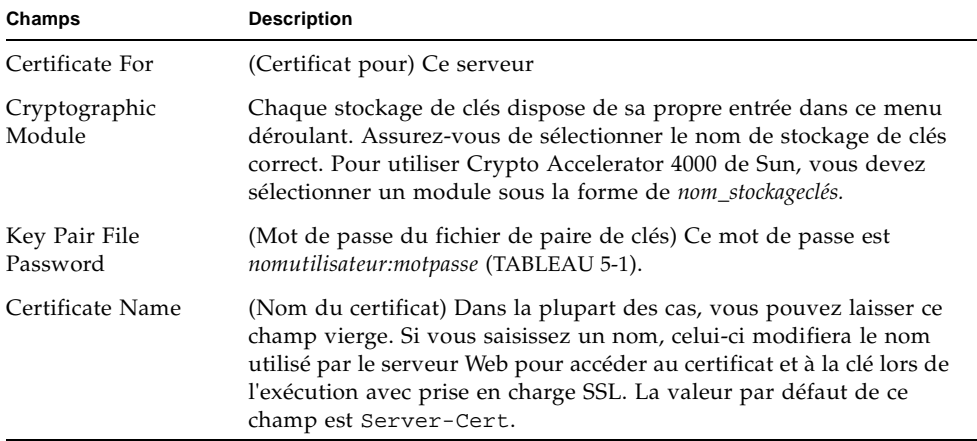

- <span id="page-141-1"></span>**5. Collez le certificat copié dans l'autorité de certificat (à l'[étape 8](#page-139-1) de la section [« Pour créer un certificat de serveur », page 111](#page-136-0)) dans la zone de texte « Message ».** Des informations de base sur le certificat s'affichent alors.
- **6. Sélectionnez le bouton « OK » dans la partie inférieure de la page.**
- **7. Si tout vous semble correct, sélectionnez le bouton « Add Server Certificate » (Ajouter le certificat de serveur).**

Des messages vous invitent à redémarrer le serveur, ce qui n'est pas nécessaire car l'instance du serveur Web a été arrêtée pendant toute la durée des opérations.

Vous êtes également averti que le serveur Web doit être configuré de manière à pouvoir utiliser SSL. Suivez la procédure suivante pour configurer le serveur Web.

### <span id="page-141-0"></span>Configuration d'un serveur Web Sun ONE 6.0 pour SSL

Maintenant que le serveur Web et le certificat du serveur sont installés, vous devez configurer le serveur Web pour SSL.

### ▼ Pour configurer le serveur Web Sun ONE 6.0

- **1. Sélectionnez l'onglet « Preferences » (Préférences) dans la partie supérieure de la page.**
- **2. Cliquez sur le lien « Edit Listen Sockets » (Modifier les prises de réception) dans le volet de gauche.**

Le volet principal répertorie toutes les prises de réception définies pour l'instance du serveur Web.

#### **a. Modifiez les champs suivants :**

- « **Port** » : défini sur le port sur lequel vous allez exécuter votre serveur Web avec SSL activé (il s'agit généralement du port 443).
- « **Security** » (Sécurité) : défini sur On (activé).
- **b. Sélectionnez le bouton OK pour appliquer ces changements.**

Dans le champ « Security » (Sécurité) de la page « Edit Listen Sockets » (Modifier les prises de réception), le lien « Attributes » (Attributs) apparaît.

- **3. Sélectionnez ce lien.**
- **4. Entrez le** *nomutilisateur:motpasse* **pour vous authentifier auprès du stockage de clés sur le système.**
- **5. Si vous voulez changer la valeur de chiffrement par défaut, sélectionnez les suites de chiffrement sous l'en-tête Ciphers (Chiffrements).**

Une boîte de dialogue s'affiche, vous permettant de modifier les paramètres de chiffrement. Vous pouvez sélectionner les paramètres de chiffrement par défaut, SSL2 ou SSL3/TLS (Transmission Layer Security). Si vous avez sélectionné le chiffrement par défaut, les paramètres par défaut ne sont pas visibles. Pour les deux autres options, vous devez sélectionner les algorithmes à activer dans une boîte de dialogue contextuelle. Reportez-vous à votre documentation de Sun ONE pour plus de détails sur la sélection de chiffrement.

**6. Sélectionnez le certificat pour le stockage de clés, suivi de** : Server-Cert **(ou le nom que vous avez choisi s'il est différent).**

Seules les clés appartenant au stockage de clés approprié sont affichées dans le champ « Certificate Name » (Nom du certificat). Cet utilisateur de stockage de clés est l'utilisateur qui est authentifié avec le *nomutilisateur:motpasse*.

- **7. Une fois le certificat choisi et tous les paramètres de sécurité confirmés, sélectionnez le bouton OK.**
- **8. Sélectionnez le lien « Apply » (Appliquer) dans l'angle supérieur droit pour appliquer ces changements avant de démarrer le serveur.**

**9. Sélectionnez le lien « Load Configuration Files » (Charger les fichiers de configuration) pour appliquer ces modifications.**

Ce lien vous dirige vers une page vous permettant de démarrer l'instance du serveur Web.

Si vous avez sélectionné le bouton « Apply Changes » (Appliquer les modifications) lorsque le serveur est désactivé, une boîte de dialogue d'authentification vous invite à préciser le *nomutilisateur:motpasse*. Il est impossible de redimensionner la fenêtre et il se peut que vous ne puissiez pas envoyer les modifications.

Il existe deux solutions à ce problème.

- Sélectionnez plutôt le bouton « Load Configuration Files » (Charger les fichiers de configuration).
- Démarrez d'abord le serveur Web, puis sélectionnez le bouton « Apply Changes » (Appliquer les modifications).
- **10. Dans la partie gauche de la fenêtre du serveur d'administration Sun ONE 6.0, sélectionnez le lien On/Off (Activé/Désactivé).**
- **11. Saisissez les mots de passe des serveurs et sélectionnez le bouton « OK ».**

Vous êtes invité à saisir un ou plusieurs mots de passe. A l'invite du module interne, saisissez le mot de passe de la base de données certifiée du serveur Web.

A l'invite *nom\_stockageclés* du module, entrez le *nomutilisateur:motpasse*.

Entrez le *nomutilisateur:motpasse* des autres stockages de clés lorsque vous y êtes invité.

#### **12. Vérifiez que SSL est activé sur le nouveau serveur Web à l'adresse URL suivante :**

https://*nomhôte.domaine:port\_serveur*/

**Remarque –** Le *port\_serveur* par défaut est 443.
# Configuration des serveurs Web Apache pour une utilisation avec la Carte Crypto Accelerator 4000 de Sun

Ce chapitre explique comment configurer la carte Crypto Accelerator 4000 de Sun pour une utilisation avec un serveur Web Apache. Il est composé des sections suivantes :

- [« Activation de la carte pour les serveurs Web Apache », page 120](#page-145-0)
- [« Activation du serveur Web Apache », page 120](#page-145-1)
- [« Création d'un certificat », page 122](#page-147-0)

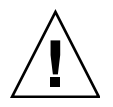

**Attention –** Ne configurez pas le serveur Web Apache pour une utilisation simultanée avec les cartes Sun Crypto Accelerator 1000 et Sun Crypto Accelerator 4000. Sinon, Apache ne fonctionnera pas correctement.

Si vous prévoyez d'utiliser le serveur Web Apache, vous devez également installer le correctif 109234-09. Une fois le progiciel SUNWkcl2a ajouté, le système sera configuré avec le serveur Web Apache mod\_ssl 1.3.26.

**Remarque –** La fonction de chiffrement de masse du logiciel du serveur Web Apache est activée par défaut et ne peut pas être désactivée.

# <span id="page-145-0"></span>Activation de la carte pour les serveurs Web Apache

Cette section explique comment activer la carte Crypto Accelerator 4000 de Sun pour une utilisation avec les serveurs Web Apache.

## <span id="page-145-1"></span>Activation du serveur Web Apache

Le serveur Web Apache 1.3.26 ou ultérieur est requis pour l'utilisation avec la carte Crypto Accelerator 4000 de Sun. Les instructions suivantes s'appliquent à la version 1.3.26 du serveur Web Apache. Pour de plus amples informations sur l'utilisation d'un serveur Web Apache, veuillez consulter la documentation qui s'y rapporte.

### <span id="page-145-2"></span>▼ Pour activer le serveur Web Apache

### **1. Créez un fichier de configuration** httpd**.**

Pour les systèmes Solaris, le fichier httpd.conf-example se trouve généralement dans /etc/apache. Vous pouvez utiliser ce fichier comme modèle et le copier comme suit :

# **cp /etc/apache/httpd.conf-example /etc/apache/httpd.conf**

- **2. Remplacez** ServerName **par le nom de votre serveur dans le fichier** httpd.conf**.**
- **3. Démarrez** apsslcfg**.**
	- # **/opt/SUNWconn/cryptov2/bin/apsslcfg**

**4. Sélectionnez** 1 **pour configurer votre serveur Web Apache pour l'utilisation de SSL :**

```
Sun Crypto Accelerator Apache Installation
                -1.1\pm0.01This script will install the Sun Crypto Accelerator
cryptographic modules for Apache.
Please select what you wish to do:
---------------------------------------------------------
1. Configure Apache for SSL
2. Work with Apache keys
Your selection (0 to quit): 1
```
**5. Indiquez le répertoire où se trouvent les binaires Apache.** 

Sur les systèmes Solaris, il s'agit généralement de /usr/apache.

Please enter the directory where the Apache binaries and libraries exist [/usr/apache]: */usr/apache*

#### **6. Indiquez l'emplacement des fichiers de configuration Apache.**

Sur les systèmes Solaris, il s'agit généralement de /etc/apache.

<span id="page-146-0"></span>Please enter the directory where the Apache configuration files exist [/etc/apache]: */etc/apache*

#### **7. Créez une paire de clés RSA pour votre système.**

Si vous décidez de ne pas créer de paire de clés, vous devrez le faire ultérieurement et utiliser apsslcfg pour créer les clés.

Do you wish to create a new RSA keypair and certificate request? [Y/N]:

Si vous répondez non, rendez-vous directement à la section [« Pour créer un](#page-148-0)  [certificat », page 123.](#page-148-0)

#### **8. Indiquez le répertoire de stockage des clés.**

Si ce répertoire n'existe pas, il sera créé.

Where would you like the keys stored? [/etc/apache/keys]: */etc/apache/keys*

#### <span id="page-147-1"></span>**9. Choisissez un nom de base pour la clé matérielle.**

Ce nom comporte plusieurs suffixes pour vous permettre de distinguer les fichiers de clé, les fichiers de demande de certificat et, ultérieurement, les fichiers de certificat.

Please choose a base name for the key and request file: *nom\_base*

#### **10. Fournissez une clé dont la longueur se situe entre 512 et 2048 bits.**

Pour la plupart des applications de serveur Web, une longueur de 1 024 bits est suffisamment efficace ; vous pouvez toutefois opter pour des clés plus efficaces si vous le désirez.

```
What size would you like the RSA key to be [1024]? 1024
Using configuration from /opt/SUNWconn/cryptov2/ssl/openssl.cnf
Generating a 1024 bit RSA private key
........++++++
...................................................++++++
writing new private key to /etc/apache/keys/base_name
```
#### **11. Créez votre phrase-clé PEM.**

Cette phrase-clé protège la clé matérielle. Assurez-vous de choisir une phrase-clé efficace dont vous pourrez vous souvenir. Si vous oubliez la phrase-clé, vous ne pourrez pas accéder à vos clés.

```
Enter PEM pass phrase:
Verifying password - Enter PEM pass phrase:
```
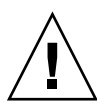

**Attention –** Vous devez vous souvenir de la phrase-clé que vous avez saisie. Sans elle, vous ne pourrez pas accéder à vos clés. Il est impossible de récupérer une phrase-clé oubliée.

## <span id="page-147-0"></span>Création d'un certificat

La procédure suivante décrit la création du certificat requis pour permettre à un serveur Web Apache d'utiliser la carte Crypto Accelerator 4000 de Sun.

### <span id="page-148-0"></span>▼ Pour créer un certificat

**1. Créez une demande de certificat en utilisant les clés que vous venez de créer à l'aide des instructions de la section [« Pour activer le serveur Web Apache »,](#page-145-2)  [page 120.](#page-145-2)**

Vous devez d'abord entrer le mot de passe pour accéder à vos clés. Indiquez ensuite les informations correspondant aux champs suivants :

- « Country Name » (Pays) : code ISO de deux lettres désignant le pays qui est déclaré sur le certificat. Ce champ est obligatoire (par exemple, US pour Etats-Unis).
- « State or Province Name » (Département facultatif) : nom complet du département (ou saisissez un point (.) et appuyez sur Entrée).
- « Locality » (Localité facultatif) : ville, département, principauté ou pays, également déclaré(e) sur le certificat, le cas échéant.
- « Organization Name » (Organisme) : organisme à déclarer sur le certificat.
- « Organizational Unit Name » (Unité de l'organisme facultatif) : unité de l'organisme qui sera déclarée sur le certificat
- « SSL Server Name » (Nom du serveur SSL) : domaine du site Web qui est saisi dans le navigateur d'un visiteur.
- « Email Address » (Adresse électronique) : coordonnées du demandeur.

L'exemple suivant indique comment remplir les champs du certificat :

```
Enter PEM pass phrase:
You are about to be asked to enter information that will be incorporated into 
your certificate request.
What you are about to enter is what is called a Distinguished Name or a DN.
There are quite a few fields but you can leave some blank
For some fields there will be a default value,
If you enter '.', the field will be left blank.
-----Country Name (2 letter code) [US]:US
State or Province Name (full name) [Some-State]:.
Locality Name (eg, city) []:.
Organization Name (eg, company) []: Fictional Company, Inc.
Organizational Unit Name (eg, section) []: Online Sales Division
SSL Server Name (eg, www.company.com) []:www.fictional-company.com
Email Address []:admin@fictional-company.com
```
**2. Modifiez le fichier** /etc/apache/httpd.conf **comme indiqué.**

Des informations concernant vos fichiers de clé et de certificat s'affichent. Vous verrez également des instructions pour la modification du fichier /etc/apache/httpd.conf pour l'utiliser avec le logiciel Crypto Accelerator 4000 de Sun.

```
The keyfile is stored in /etc/apache/keys/nom_base-key.pem.
The certificate request is in /etc/apache/keys/nom_base-certreq.pem.
You will need to edit /etc/apache/httpd.conf for the following items:
You must specify the ports that Apache will listen to for
SSL connections, as well as for non-SSL connections. One
way to accomplish this is to add the following lines in
the Listen section:
Listen 80
Listen 443
In the LoadModule section, add the following:
LoadModule ssl_module /usr/apache/libexec/mod_ssl.so.numéro-version
In the AddModule section, add the following:
AddModule mod_ssl.c
```
**Remarque –** Le *numéro-version* approprié apparaîtra lors de la configuration.

**3. Si vous choisissez de ne pas configurer un** VirtualHost**, les directives**  SSLEngine**,** SSLCertificateFile **et** SSLCertificateKeyFile **doivent être placées dans le fichier** httpd.conf**, juste au-dessus de la directive**  SSLPassPhraseDialog**.**

```
You may need a virtual host directive similar to
what is shown below:
<VirtualHost _default_:443>
         SSLEngine on
         SSLCertificateFile /etc/apache/keys/nom_base-cert.pem
         SSLCertificateKeyFile /etc/apache/keys/nom_base-key.pem
</VirtualHost>
You must add the following line after all of your VirtualHost 
definitions:
SSLPassPhraseDialog exec:/opt/SUNWconn/cryptov2/bin/apgetpass
Other SSL-related directives and their explanations
can be found in the Sun Crypto Accelerator documentation.
Other Apache-related directives may need to be configured
in order to start your Apache Web Server. Please refer
to your Apache documentation.
<Press ENTER to continue>
```
Si vous avez répondu non à la question de l'[étape 7,](#page-146-0) section [« Pour activer le serveur](#page-145-2)  [Web Apache », page 120,](#page-145-2) vous obtiendrez également des informations supplémentaires sur la création ultérieure de clés matérielles :

Since you did not create keys, you will need to make sure that you have a key file and a certificate file in place before enabling SSL for Apache. You can create a new key file and certificate request by selecting the "Generate a keypair and request a certificate for Apache" option after choosing "Work with Sun ONE and Apache keys" from the apsslcfg main menu.

**4. Sélectionnez** 0 **pour quitter, une fois les opérations terminées avec l'utilitaire**  apsslcfg**.**

- **5. Copiez votre demande de certificat avec les en-têtes à partir de**  /etc/apache/keys/*nom\_base*-certreq.pem **(où** *nom\_base* **a été configuré à l'[étape 9](#page-147-1) de la section [« Pour activer le serveur Web Apache », page 120\)](#page-145-2) et remettez-la à votre autorité de certification.**
- **6. Une fois le certificat créé, vous pouvez créer le fichier de certificat**  /etc/apache/keys/*nom\_base*-cert.pem **et y copier votre certificat.**
- **7. Démarrez le serveur Web Apache.**

Cela suppose que votre répertoire de binaires Apache est /usr/apache/bin. S'il ne s'agit pas de votre répertoire de binaires, saisissez le répertoire approprié.

# **/usr/apache/bin/apachectl start**

- **8. A l'invite, entrez votre phrase-clé PEM.**
- **9. Vérifiez que SSL est activé sur le nouveau serveur Web, avec un navigateur, à l'adresse URL suivante :**

https://*nom\_serveur*:*port\_serveur*/

Notez que le *port\_serveur* par défaut est 443.

# Diagnostics et dépannage

Ce chapitre décrit les tests de diagnostics et le dépannage pour le logiciel Crypto Accelerator 4000 de Sun. Il est composé des sections suivantes :

- [« Logiciel de diagnostics SunVTS », page 127](#page-152-0)
- « Utilisation de kstat [pour déterminer l'activité cryptographique », page 137](#page-162-0)
- [« Utilisation du test automatique OpenBoot PROM FCode », page 138](#page-163-0)
- [« Dépannage de la Carte Crypto Accelerator 4000 de Sun », page 141](#page-166-0)

# <span id="page-152-0"></span>Logiciel de diagnostics SunVTS

Le wrapper SunVTS fournit un contrôle de tests et une interface utilisateur pour un ensemble de tests. Certains de ces tests sont livrés dans les progiciels SUNWvts et SUNWvtsx et sont regroupés avec le produit principal sur le CD-ROM Supplement du logiciel Solaris 8/9. D'autres tests non groupés qui utilisent SunVTS sont contenus avec le logiciel du pilote du périphérique testé.

Trois tests SunVTS fonctionnent avec la carte Crypto Accelerator 4000 de Sun. Deux de ces tests, nettest et netlbtest, sont regroupés avec le logiciel SunVTS, à partir de la version SunVTS 5.1 Patch Set (PS) 2. Ces tests fonctionnent sur les circuits Ethernet de la carte.

Le troisième test SunVTS, vcatest, est livré dans le progiciel SUNWvcav sur le CD-ROM de Crypto Accelerator 4000 de Sun et fonctionne avec le wrapper SunVTS afin de diagnostiquer les circuits cryptographiques de la carte.

## Installation de la prise en charge netlbtest et nettest de SunVTS pour le pilote vca

Le [TABLEAU 7-1](#page-153-0) indique, pour chaque version du logiciel SunVTS, la méthode de mise à jour à suivre afin de prendre en charge netlbtest et nettest pourle pilote vca.

| <b>Logiciel Solaris</b><br>de base | Logiciel SunVTS de base | Progiciel de<br>remplacement requis | Correctif de<br>recouvrement requis |
|------------------------------------|-------------------------|-------------------------------------|-------------------------------------|
| Solaris 8 7/01                     | SunVTS4.4               |                                     | 111854-04                           |
| Solaris 8 10/01                    | SunVTS4.5               |                                     | 112250-04                           |
| Solaris $82/02$                    | SunVTS4.6               | SunVTS5.1ps2                        |                                     |
| Solaris $9\frac{5}{02}$            | SunVTS5.0               | SunVTS5.1ps2                        |                                     |
| Solaris $99/02$                    | SunVTS5.1               |                                     | 113614-11                           |
| Solaris 8 HW 12/02                 | SunVTS5.1ps1            |                                     | 113614-11                           |
| Solaris 9 12/02                    | SunVTS5.1ps1            |                                     | 113614-11                           |
| Solaris 8 HW 5/03                  | SunVTS5.1ps2            |                                     |                                     |
| Solaris $9\frac{4}{03}$            | SunVTS5.1ps2            |                                     |                                     |

<span id="page-153-0"></span>**TABLEAU 7-1** Logiciel requis par SunVTS netlbtest et nettest de SunVTS pour le pilote vca

Le logiciel SunVTS figure sur le CD-ROM Supplement du logiciel Solaris qui est inclus dans chaque version de Solaris. La version du logiciel SunVTS affichée dans la colonne « Logiciel SunVTS de base » du [TABLEAU 7-1](#page-153-0) est distribuée sur le CD-ROM Supplement du logiciel Solaris, inclus dans la version Solaris identifiée sur la même ligne.

Les entrées du [TABLEAU 7-1](#page-153-0) qui commencent par « SunVTS » identifient la version de l'ensemble des progiciels SunVTS. Dans chaque ensemble de progiciels SunVTS, les progiciels SUNWvts et SUNWvtsx doivent être installés.

La colonne « Progiciels de remplacement requis » du [TABLEAU 7-1](#page-153-0) répertorie les ensembles de progiciels SunVTS qui doivent remplacer les progiciels SunVTS précédemment installés. Vous devez retirer les progiciels SunVTS précédemment installés avant d'ajouter les progiciels de remplacement SunVTS. Les progiciels SunVTS précédemment installés doivent être supprimés selon la méthode utilisée pour les installer. Par exemple, si vous avez utilisé la commande pkgadd pour installer les progiciels, utilisez la commande pkgrm pour les supprimer.

Si la colonne « Correctif de recouvrement requis » du [TABLEAU 7-1](#page-153-0) contient une entrée, utilisez la commande patchadd pour installer ce correctif sur les progiciels SunVTS mentionnés dans la colonne « Logiciel SunVTS de base ». Ne supprimez pas les progiciels SunVTS précédemment installés avant d'avoir ajouté le correctif requis.

L'utilisation de la commande patchadd pour installer le correctif 113614-11 revient à remplacer les progiciels SunVTS précédemment installés par les progiciels SunVTS5.1ps2.

Les progiciels de remplacement sont disponibles à l'adresse suivante : http://www.sun.com/oem/products/vts/

Les correctifs de recouvrement sont disponibles à l'adresse suivante : http://sunsolve.sun.com/

**Remarque –** Les progiciels SunVTS et correctifs requis doivent être installés avant le progiciel SUNWvcav. Le progiciel SUNWvcav contient le test SunVTS vcatest.

## Utilisation du logiciel SunVTS pour exécuter vcatest, nettest et netlbtest

Reportez-vous au manuel de référence des tests SunVTS, au guide d'utilisation et au guide de référence rapide pour obtenir des instructions sur l'exécution et la surveillance de ces tests de diagnostics. Ces documents sont disponibles sur le site Web de documentation matérielle de Sun pour Solaris à l'adresse suivante : http://docs.sun.com. Ils figurent également sur le CD Supplement du logiciel Solaris inclus dans la version Solaris de votre système.

**Remarque –** SunVTS peut être utilisé uniquement si vous avez installé les progiciels et correctifs SunVTS requis.

### ▼ Pour exécuter vcatest

#### **1. Lancez SunVTS en tant que superutilisateur.**

#### # **/opt/SUNWvts/bin/sunvts**

Reportez-vous au guide d'utilisation de SunVTS pour obtenir des instructions détaillées sur le lancement de SunVTS.

Les instructions suivantes supposent que vous avez lancé SunVTS à l'aide de l'interface utilisateur CDE.

**2. Dans la fenêtre principale de diagnostics SunVTS, configurez la carte du système sur le mode logique.**

**Remarque –** Le mode physique est pris en charge, mais cette opération suppose que vous utilisez le mode logique.

- **3. Désactivez tous les tests en désélectionnant les cases.**
- **4. Sélectionnez la case « Cryptography » (Cryptographie), puis la case + (plus) « Cryptography » pour afficher tous les tests du groupe « Cryptography ».**
- **5. Désélectionnez les cases du groupe « Cryptography » qui ne sont pas nommées**  vcatest**.** 
	- Si un vcatest est affiché, rendez-vous à l'[étape 6](#page-155-0).
	- Si un vcatest n'est pas affiché, cherchez-le sur le système en sélectionnant « Reprobe system » (Retester le système) dans le menu déroulant « Commands » (Commandes).

Reportez-vous au guide d'utilisation de SunVTS pour connaître la procédure exacte. Une fois la recherche terminée et un vcatest affiché, passez à l'[étape 6](#page-155-0).

<span id="page-155-0"></span>**6. Sélectionnez l'une des instances de** vcatest**, puis cliquez dessus avec le bouton droit de la souris et déplacez cette dernière pour afficher la boîte de dialogue des options de paramètres de test.**

Ces options, qui se rapportent uniquement à vcatest, sont décrites dans la section [« Options de paramètres de test pour](#page-156-0) vcatest », page 131.

**7. Après avoir effectué toutes les sélections, sélectionnez « Apply » (Appliquer) dans le menu déroulant « Within Instance » (Dans l'instance) pour modifier l'instance de** vcatest **sélectionnée ou cliquez sur « Apply » dans le menu déroulant « Across All Instances » (Dans toutes les instances) pour modifier toutes les instances sélectionnées de** vcatest**.** 

Cette action ferme la boîte de dialogue et vous renvoie à la fenêtre principale de diagnostics SunVTS.

**8. Sélectionnez l'une des instances de** vcatest**, puis cliquez dessus avec le bouton droit de la souris et déplacez cette dernière pour afficher la boîte de dialogue des options d'exécution de tests.**

Une autre méthode permettant d'afficher les options d'exécution de tests consiste à sélectionner le menu principal déroulant « Options », puis « Test Executions » (Exécution de tests). Ces options sont des commandes générales de SunVTS qui concernent tous les tests. Reportez-vous au guide d'utilisation de SunVTS pour obtenir des informations détaillées.

- **9. Une fois toutes les sélections effectuées, sélectionnez « Apply » (Appliquer) pour fermer la boîte de dialogue et pour retourner à la fenêtre principale de diagnostics SunVTS.**
- **10. Sélectionnez « Start » (Démarrer) pour exécuter les tests sélectionnés.**
- <span id="page-156-0"></span>**11. Sélectionnez « Stop » pour arrêter tous les tests.**

### Options de paramètres de test pour vcatest

Le [TABLEAU 7-2](#page-156-1) décrit les sous-tests vcatest.

<span id="page-156-1"></span>

| Nom du test     | <b>Description</b>                                    |
|-----------------|-------------------------------------------------------|
| <b>CDMF</b>     | Teste le chiffrement de masse CDMF.                   |
| <b>DES</b>      | Teste le chiffrement de masse DES.                    |
| 3DES            | Teste le chiffrement de masse 3DES.                   |
| <b>RSA</b>      | Teste les clés publiques et privées RSA.              |
| <b>DSA</b>      | Teste la vérification de la signature DSA.            |
| MD <sub>5</sub> | Teste la signature Digest/numérique des messages MD5. |
| SHA1            | Teste la création de clé Digest SHA1.                 |
| <b>RNG</b>      | Teste la génération de nombres aléatoires.            |

**TABLEAU 7-2** Sous-tests vcatest

### Syntaxe de la ligne de commande vcatest

Si vous choisissez de lancer vcatest à partir de la ligne de commande et non depuis l'interface CDE, vous devez alors spécifier tous les arguments dans la chaîne de la ligne de commande.

En mode 32 bits, le chemin vers vcatest est /opt/SUNWvts/bin/. En mode 64 bits, le chemin vers vcatest est /opt/SUNWvts/bin/sparcv9/.

Toutes les options standard de SunVTS sont prises en charge depuis l'interface de la ligne de commande pour vcatest. Les options se rapportant aux tests sont signalées par l'argument -o.

Reportez-vous au manuel de référence des tests de SunVTS pour obtenir une définition des arguments de ligne de commande standard. Comme vcatest est un test en mode fonctionnel, -f doit être inclus. Incluez -u pour afficher un message d'utilisation ou -v pour des messages VERBOSE. Les éléments entre crochets indiquent les entrées facultatives.

L'exemple suivant illustre l'invocation de vcatest en mode 32 bits en tant que programme autonome. La commande suivante effectue tous les sous-tests sur vca0 :

```
# /opt/SUNWvts/bin/vcatest -f -o dev=vca0,tl=all
```
L'exemple suivant illustre l'invocation de vcatest en mode 64 bits à partir de l'infrastructure SunVTS. La commande suivante teste RSA, DSA et MD5 sur vca2 :

# **/opt/SUNWvts/bin/sparcv9/vcatest -f -o dev=vca2,tl=RSA+DSA+MD5**

Lors de l'exécution de vcatest à partir de la ligne de commande, l'omission d'une option entraîne le comportement par défaut de cette option, comme indiqué dans le [TABLEAU 7-3](#page-158-0).

<span id="page-158-0"></span>

| Option           | <b>Description</b>                                                                                                    |
|------------------|----------------------------------------------------------------------------------------------------|
| $dev = vcaN$     | Spécifie l'instance du périphérique à tester, telle que voa0 ou voa2.<br>Indique la valeur vca0 par défaut si aucune valeur n'est incluse.<br>Notez que N spécifie l'emplacement du numéro d'instance du<br>périphérique testé.                                                                                                    |
| $t = listetests$ | Indique la liste de sous-tests à exécuter. Les sous-tests pour t l sont<br>séparés par le caractère + (plus). Les sous-tests pris en charge sont :<br>CDMF, DES, 3DES, DSA, RSA, MD5, SHA1 et RNG, alors<br>$t = \text{CDMF} + \text{DES} + 3\text{DES} + \text{DSA} + \text{RSA} + \text{MD5} + \text{SHA1} + \text{RNG}$ active tous |
|                  | les sous-tests. Vous pouvez également insérer t1=a11 pour exécuter<br>tous les tests. Indique la valeur all par défaut si aucun sous-test<br>n'est spécifié.                                                                                                    |

**TABLEAU 7-3** Syntaxe de la ligne de commande vcatest

### ▼ Pour exécuter netlbtest

**1. Lancez SunVTS en tant que superutilisateur.**

#### # **/opt/SUNWvts/bin/sunvts**

Reportez-vous au guide d'utilisation de SunVTS pour obtenir des instructions de démarrage détaillées.

Les instructions suivantes supposent que SunVTS a été démarré à l'aide de l'interface utilisateur CDE.

**2. Dans la fenêtre principale de diagnostics SunVTS, configurez la carte du système sur le mode logique.**

**Remarque –** Le mode physique est également pris en charge ; cependant, cette procédure suppose que vous utilisez le mode logique.

- **3. Désactivez tous les tests en désélectionnant les cases.**
- **4. Cochez la case « Network » (Réseau), puis la case + (plus) « Network » pour afficher tous les tests du groupe « Network ».**
- **5. Désélectionnez toutes les cases du groupe « Network » qui ne sont pas nommées**  vcaN(netlbtest)**. Notez que** *N* **spécifie l'emplacement du numéro d'instance du périphérique testé.**
	- Si un vca*N*(netlbtest) est affiché, rendez-vous à l'[étape 6.](#page-159-0)
	- Si un vca*N*(netlbtest) n'est pas affiché, cherchez-le sur le système en sélectionnant « Reprobe system » (Retester le système) dans le menu déroulant « Commands » (Commandes).

Reportez-vous au guide d'utilisation de SunVTS pour connaître la procédure exacte. Une fois la recherche terminée et un vca*N*(netlbtest) affiché, passez à l'[étape 6](#page-159-0).

<span id="page-159-0"></span>**6. Sélectionnez le bouton « Intervention Mode » (Mode d'intervention) Sélectionnez l'une des instances de** vca*N*(netlbtest)**, puis cliquez dessus avec le bouton droit de la souris et déplacez cette dernière pour afficher la boîte de dialogue des options de paramètres de test.**

Ces options, qui appartiennent uniquement à netlbtest, sont décrites dans le manuel de référence des tests de SunVTS.

**7. Après avoir effectué toutes les sélections, sélectionnez « Apply » (Appliquer) dans le menu déroulant « Within Instance » (Dans l'instance) pour modifier l'instance sélectionnée de** vca*N*(netlbtest)**, ou cliquez sur « Apply » dans le menu déroulant « Across All Instances » (Dans toutes les instances) pour modifier toutes les instances sélectionnées de** vca*N*(netlbtest)**.**

Cette action ferme la boîte de dialogue et vous renvoie à la fenêtre principale de diagnostics SunVTS.

**8. Sélectionnez l'une des instances de** vca*N*(netlbtest)**, puis cliquez dessus avec le bouton droit de la souris et déplacez-la pour afficher la boîte de dialogue des options de paramètres de test.**

Une autre méthode permettant d'afficher les options d'exécution de tests consiste à sélectionner le menu principal déroulant « Options », puis « Test Executions » (Exécution de tests). Ces options sont des commandes générales de SunVTS qui concernent tous les tests. Reportez-vous au guide d'utilisation de SunVTS pour obtenir des informations détaillées.

- **9. Une fois toutes les sélections effectuées, sélectionnez « Apply » (Appliquer) pour supprimer la boîte de dialogue et pour retourner à la fenêtre principale de diagnostics SunVTS.**
- **10. Sélectionnez « Start » (Démarrer) pour exécuter les tests sélectionnés.**
- **11. Sélectionnez « Stop » pour arrêter tous les tests.**

### ▼ Pour exécuter nettest

#### **1. Lancez SunVTS en tant que superutilisateur.**

```
 # /opt/SUNWvts/bin/sunvts
```
Reportez-vous au guide d'utilisation de SunVTS pour obtenir des instructions de démarrage détaillées.

Les instructions suivantes supposent que SunVTS a été démarré à l'aide de l'interface utilisateur CDE.

**2. Dans la fenêtre principale de diagnostics SunVTS, configurez la carte du système sur le mode logique.**

**Remarque –** Le mode physique est également pris en charge ; cependant, cette procédure suppose que vous utilisez le mode logique.

- **3. Désactivez tous les tests en désélectionnant les cases.**
- **4. Cochez la case « Network » (Réseau), puis la case + (plus) « Network » pour afficher tous les tests du groupe « Network ».**
- **5. Désélectionnez toutes les cases du groupe « Network » qui ne sont pas nommées**  vca*N*(nettest)**. Notez que** *N* **spécifie l'emplacement du numéro d'instance du périphérique testé.**
	- Si un vca*N*(nettest) est affiché, passez à l'étape 6.
	- Si un vca*N*(nettest) n'est pas affiché, saisissez ifconfig -a dans une autre fenêtre sur le serveur où réside la carte vca*N*. Il devrait y avoir une entrée répertoriée comme suit :

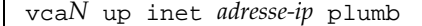

Si l'entrée ifconfig précédente n'est pas répertoriée, la recherche nettest ne prendra pas en compte le périphérique à tester ; suivez alors les instructions du manuel en ligne relatives à ifconfig pour afficher une interface en ligne.

Une fois que ifconfig -a a produit l'entrée précédente, retournez à la fenêtre principale de diagnostics SunVTS et sondez le système pour trouver vca en sélectionnant « Reprobe system » (Retester le système) dans le menu déroulant « Commands » (Commandes).

Reportez-vous au guide d'utilisation de SunVTS pour connaître la procédure exacte. Une fois la recherche terminée et un vca0(nettest) affiché, passez à l'[étape 6](#page-155-0).

**6. Sélectionnez l'une des instances de** vca*N*(nettest)**, puis cliquez dessus avec le bouton droit de la souris et déplacez cette dernière pour afficher la boîte de dialogue des options de paramètres de test.**

Ces options, qui appartiennent uniquement à nettest, sont décrites dans le manuel de référence des tests de SunVTS.

**7. Après avoir effectué toutes les sélections, sélectionnez « Apply » (Appliquer) dans le menu déroulant « Within Instance » (Dans l'instance) pour modifier l'instance sélectionnée de** vca*N*(nettest)**, ou cliquez sur « Apply » dans le menu déroulant « Across All Instances » (Dans toutes les instances) pour modifier toutes les instances sélectionnées de** vca*N*(nettest)**.**

Cette action ferme la boîte de dialogue et vous renvoie à la fenêtre principale de diagnostics SunVTS.

**8. Sélectionnez l'une des instances de** vca*N*(nettest)**, puis cliquez dessus avec le bouton droit de la souris et déplacez-la pour afficher la boîte de dialogue des options d'exécution de tests.**

Une autre méthode permettant d'afficher les options d'exécution de tests consiste à sélectionner le menu principal déroulant « Options », puis « Test Executions » (Exécution de tests). Ces options sont des commandes générales de SunVTS qui concernent tous les tests. Reportez-vous au guide d'utilisation de SunVTS pour obtenir des informations détaillées.

- **9. Une fois toutes les sélections effectuées, sélectionnez « Apply » (Appliquer) pour supprimer la boîte de dialogue et pour retourner à la fenêtre principale de diagnostics SunVTS.**
- **10. Sélectionnez « Start » (Démarrer) pour exécuter les tests sélectionnés.**
- **11. Sélectionnez « Stop » pour arrêter tous les tests.**

**Remarque –** nettest et netlbtest ne doivent pas être exécutées simultanément.

# <span id="page-162-0"></span>Utilisation de kstat pour déterminer l'activité cryptographique

La carte Crypto Accelerator 4000 de Sun ne comporte aucun voyant ni aucun autre indicateur reflétant son activité cryptographique. Afin de déterminer si les requêtes cryptographiques sont effectuées sur la carte, utilisez la commande kstat(1M) pour afficher l'utilisation du périphérique :

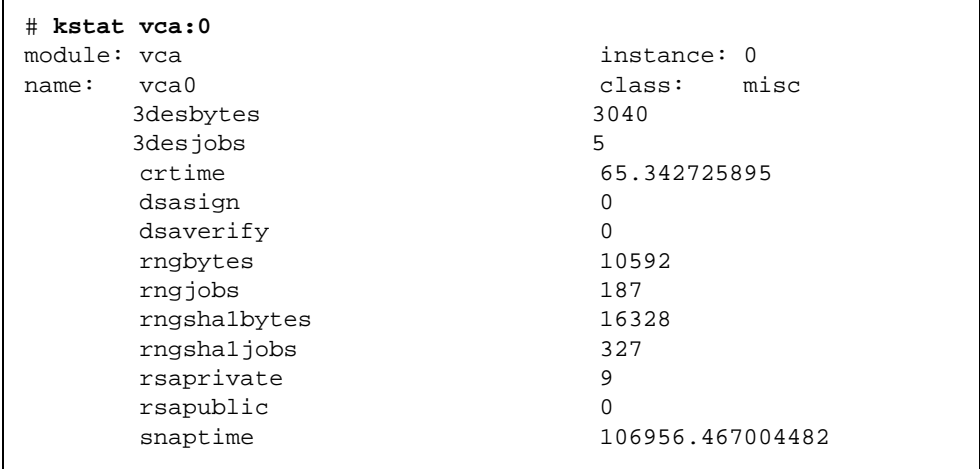

**Remarque –** Dans l'exemple précédent, 0 est le numéro d'instance du périphérique vca. Ce numéro doit refléter le numéro d'instance de la carte pour laquelle vous exécutez la commande kstat.

L'affichage des informations kstat indique si les requêtes cryptographiques, ou « jobs », sont envoyées à la carte Crypto Accelerator 4000 de Sun. Une modification de la valeur « *jobs* » au cours du temps indique que la carte Crypto Accelerator 4000 de Sun accélère les requêtes cryptographiques qui lui sont envoyées. Si les requêtes ne sont pas envoyées à la carte, vérifiez la configuration de votre serveur Web selon la configuration spécifique de ce dernier.

N'essayez pas d'interpréter les valeurs statistiques du noyau/pilote renvoyées par kstat(1M). Ces valeurs sont conservées au sein du pilote afin de faciliter la prise en charge sur site. Le sens et les noms peuvent varier au cours du temps.

**Remarque –** Si la propriété nostats est définie dans le fichier /kernel/drv/vca.conf, la capture et l'affichage des statistiques seront désactivés. Cette propriété peut contribuer à empêcher l'analyse du trafic.

# <span id="page-163-0"></span>Utilisation du test automatique OpenBoot PROM FCode

Les tests suivants sont disponibles pour vous aider à identifier les problèmes avec l'adaptateur si le système ne s'initialise pas.

Vous pouvez invoquer les diagnostics de test automatique FCode à l'aide des commandes test ou test-all d'OpenBoot PROM (OBP). Si vous rencontrez une erreur lors de l'exécution de diagnostics, les messages appropriés s'afficheront. Reportez-vous au manuel *OpenBoot Command Reference Manual* pour de plus amples informations sur les commandes test et test-all.

Le test automatique FCode exécute la plupart des fonctionnalités sous-section par sous-section et garantit les points suivants :

- connectivité au cours de l'installation de la carte ;
- vérification que tous les composants requis pour l'initialisation d'un système sont fonctionnels.

## ▼ Exécution du diagnostic de test automatique Ethernet FCode

Pour exécuter les diagnostics Ethernet, vous devez au préalable arrêter le système à l'invite OBP après avoir lancé une réinitialisation. Si vous ne réinitialisez pas le système, les tests de diagnostics peuvent provoquer le blocage du système.

Pour plus d'informations sur les commandes OpenBoot de cette section, reportezvous au manuel *OpenBoot Command Reference Manual*.

#### **1. Eteignez le système.**

Utilisez les procédures de fermeture standard décrites dans le manuel *Solaris Handbook for Sun Peripherals*.

**2. A l'invite OBP, définissez la variable de configuration** auto-boot? **sur** false**.**

```
ok setenv auto-boot? false
```
**3. Réinitialisez le système.**

```
ok reset-all
```
**4. Saisissez** show-nets **pour afficher la liste des périphériques et effectuer une sélection.**

Une liste des périphériques spécifiques à l'adaptateur devrait s'afficher, similaire à l'exemple ci-dessous :

```
ok show-nets
a) /pci@8,600000/network@1
b) /pci@8,700000/network@5,1
q) NO SELECTION
Enter Selection, q to quit: a
/pci@8,600000/network@1 has been selected.
Type ^Y ( Control-Y ) to insert it in the command line.
e.g. ok nvalias mydev ^Y for creating devalias mydev for
/pci@8,600000/network@1
```
**Remarque –** Pour exécuter le test automatique suivant avec la commande test, le port Ethernet doit être connecté à un réseau.

**5. Exécutez le test automatique à l'aide de la commande** test **:**

Les tests suivants sont réalisés lorsque la commande test est exécutée :

- Test vca register test (se produit uniquement si diag-switch? est vraie [true])
- Test de bouclage interne
- Test de liaison ascendante/descendante

**Remarque –** Le test automatique de l'adaptateur UTP Crypto Accelerator 4000 de Sun pour une connexion de 1 000 Mbits/s n'est pas pris en charge pour l'utilisation avec un câble de bouclage externe, car l'horloge de liaison ne peut pas être réorganisée. Pour ce test, le port local et le port distant doivent être réorganisés comme horloge maître et horloge esclave. Si un câble de bouclage externe est utilisé, les deux ports sont identiques. Par conséquent, le port unique ne peut pas être à la fois horloge maître et esclave, car cela entraînerait l'échec systématique de la liaison ascendante PHY. Pour qu'un test automatique de l'adaptateur UTP Crypto Accelerator 4000 de Sun pour une connexion 1 000 Mbits/s fonctionne, un port 1000Base-T distant doit être connecté.

Entrez la commande suivante :

ok **test** *chemin\_périphérique*

Si le test réussit, les messages suivants s'affichent :

ok **test** /pci@8,600000/network@1 Testing /pci@8,600000/network@1 Register tests: passed Internal loopback test: passed /pci@8,600000/network@1: 100 Mbps half duplex link up

Si la carte n'est pas connectée à un réseau, les messages suivants s'affichent :

```
ok test /pci@8,600000/network@1
Testing /pci@8,600000/network@1
Register tests: passed
Internal loopback test: passed
/pci@8,600000/network@1: link down
```
**6. Après le test de l'adaptateur, saisissez la commande suivante pour redéfinir l'interface OBP en mode de fonctionnement normal :**

ok **setenv diag-switch? false**

**7. Définissez le paramètre de configuration** auto-boot? **sur** true**.**

ok **setenv auto-boot? true**

**8. Réinitialisez et redémarrez le système.**

# <span id="page-166-0"></span>Dépannage de la Carte Crypto Accelerator 4000 de Sun

Cette section décrit les commandes disponibles au niveau OBP pour le dépannage de la carte. Reportez-vous au manuel *OpenBoot Command Reference Manual* pour de plus amples informations sur les commandes décrites dans les sous-sections suivantes :

### show-devs

Pour déterminer si le périphérique Crypto Accelerator 4000 de Sun est répertorié dans le système, saisissez show-devs à l'invite OBP pour afficher la liste des périphériques. Des lignes semblables aux exemples ci-dessous, spécifiques à la carte Crypto Accelerator 4000 de Sun, s'affichent alors :

```
ok show-devs
.
.
/chosen
/packages
/upa@8,480000/SUNW,ffb@0,0
/pci@8,600000/network@1
/pci@8,600000/SUNW,qlc@4
/pci@8,600000/SUNW,qlc@4/fp@0,0
.
.
```
Dans l'exemple précédent, l'entrée /pci@8,600000/network@1 identifie le chemin du périphérique vers la carte Crypto Accelerator 4000 de Sun. Chaque carte du système sera associée à une ligne de ce type.

## .properties

Pour déterminer si les propriétés du périphérique Crypto Accelerator 4000 de Sun sont correctement répertoriées : dans l'invite OBP, saisissez .properties pourafficher la liste des propriétés.

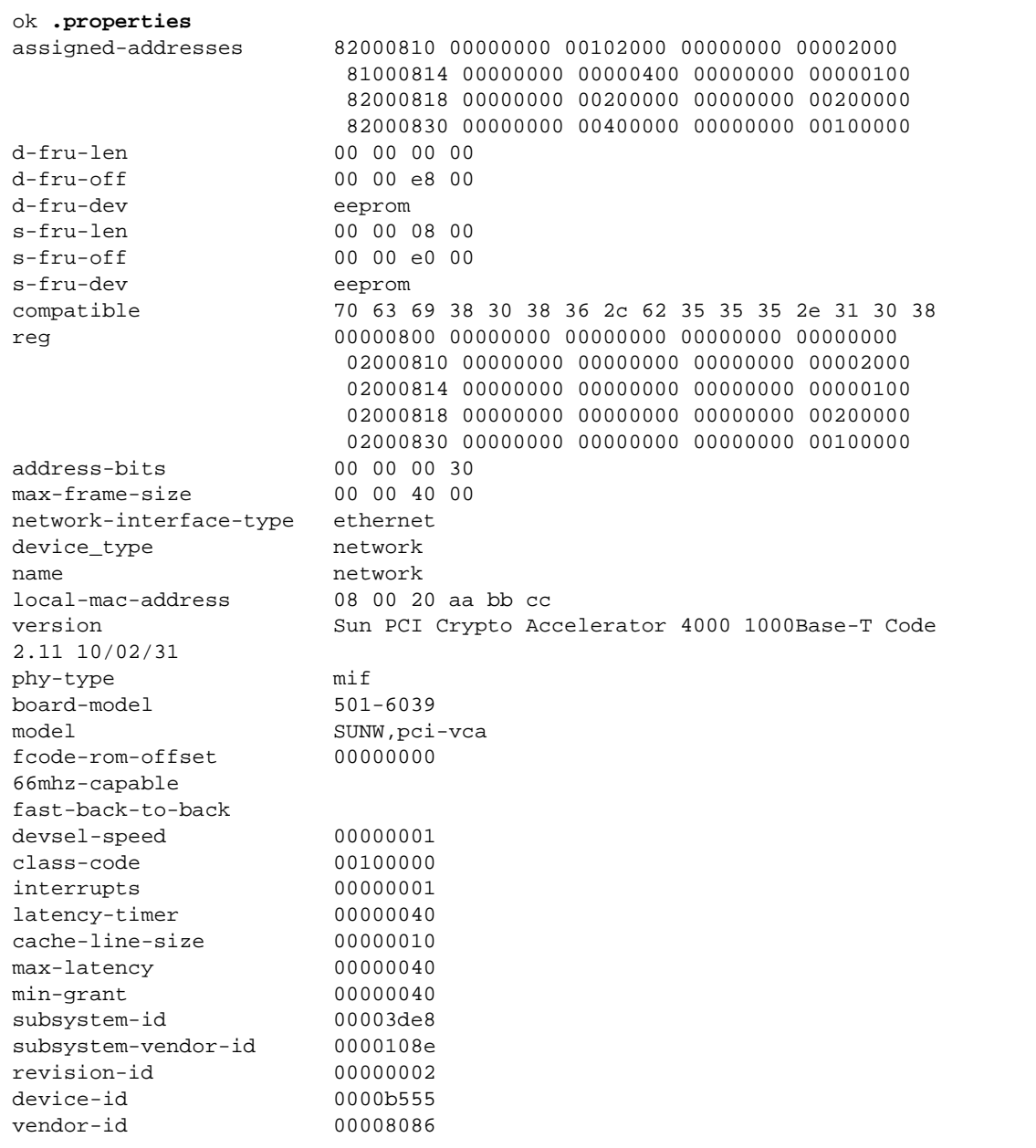

### watch-net

Pour surveiller une connexion réseau : dans l'invite OBP, saisissez la commande apply watch-net avec le chemin du périphérique :

```
ok apply watch-net /pci@8,600000/network@1
/pci@8,600000/network@1: 1000 Mbps full duplex link up
Watch ethernet packets
'.' is a good packet and 'X' is a bad packet
Press any key to stop
.....X...X......X.....
```
Le système contrôle le trafic sur le réseau, affichant '.' chaque fois qu'il reçoit un paquet sans erreur et 'X' chaque fois qu'il reçoit un paquet contenant une erreur qui peut être détectée par l'interface matérielle du réseau.

# Spécifications

Cette annexe répertorie les spécifications des adaptateurs MMF et UTP Crypto Accelerator 4000 de Sun. Il comprend les sections suivantes :

- [« Adaptateur MMF Crypto Accelerator 4000 de Sun », page 145](#page-170-0)
- [« Adaptateur UTP Crypto Accelerator 4000 de Sun », page 148](#page-173-0)

# <span id="page-170-0"></span>Adaptateur MMF Crypto Accelerator 4000 de Sun

Cette section présente les spécifications de l'adaptateur MMF Crypto Accelerator 4000 de Sun.

## **Connecteurs**

La [FIGURE A-1](#page-171-0) illustre le connecteur de l'adaptateur MMF Crypto Accelerator 4000 de Sun.

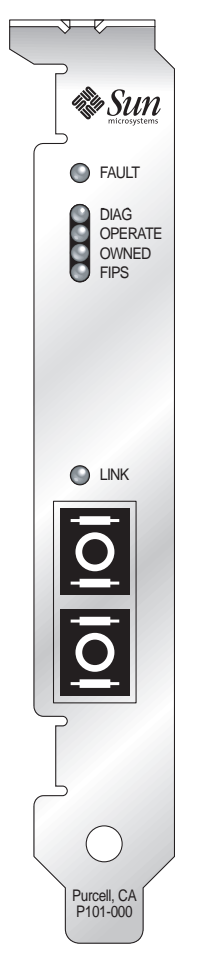

<span id="page-171-0"></span>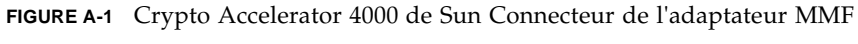

Le [TABLEAU A-1](#page-171-1) répertorie les caractéristiques du connecteur SC (850 nm).

<span id="page-171-1"></span>**TABLEAU A-1** Caractéristiques du lien du connecteur SC (IEEE P802.3z)

| Caractéristique          | 62,5 microns MMF   | 50 microns MMF     |
|--------------------------|--------------------|--------------------|
| Portée de fonctionnement | Jusqu'à 260 mètres | Jusqu'à 550 mètres |

# Dimensions physiques

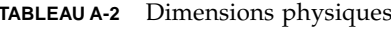

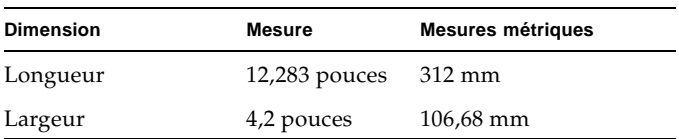

# Spécifications de performances

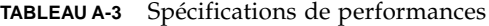

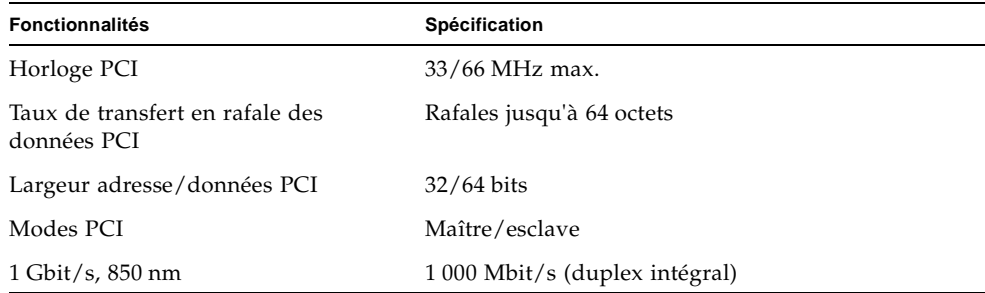

# Alimentation requise

**TABLEAU A-4** Alimentation requise

| Spécification                    | Mesure                             |
|----------------------------------|------------------------------------|
| Consommation électrique maximale | 6,25 W à 5 V<br>12,75 W à 3,3 V    |
| Tolérance                        | $5 V + (-5 \%$<br>$3.3 V +/- 5 \%$ |

## Spécifications de l'interface

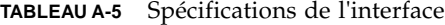

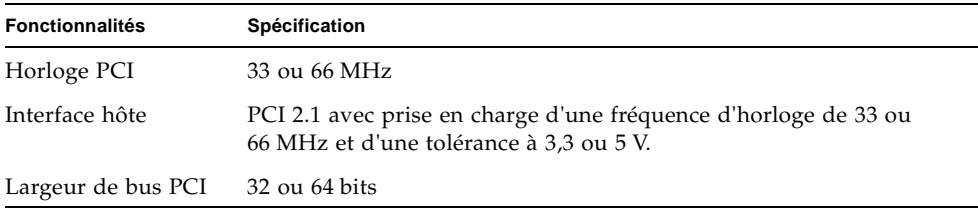

### Spécifications environnementales

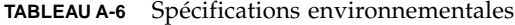

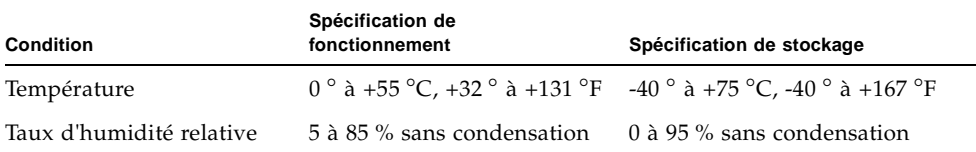

# <span id="page-173-0"></span>Adaptateur UTP Crypto Accelerator 4000 de Sun

Cette section présente les spécifications de l'adaptateur UTP Crypto Accelerator 4000 de Sun.

### Connecteurs

La [FIGURE A-2](#page-174-0) illustre le connecteur de l'adaptateur UTP Crypto Accelerator 4000 de Sun.

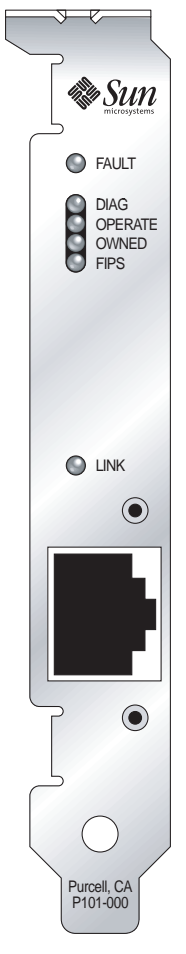

<span id="page-174-0"></span>**FIGURE A-2** Crypto Accelerator 4000 de Sun Connecteur de l'adaptateur UTP

Le [TABLEAU A-7](#page-174-1) répertorie les caractéristiques du connecteur Cat-5 utilisé par l'adaptateur UTP Crypto Accelerator 4000 de Sun.

<span id="page-174-1"></span>**TABLEAU A-7** Caractéristiques du lien du connecteur Cat-5

| Caractéristique          | <b>Description</b> |  |
|--------------------------|--------------------|--|
| Portée de fonctionnement | Jusqu'à 100 mètres |  |

## Dimensions physiques

| <b>Dimension</b> | Mesure          | <b>Mesures métriques</b> |
|------------------|-----------------|--------------------------|
| Longueur         | $12,283$ pouces | 312 mm                   |
| Largeur          | 4,2 pouces      | $106,68$ mm              |

**TABLEAU A-8** Dimensions physiques

## Spécifications de performances

**TABLEAU A-9** Spécifications de performances

| <b>Fonctionnalités</b>                      | Spécification                  |
|---------------------------------------------|--------------------------------|
| Horloge PCI                                 | $33/66$ MHz max.               |
| Taux de transfert en rafale des données PCI | Rafales jusqu'à 64 octets      |
| Largeur adresse/données PCI                 | $32/64$ bits                   |
| Modes PCI                                   | Maître/esclave                 |
| $1$ Gbit/s, 850 nm                          | 1 000 Mbit/s (duplex intégral) |

## Alimentation requise

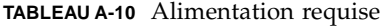

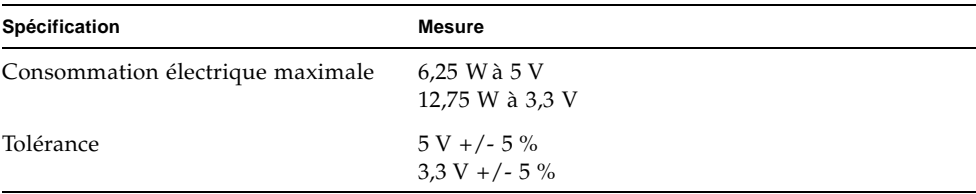

## Spécifications de l'interface

**TABLEAU A-11** Spécifications de l'interface

| <b>Fonctionnalités</b> | Spécification                                                                                             |
|------------------------|----------------------------------------------------------------------------------------------------|
| Horloge PCI            | 33 ou 66 MHz                                                                                              |
| Interface hôte         | PCI 2.1 avec prise en charge d'une fréquence d'horloge de 33 ou<br>66 MHz et d'une tolérance à 3,3 ou 5 V |
| Largeur de bus PCI     | 32 ou 64 bits                                                                                             |

# Spécifications environnementales

**TABLEAU A-12** Spécifications environnementales

| <b>Condition</b>         | Spécification de<br>fonctionnement | Spécification de stockage                                             |
|--------------------------|------------------------------------|-----------------------------------------------------------------------|
| Température              |                                    | $0^{\circ}$ à +55 °C, +32 ° à +131 °F -40 ° à +75 °C, -40 ° à +167 °F |
| Taux d'humidité relative | 5 à 85 % sans condensation         | 0 à 95 % sans condensation                                            |

# Directives de configuration SSL pour le serveur Web Apache

Cette annexe répertorie les directives d'utilisation du logiciel Crypto Accelerator 4000 de Sun afin de configurer la prise en charge SSL du serveur Web Apache. Ces directives de configuration se trouvent dans votre fichier http.conf. Pour plus d'informations, reportez-vous à la documentation relative au serveur Web Apache.

1. SSLPassPhraseDialog exec:*programme*

Contexte : global

Cette directive informe le serveur Web Apache que le *programme* spécifié doit être exécuté pour obtenir le mot de passe du fichier de clés. *programme* doit imprimer le mot de passe obtenu sur la sortie standard.

Si plusieurs fichiers de clés sont présents et qu'ils ont le même mot de passe, *programme* ne sera alors exécuté qu'une fois (chaque mot de passe obtenu est vérifié avant de relancer *programme*).

*programme* est exécuté avec deux arguments. Le premier est le nom du serveur, sous la forme *nomserveur*:*port* ; par exemple : www.fictional-company.com:443 (le port 443 est le port type pour les serveurs Web basés sur SSL). Le second argument est le type de clé contenu dans le fichier de clés (*typeclé*). *typeclé* peut être RSA ou DSA.

**Remarque –** Comme ce programme peut être exécuté lors du démarrage du système, assurez-vous qu'il est conçu de manière à s'adapter à un périphérique non tty (c'est-à-dire que la commande tty(3c) renvoie faux ).

Le programme /opt/SUNWconn/cryptov2/bin/apgetpass fourni peut être utilisé pour l'exécutable *programme*. Ce programme vous invite automatiquement à saisir le mot de passe en supprimant l'affichage de ce dernier à mesure qu'il est saisi.

Le programme sslpassword fourni recherche aussi automatiquement des mots de passe dans les fichiers. Ainsi, vous évitez l'interaction des utilisateurs au démarrage du serveur Web. Les mots de passe des fichiers de clés sont recherchés dans les fichiers nommés /etc/apache/*nomserveur*:*port*.*typeclé*.pass. Si ce fichier n'est pas présent, le fichier /etc/apache/default.pass sera alors utilisé. Ces fichiers de mot de passe contiennent uniquement le mot de passe non chiffré sur une ligne indépendante.

**Remarque –** Les fichiers de mots de passe doivent être protégés par une autorisation afin que seul l'utilisateur UNIX, sous lequel le serveur Web s'exécute, puisse lire le fichier. Cet utilisateur doit être le même que celui configuré avec la directive standard user Apache.

S'il n'y a aucune précision, le comportement par défaut utilise un mécanisme d'invite interne. N'utilisez pas la valeur par défaut ; utilisez plutôt le programme sslpassword fourni pour éviter des problèmes d'interaction au démarrage du système.

2. SSLEngine (on|off)

Contexte : global, hôte virtuel

Cette directive active le protocole SSL. Elle est généralement utilisée avec un hôte virtuel pour activer SSL sur un sous-système de serveurs. L'une des formes communément utilisées est :

```
<VirtualHost _default_:443>
SSLEngine on
</VirtualHost>
```
Cette instruction configure l'utilisation de SSL pour tout serveur récepteur sur le port 443 (le port HTTPS standard). Si elle n'est pas présente, le protocole est désactivé par défaut.
#### 3. 4SSLProtocol [+-]*protocole*

<span id="page-180-1"></span>Contexte : global, hôte virtuelCette directive configure le(s) protocole(s) que le serveur doit utiliser pour les transactions SSL.

Les protocoles disponibles sont répertoriés et décrits dans le [TABLEAU B-1](#page-180-0) :

| Protocole | <b>Description</b>                                                                                                  |
|-----------|----------------------------------------------------------------------------------------------------|
| SSLv2     | Protocole SSL standard d'origine de Netscape                                                                        |
| SSLv3     | Version mise à jour du protocole SSL, prise en charge par la plupart<br>des navigateurs Web                         |
| TLSv1     | Mise à jour de SSL <sub>v3</sub> en cours de normalisation IETF, avec une prise<br>en charge de navigateur minimale |
| all       | Activation de tous les protocoles                                                                                   |

<span id="page-180-0"></span>**TABLEAU B-1** Protocoles SSL

L'utilisation des signes plus (+) ou moins (-) permet d'ajouter ou de supprimer des protocoles. Par exemple, pour désactiver la prise en charge de SSLv2, la directive suivante pourrait être utilisée :

```
SSLProtocol all -SSLv2
```
Elle est équivalente à :

SSLProtocol +SSLv3 +TLSv1

#### <span id="page-180-3"></span>4. SSLCipherSuite *spec-chiffre*

<span id="page-180-2"></span>Contexte : global, hôte virtuel, répertoire, .htaccess

La directive SSLCipherSuite est utilisée pour déterminer les chiffres SSL disponibles et leur préférence. Dans un contexte global et un contexte d'hôte virtuel, elle est utilisée lors du protocole de reconnaissance SSL initial. Dans un contexte par répertoire, elle oblige une renégociation SSL à utiliser les chiffres nommés. La renégociation a lieu après la lecture de la requête, mais avant l'envoi de la réponse.

<span id="page-181-4"></span><span id="page-181-3"></span><span id="page-181-2"></span><span id="page-181-1"></span>*spec-chiffre* est une liste délimitée par deux points des chiffres décrits dans le [TABLEAU B-2](#page-181-0). Dans le [TABLEAU B-2,](#page-181-0) DH se rapporte à Diffie-Hellman et DSS à Digital Signature Standard.

#### <span id="page-181-0"></span>**TABLEAU B-2** Chiffres SSL disponibles

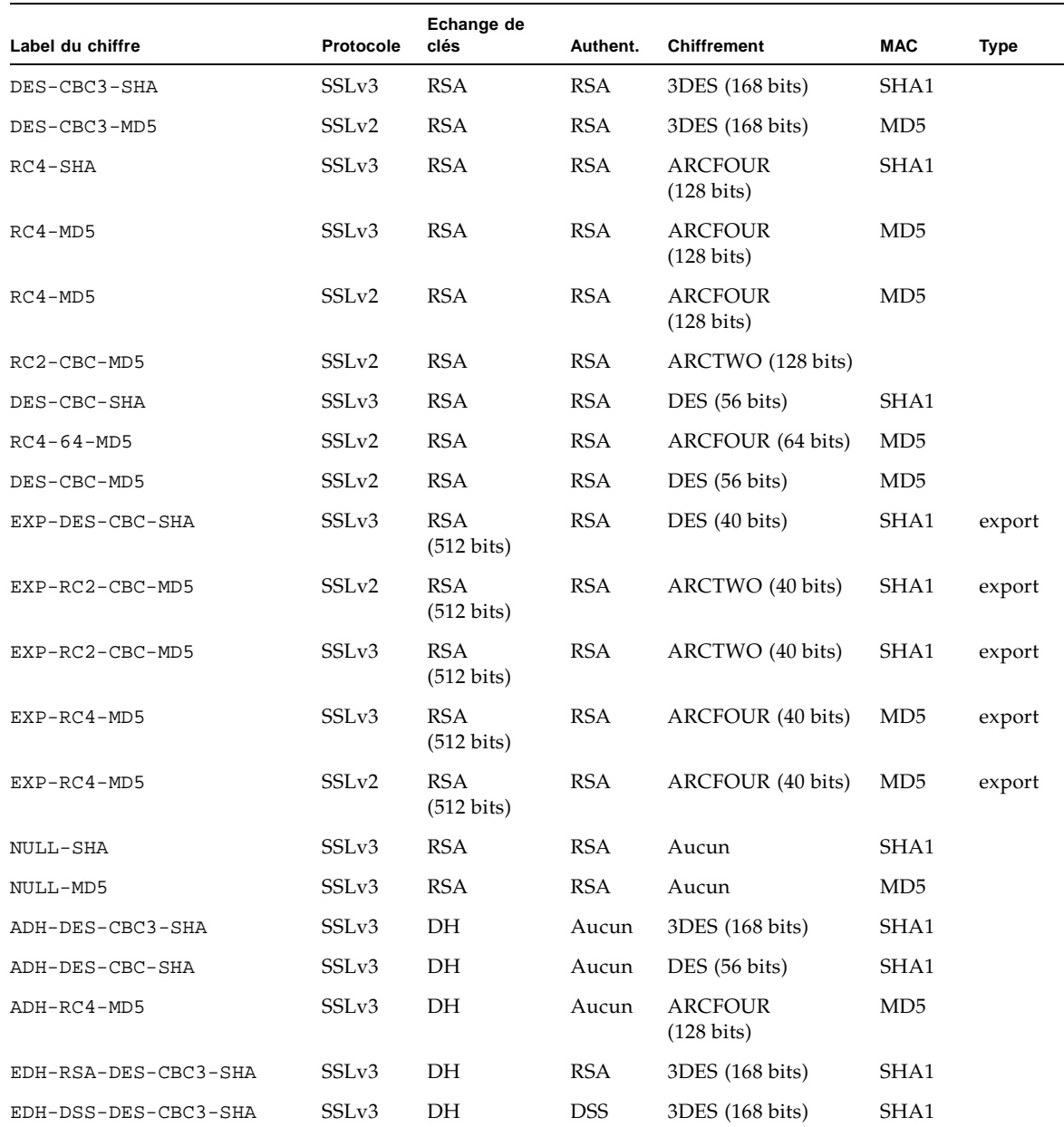

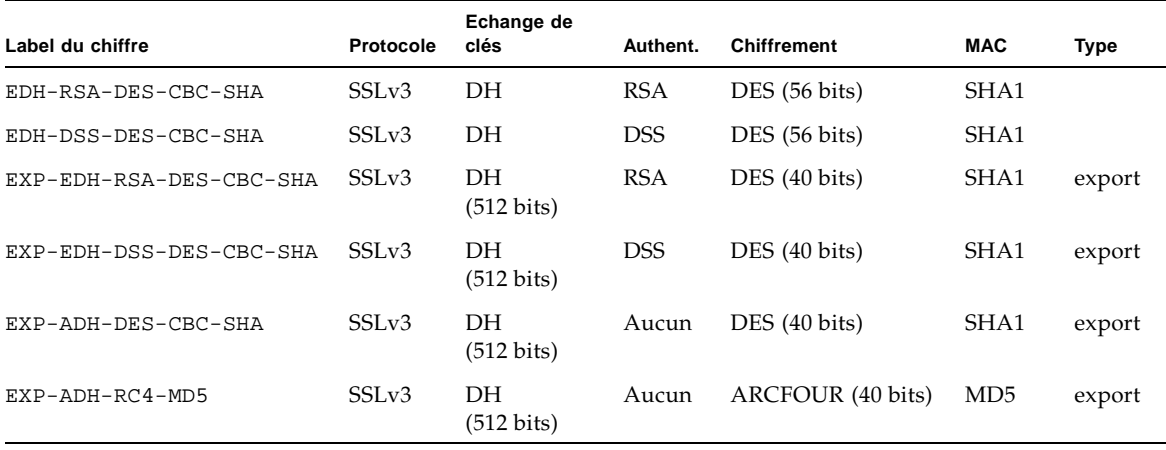

**TABLEAU B-2** Chiffres SSL disponibles *(suite)*

Le [TABLEAU B-3](#page-182-0) répertorie et décrit les alias fournissant des groupements de type macro.

#### <span id="page-182-1"></span><span id="page-182-0"></span>**TABLEAU B-3** Alias SSL

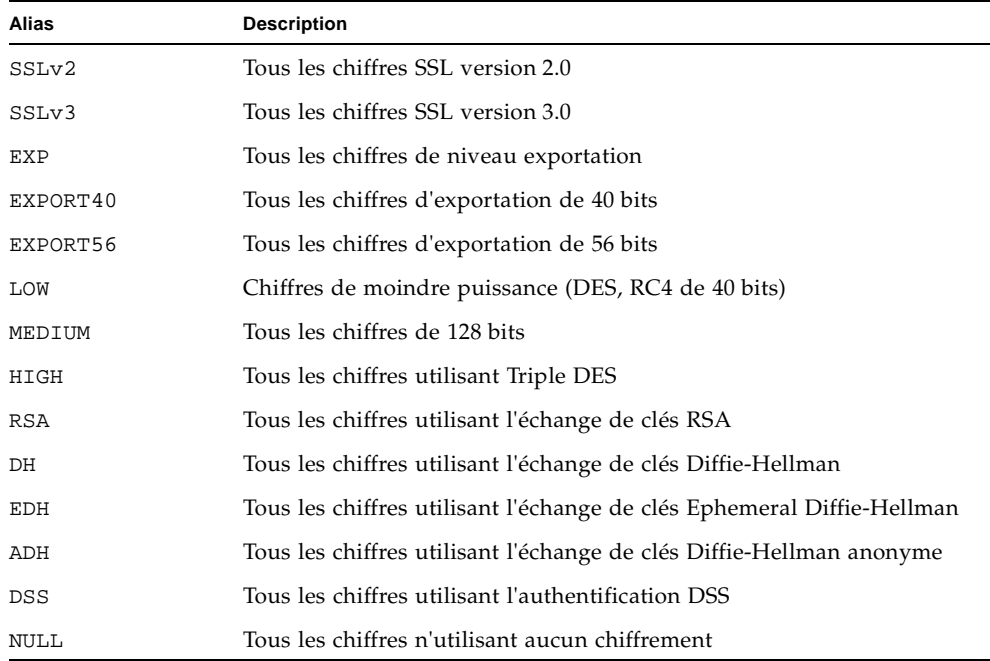

<span id="page-183-1"></span>Les préférences des chiffres peuvent être configurées à l'aide des caractères spéciaux répertoriés et décrits dans le [TABLEAU B-4](#page-183-0).

<span id="page-183-0"></span>

| Caractère    | <b>Description</b>                                                                                   |
|--------------|----------------------------------------------------------------------------------------------------|
| $<$ none $>$ | Ajoute un chiffre à la liste.                                                                        |
|              | Supprime définitivement un chiffre de la liste ; il est impossible de le<br>rajouter ultérieurement. |
|              | Ajoute un chiffre à la liste et le situe à son emplacement actuel (ou l'abaisse).                    |
|              | Supprime un chiffre de la liste (il est possible de le rajouter ultérieurement)                      |

**TABLEAU B-4** Caractères spéciaux pour la configuration des préférences de chiffre

La valeur par défaut de *spec-chiffre* est :

```
SSLCipherSuite ALL:!ADH:RC4+RSA:+HIGH:+MEDIUM:+LOW:+SSLv2:+EXP
```
La valeur par défaut configure tous les chiffres, à l'exception des codes Diffie-Hellman anonymes (non authentifiés), en privilégiant ARCFOUR et RSA, ainsi que les niveaux de chiffrement élevés.

5. SSLCertificateFile *fichier*

<span id="page-183-3"></span>Contexte : global, hôte virtuel

Cette directive précise l'emplacement du fichier de certificats X.509 encodé au format PEM pour le serveur.

6. SSLCertificateKeyFile *fichier*

<span id="page-183-4"></span>Contexte : global, hôte virtuel

Cette directive précise l'emplacement du fichier de clés privées encodé au format PEM pour le serveur, correspondant au certificat configuré avec la directive SSLCertificateFile.

7. SSLCertificateChainFile *fichier*

<span id="page-183-2"></span>Contexte : global, hôte virtuel

Cette directive précise l'emplacement d'un fichier contenant les certificats encodés au format PEM et constituant le chemin de certification du serveur. Elle peut être utilisée pour assister des clients dans la vérification du certificat du serveur, lorsque ce dernier n'est pas directement signé par une autorité que le client reconnaît.

Les certificats de la chaîne sont censés être valides également pour une authentification des clients, lorsque cette pratique (SSLVerifyClient) est utilisée.

<span id="page-184-1"></span>8. SSLCACertificateFile *fichier*

Contexte : global, hôte virtuel

Cette directive précise l'emplacement d'un fichier contenant la concaténation des certificats destinés aux autorités de certification, utilisé pour l'authentification des clients.

9. SSLCARevocationFile *fichier*

<span id="page-184-2"></span>Contexte : global, hôte virtuel

Cette directive précise l'emplacement d'un fichier contenant la concaténation des listes de révocation de certificat des autorités de certifications, utilisé pour l'authentification des clients.

10. SSLVerifyClient *niveau*

<span id="page-184-3"></span>Contexte : global, hôte virtuel, répertoire, .htaccess

Cette directive configure l'authentification des clients du serveur. Notez qu'elle n'est généralement pas nécessaire pour les applications de commerce électronique, mais elle est utilisée pour d'autres applications.

Les valeurs de *niveau* sont répertoriées et décrites dans le [TABLEAU B-5.](#page-184-0)

<span id="page-184-0"></span>

| <b>Description</b>                                                                                |  |
|---------------------------------------------------------------------------------------------------|--|
| Aucun certificat de client n'est requis.                                                          |  |
| Le client peut présenter un certificat valide.                                                    |  |
| Le client <i>doit</i> présenter un certificat valide.                                             |  |
| Le client peut présenter un certificat, mais celui-ci ne doit pas<br>obligatoirement être valide. |  |
|                                                                                                   |  |

**TABLEAU B-5** Niveaux de vérification SSL des clients

En général, none ou require est utilisé. Le niveau par défaut est none.

11. SSLVerifyDepth *profondeur*

<span id="page-184-4"></span>Contexte : global, hôte virtuel, répertoire, .htaccess

Cette directive précise la profondeur maximale de chaîne du certificat autorisée par le serveur pour les certificats de clients. Une valeur de 0 signifie que seuls les certificats auto-signés sont valides, tandis qu'une valeur de 1 signifie que les certificats de clients doivent être signés par une autorité de certification directement connue du serveur (via SSLCACertificateFile). Des valeurs élevées permettent une délégation de l'autorité de certification.

#### <span id="page-185-1"></span>12. SSLLog *nomfichier*

Contexte : global, hôte virtuel

Cette directive indique le fichier journal où les informations spécifiques à SSL seront enregistrées. Si elle n'est pas précisée (valeur par défaut), aucune information spécifique à SSL ne sera enregistrée.

#### <span id="page-185-2"></span>13. SSLLogLevel *niveau*

Contexte : global, hôte virtuel

Cette directive précise la verbosité des informations enregistrées dans le fichier journal SSL. Les valeurs de *niveau* sont répertoriées et décrites dans le [TABLEAU B-6](#page-185-0).

| Valeur | <b>Description</b>                                                                                          |
|--------|----------------------------------------------------------------------------------------------------|
| none   | Aucun enregistrement, mais les messages d'erreur<br>sont encore envoyés au fichier journal Apache standard. |
| warn   | Comporte des messages d'avertissement.                                                                      |
| info   | Comporte des messages d'informations.                                                                       |
| trace  | Comporte des messages de traçage.                                                                           |
| debug  | Comporte de messages de débogage.                                                                           |

<span id="page-185-0"></span>**TABLEAU B-6** Valeurs de niveau du fichier journal SSL

14. SSLOptions [+-] *option*

<span id="page-185-3"></span>Contexte : global, hôte virtuel, répertoire, .htaccess

Cette directive configure les options de temps d'exécution SSL pour chaque répertoire. Des options peuvent être ajoutées à la configuration actuelle en les faisant précéder du signe (+), ou peuvent être supprimées avec un signe moins (-). Si plusieurs options peuvent s'appliquer à un répertoire, l'option la plus restrictive est utilisée ; les options ne sont pas fusionnées.

Les options sont répertoriées et décrites dans le [TABLEAU B-7](#page-186-0).

| <b>Options</b> | <b>Description</b>                                                                                                    |
|----------------|----------------------------------------------------------------------------------------------------|
| StdEnvVars     | Un ensemble standard de variables d'environnement CGI/SSI liées à<br>SSL est créé. Les performances en seront affectées.                                                                                                    |
| ExportCertData | Provoque l'exportation des variables d'environnement<br>SSL_SERVER_CERT, SSL_CLIENT_CERT et<br>SSL_CLIENT_CERT_CHAINn $(n = 0, 1, )$ . Ces variables comportent<br>des certificats encodés au format PEM pour le client et le serveur.                                                                                                    |
| FakeBasicAuth  | Le DN (Distinguished Name) du certificat de client est traduit en un<br>nom d'utilisateur d'authentification basique HTTP et son<br>authentification est simulée. Cette opération permet l'utilisation de<br>mécanismes standard de contrôle d'accès Apache avec<br>l'authentification de client SSL, sans inviter l'utilisateur à entrer un<br>mot de passe. |
|                | Les entrées correspondant à ces utilisateurs dans les fichiers de mots<br>de passe Apache doivent utiliser le mot de passe codé<br>xxj31ZMTZzkVA, qui n'est que la forme codée (crypt(3c)) du mot<br>« password » (mot de passe).                                                                                                    |
| StrictRequire  | Force un accès interdit en raison du rejet de SSLRequireSSL, et ce,<br>même en présence d'autres directives, telles que Satisfy Any, qui<br>pourraient l'écraser.                                                                                                    |

<span id="page-186-0"></span>**TABLEAU B-7** Options SSL disponibles

15. SSLRequireSSL

<span id="page-186-1"></span>Contexte : répertoire, .htaccess

Cette directive interdit l'accès à un répertoire donné, à moins d'utiliser HTTPS. Elle peut être utilisée pour prévenir les erreurs de configuration susceptibles de mettre les données d'un répertoire à la disposition d'utilisateurs non authentifiés et non codés.

# Création d'applications pour une utilisation avec la Carte Crypto Accelerator 4000 de Sun

<span id="page-188-1"></span>Cette annexe décrit le logiciel fourni avec la carte Crypto Accelerator 4000 de Sun, lequel peut être utilisé pour construire des applications compatibles avec OpenSSL afin de bénéficier des fonctions d'accélération cryptographique de la carte Crypto Accelerator 4000 de Sun. Certaines applications OpenSSL ne tireront aucun avantage à être compilées de la sorte (contrairement à une construction avec une bibliothèque OpenSSL, qui peut être téléchargée à partir de www.openssl.org).

<span id="page-188-2"></span>**Remarque –** Ces informations sur la création d'applications pour l'utilisation du logiciel et du matériel Crypto Accelerator 4000 de Sun sont fournies en l'état et ne constituent pas un élément officiellement pris en charge. Elles sont fournies à titre indicatif, sans aucune garantie. Si vous souhaitez obtenir une solution prise en charge par Sun, veuillez contacter les services professionnels de Sun pour en savoir plus.

Vous devez d'abord installer le progiciel SUNWkcl2o qui contient les bibliothèques et les en-têtes de fichiers requis.

<span id="page-188-0"></span>Votre application doit être configurée de manière à inclure les en-têtes OpenSSL à partir de /opt/SUNWconn/cryptov2/include, comme avec le drapeau de compilation :

**-I/opt/SUNWconn/cryptov2/include**

<span id="page-189-2"></span><span id="page-189-0"></span>De plus, l'éditeur de liens doit être dirigé de manière à inclure des références vers les bibliothèques appropriées. La plupart des applications compatibles avec OpenSSL référenceront soit l'une des bibliothèques libcrypto.a et libssl.a, soit les deux. Les bibliothèques cryptographiques de Sun doivent également être incluses. Les attributs d'éditeur de liens suivants effectueront ceci :

```
-L/opt/SUNWconn/cryptov2/lib -R/opt/SUNWconn/cryptov2/lib \
-lcrypto -lssl -lkcl
```
## Licences du logiciel

Cette annexe fournit le contrat de licence relatif au code binaire de Sun, ainsi que des avertissements et des licences pour des logiciels tiers.

**Remarque –** Les licences et les avertissements de tiers inclus dans cette annexe sont présentés exactement sous la forme sous laquelle ils ont été fournis par leurs détenteurs.

#### **Sun Microsystems, Inc.**

#### **Contrat de licence relatif au code binaire**

LISEZ ATTENTIVEMENT LES TERMES ET CONDITIONS DE CE CONTRAT ET DE TOUT CONTRAT SUPPLEMENTAIRE FOURNI (COLLECTIVEMENT APPELES « CONTRAT ») AVANT D'OUVRIR L'EMBALLAGE DU LOGICIEL. EN OUVRANT L'EMBALLAGE DU LOGICIEL, VOUS ACCEPTEZ LES TERMES ET CONDITIONS DE CE CONTRAT. SI VOUS ACCEDEZ A CE LOGICIEL DE MANIERE ELECTRONIQUE, INDIQUEZ QUE VOUS ACCEPTEZ CES TERMES ET CONDITIONS EN SELECTIONNANT LE BOUTON « ACCEPT » SITUE A LA FIN DE CE CONTRAT. SI VOUS N'ACCEPTEZ PAR CES TERMES ET CONDITIONS, RENVOYEZ RAPIDEMENT LE LOGICIEL INUTILISE A L'ENDROIT OU VOUS L'AVEZ ACHETE POUR OBTENIR UN REMBOURSEMENT OU, SI VOUS AVEZ ACQUIS LE LOGICIEL DE MANIERE ELECTRONIQUE, SELECTIONNEZ LE BOUTON « DECLINE » SITUE A LA FIN DE CE CONTRAT.

1. LICENCE D'UTILISATION. Sun vous octroie une licence non-exclusive et nontransférable pour l'utilisation en interne du logiciel, de la documentation et des corrections d'erreur s'y afférant fournis par Sun (collectivement nommés « Logiciel »), pour le nombre d'utilisateurs et la classe de matériel informatique pour laquelle les frais correspondants ont été payés.

2. RESTRICTIONS. Le Logiciel est confidentiel et protégé par copyright. Les droits sur le Logiciel, ainsi que tous les droits de propriétés intellectuelles associés sont la propriété de Sun et/ou de ses bailleurs de licence. Sauf mention spéciale spécifiée dans des Termes et conditions de licence supplémentaires, vous n'êtes pas autorisé à copier le Logiciel ; vous êtes cependant autorisé à en effectuer une copie unique à des fins d'archives. A moins que l'application de cette clause soit contraire à la loi en vigueur, vous ne pouvez pas modifier, ou décompiler le Logiciel, ni en inverser l'ingénierie. Vous reconnaissez que le Logiciel n'est pas conçu, fourni sous licence ni prévu pour être utilisé pour la conception, la construction, le fonctionnement ou la maintenance d'une installation nucléaire. Sun décline toute garantie explicite ou implicite d'adéquation à un usage particulier. Aucun droit, titre ou intérêt dans ou pour aucune marque, marque de service ou marque de commerce ni pour aucun logo de Sun ou de ses bailleurs de licence n'est accordé dans le cadre de ce Contrat.

3. GARANTIE LIMITEE. Sun garantit que pendant quatre-vingt-dix (90) jours à compter de la date d'achat, une copie du reçu faisant foi, le support sur lequel le Logiciel est fourni (le cas échéant) sera exempt de défauts de matériels et de façon, dans des conditions normales d'utilisation. A l'exception des mentions précédentes, le Logiciel est fourni « EN L'ETAT ». Votre seul recours et la seule responsabilité de Sun dans le cadre de cette garantie limitée consistera, à la discrétion de Sun, à remplacer le support du Logiciel ou à rembourser le prix payé pour le Logiciel.

4. EXCLUSION DE GARANTIE. SAUF MENTION CONTRAIRE SPECIFIEE DANS CE CONTRAT, TOUTES LES CONDITIONS EXPLICITES OU IMPLICITES, LES REPRESENTATIONS ET LES GARANTIES SONT FORMELLEMENT EXCLUES, NOTAMMENT LES GARANTIES IMPLICITES RELATIVES A LA QUALITE MARCHANDE, A L'ADEQUATION A UN USAGE PARTICULIER OU A LA NON-VIOLATION, DANS LA MESURE OU CES EXCLUSIONS SONT LEGALEMENT VALIDES.

5. LIMITATION DE RESPONSABILITE. DANS LES LIMITES DE LA LOI EN VIGUEUR, SUN ET SES BAILLEURS DE LICENCE NE POURRONT EN AUCUN CAS ETRE TENUS RESPONSABLES POUR LA PERTE DE CHIFFRE D'AFFAIRES, DE PROFIT OU DE DONNEES, OU POUR DES DOMMAGES SPECIAUX, INDIRECTS, DIRECTS, FORTUITS OU DISSUASIFS, QU'ILS DECOULENT DE L'UTILISATION OU DE L'INCAPACITE D'UTILISER LE LOGICIEL, QUELLE QUE SOIT LA THEORIE DE RESPONSABILITE, ET CE MEME SI SUN A ETE AVERTI DE LA POSSIBILITE DE TELS DOMMAGES. En aucun cas la responsabilité de Sun à votre égard, que ce soit par contrat, par délit (y compris la négligence) ou autre, n'excédera le montant payé par vous pour l'acquisition du Logiciel faisant l'objet de ce contrat de licence. Les limitations précédentes s'appliqueront même si la garantie mentionnée ci-dessus ne remplit pas son but.

6. RESILIATION. Ce Contrat est effectif jusqu'à sa résiliation. Vous pouvez le résilier à tout moment en détruisant toutes les copies du Logiciel. Ce Contrat sera immédiatement résilié sans préavis de Sun si vous ne vous conformez pas à l'une de ses clauses. En cas de résiliation, vous devez détruire toutes les copies du Logiciel.

7. REGLEMENTATIONS D'EXPORTATION. Le Logiciel et les données techniques faisant l'objet de ce Contrat sont soumis aux lois de contrôle à l'exportation des Etats-Unis et peuvent être régis par la réglementation pour l'exportation ou l'importation dans d'autres pays. Vous acceptez de vous conformer strictement à ces lois et ces réglementations et reconnaissez que vous assumez l'entière responsabilité pour l'obtention des licences nécessaires pour l'exportation, la réexportation ou l'importation une fois que le produit vous a été livré.

8. DROITS RESTREINTS DU GOUVERNEMENT DES ETATS-UNIS. Si le Logiciel a été acquis par ou au nom du gouvernement des Etats-Unis ou par une partie contractante ou un sous-traitant du gouvernement (à quelque niveau que ce soit), alors les droits du gouvernement relatifs au Logiciel et à la documentation s'y afférant seront restreints aux droits stipulés dans ce Contrat de licence ; ils sont conformes aux articles 48 CFR 227.7201 à 227.7202-4 (pour les acquisitions du ministère de la Défense) et aux articles 48 CFR 2.101 et 12.212 (pour les acquisitions d'autres services ou ministères).

9. LOI GOUVERNEMENTALE. Toute action relative à ce Contrat sera régie par la législation de la Californie et par les lois fédérales des Etats-Unis. Aucun choix de législation d'une juridiction donnée ne s'appliquera.

10. AUTONOMIE DES CLAUSES DU CONTRAT. Si l'une des clauses de ce Contrat s'avérait inapplicable, le Contrat restera effectif sans cette clause, à moins que cette omission ne lèse l'une des parties, auquel cas ce Contrat sera immédiatement résilié.

11. INTEGRATION. Ce Contrat représente le contrat intégral entre vous et Sun à ce sujet. Il remplace toute communication, proposition, représentation et garantie orales ou écrites, antérieures ou contemporaines, et prévaut sur tout terme conflictuel ou supplémentaire de devis, commande, reconnaissance ou autre communication entre les parties concernées par ce sujet au cours de la période de validité de ce Contrat. Aucune modification apportée à ce Contrat n'aura force de loi, à moins qu'elle ne soit écrite et signée par les représentants autorisés de chaque partie.

Si vous avez des questions, contactez : Sun Microsystems, Inc. 4150 Network Circle, Santa Clara, California 95054, Etats-Unis

(Formulaire n° 011801)

## **Sun Microsystems, Inc.**

## **Termes et conditions supplémentaires pour Sun Crypto Accelerator 4000**

Ces termes et conditions supplémentaires pour Sun Crypto Accelerator 4000 complètent les termes et conditions du Contrat de licence relatif au code binaire (CLCB). Les termes commençant par une majuscule non définis ici ont la même signification que dans le CLCB. Ces termes et conditions supplémentaires remplacent tout terme incohérent ou conflictuel du CLCB. L'utilisation du logiciel signifie que vous acceptez les termes du CLCB corrigés par la présente.

1. TERMES DE LICENCE DE PARTIES TIERCES. Certaines parties du Logiciel sont fournies avec des avertissements et/ou des licences de tiers qui régissent l'utilisation de ces parties.

## Third Party License Terms

## *OPENSSL LICENSE ISSUES*

The OpenSSL toolkit stays under a dual license, i.e. both the conditions of the OpenSSL License and the original SSLeay license apply to the toolkit. See below for the actual license texts. Actually both licenses are BSD-style Open Source licenses. In case of any license issues related to OpenSSL please contact openssl-core@openssl.org.

### *OpenSSL License*

Copyright (c) 1998-2001 The OpenSSL Project. All rights reserved.

Redistribution and use in source and binary forms, with or without modification, are permitted provided that the following conditions are met:

- 1. Redistributions of source code must retain the above copyright notice, this list of conditions and the following disclaimer.
- 2. Redistributions in binary form must reproduce the above copyright notice, this list of conditions and the following disclaimer in the documentation and/or other materials provided with the distribution.
- 3. All advertising materials mentioning features or use of this software must display the following acknowledgment: "This product includes software developed by the OpenSSL Project for use in the OpenSSL Toolkit. (http://www.openssl.org/)"
- 4. The names "OpenSSL Toolkit" and "OpenSSL Project" must not be used to endorse or promote products derived from this software without prior written permission. For written permission, please contact openssl-core@openssl.org.
- 5. Products derived from this software may not be called "OpenSSL" nor may "OpenSSL" appear in their names without prior written permission of the OpenSSL Project.
- 6. Redistributions of any form whatsoever must retain the following acknowledgment: "This product includes software developed by the OpenSSL Project for use in the OpenSSL Toolkit (http://www.openssl.org/)"

THIS SOFTWARE IS PROVIDED BY THE OpenSSL PROJECT "AS IS" AND ANY EXPRESSED OR IMPLIED WARRANTIES, INCLUDING, BUT NOT LIMITED TO, THE IMPLIED WARRANTIES OF MERCHANTABILITY AND FITNESS FOR A PARTICULAR PURPOSE ARE DISCLAIMED. IN NO EVENT SHALL THE OpenSSL PROJECT OR ITS CONTRIBUTORS BE LIABLE FOR ANY DIRECT, INDIRECT, INCIDENTAL, SPECIAL, EXEMPLARY, OR CONSEQUENTIAL DAMAGES (INCLUDING, BUT NOT LIMITED TO, PROCUREMENT OF SUBSTITUTE GOODS OR SERVICES; LOSS OF USE, DATA, OR PROFITS; OR BUSINESS INTERRUPTION) HOWEVER CAUSED AND ON ANY THEORY OF LIABILITY, WHETHER IN CONTRACT, STRICT LIABILITY, OR TORT (INCLUDING NEGLIGENCE OR OTHERWISE) ARISING IN ANY WAY OUT OF THE USE OF THIS SOFTWARE, EVEN IF ADVISED OF THE POSSIBILITY OF SUCH DAMAGE.

This product includes cryptographic software written by Eric Young (eay@cryptsoft.com). This product includes software written by Tim Hudson (tjh@cryptsoft.com).

#### *Original SSLeay License*

Copyright (C) 1995-1998 Eric Young (eay@cryptsoft.com) All rights reserved.

This package is an SSL implementation written by Eric Young (eay@cryptsoft.com). The implementation was written so as to conform with Netscapes SSL.

This library is free for commercial and non-commercial use as long as the following conditions are aheared to. The following conditions apply to all code found in this distribution, be it the RC4, RSA, lhash, DES, etc., code; not just the SSL code. The SSL documentation included with this distribution is covered by the same copyright terms except that the holder is Tim Hudson (tjh@cryptsoft.com).

Copyright remains Eric Young's, and as such any Copyright notices in the code are not to be removed.

If this package is used in a product, Eric Young should be given attribution as the author of the parts of the library used. This can be in the form of a textual message at program startup or in documentation (online or textual) provided with the package.

Redistribution and use in source and binary forms, with or without modification, are permitted provided that the following conditions are met:

- 1. Redistributions of source code must retain the copyright notice, this list of conditions and the following disclaimer.
- 2. Redistributions in binary form must reproduce the above copyright notice, this list of conditions and the following disclaimer in the documentation and/or other materials provided with the distribution.
- 3. All advertising materials mentioning features or use of this software must display the following acknowledgement: "This product includes cryptographic software written by Eric Young (eay@cryptsoft.com)" The word 'cryptographic' can be left out if the rouines from the library being used are not cryptographic related :-).
- 4. If you include any Windows specific code (or a derivative thereof) from the apps directory (application code) you must include an acknowledgement: "This product includes software written by Tim Hudson (tjh@cryptsoft.com)"

THIS SOFTWARE IS PROVIDED BY ERIC YOUNG "AS IS" AND ANY EXPRESS OR IMPLIED WARRANTIES, INCLUDING, BUT NOT LIMITED TO, THE IMPLIED WARRANTIES OF MERCHANTABILITY AND FITNESS FOR A PARTICULAR PURPOSE ARE DISCLAIMED. IN NO EVENT SHALL THE AUTHOR OR CONTRIBUTORS BE LIABLE FOR ANY DIRECT, INDIRECT, INCIDENTAL, SPECIAL, EXEMPLARY, OR CONSEQUENTIAL DAMAGES (INCLUDING, BUT NOT LIMITED TO, PROCUREMENT OF SUBSTITUTE GOODS OR SERVICES; LOSS OF USE, DATA, OR PROFITS; OR BUSINESS INTERRUPTION) HOWEVER CAUSED AND ON ANY THEORY OF LIABILITY, WHETHER IN CONTRACT, STRICT LIABILITY, OR TORT (INCLUDING NEGLIGENCE OR OTHERWISE) ARISING IN ANY WAY OUT OF THE USE OF THIS SOFTWARE, EVEN IF ADVISED OF THE POSSIBILITY OF SUCH DAMAGE.

The licence and distribution terms for any publically available version or derivative of this code cannot be changed. i.e. this code cannot simply be copied and put under another distribution licence [including the GNU Public Licence.]

"Ian Fleming was a UNIX fan! How do I know? Well, James Bond had the (license to kill) number 007, i.e. he could execute anyone." -- Unknown

## *MOD\_SSL LICENSE*

The mod\_ssl package falls under the Open-Source Software label because it's distributed under a BSD-style license. The detailed license information follows.

Copyright (c) 1998-2000 Ralf S. Engelschall. All rights reserved.

Redistribution and use in source and binary forms, with or without modification, are permitted provided that the following conditions are met:

1. Redistributions of source code must retain the above copyright notice, this list of conditions and the following disclaimer.

- 2. Redistributions in binary form must reproduce the above copyright notice, this list of conditions and the following disclaimer in the documentation and/or other materials provided with the distribution.
- 3. All advertising materials mentioning features or use of this software must display the following acknowledgment: "This product includes software developed by Ralf S. Engelschall <rse@engelschall.com> for use in the mod\_ssl project (http://www.modssl.org/)."
- 4. The names "mod\_ssl" must not be used to endorse or promote products derived from this software without prior written permission. For written permission, please contact rse@engelschall.com.
- 5. Products derived from this software may not be called "mod\_ssl" nor may "mod ssl" appear in their names without prior written permission of Ralf S. Engelschall.
- 6. Redistributions of any form whatsoever must retain the following acknowledgment: "This product includes software developed by Ralf S. Engelschall <rse@engelschall.com> for use in the mod ssl project (http://www.modssl.org/)."

THIS SOFTWARE IS PROVIDED BY RALF S. ENGELSCHALL "AS IS" AND ANY EXPRESSED OR IMPLIED WARRANTIES, INCLUDING, BUT NOT LIMITED TO, THE IMPLIED WARRANTIES OF MERCHANTABILITY AND FITNESS FOR A PARTICULAR PURPOSE ARE DISCLAIMED. IN NO EVENT SHALL RALF S. ENGELSCHALL OR HIS CONTRIBUTORS BE LIABLE FOR ANY DIRECT, INDIRECT, INCIDENTAL, SPECIAL, EXEMPLARY, OR CONSEQUENTIAL DAMAGES (INCLUDING, BUT NOT LIMITED TO, PROCUREMENT OF SUBSTITUTE GOODS OR SERVICES; LOSS OF USE, DATA, OR PROFITS; OR BUSINESS INTERRUPTION) HOWEVER CAUSED AND ON ANY THEORY OF LIABILITY, WHETHER IN CONTRACT, STRICT LIABILITY, OR TORT (INCLUDING NEGLIGENCE OR OTHERWISE)ARISING IN ANY WAY OUT OF THE USE OF THIS SOFTWARE, EVEN IF ADVISED OF THE POSSIBILITY OF SUCH DAMAGE.

# Pages du manuel

<span id="page-198-2"></span><span id="page-198-1"></span>Cette annexe décrit les commandes de la carte Crypto Accelerator 4000 de Sun et répertorie les pages du manuel en ligne relatives à chacune d'elle. Les commandes de cette annexe sont incluses dans le logiciel Crypto Accelerator 4000 de Sun.

Les pages du manuel en ligne peuvent être affichées avec la commande suivante :

**man -M /opt/SUNWconn/man** page

Le [TABLEAU E-1](#page-198-0) répertorie et décrit les pages du manuel en ligne disponibles.

<span id="page-198-6"></span><span id="page-198-5"></span><span id="page-198-4"></span><span id="page-198-3"></span><span id="page-198-0"></span>

| Page man          | <b>Description</b>                                                                                                    |
|-------------------|----------------------------------------------------------------------------------------------------|
| vca(7d)           | Le pilote de périphérique vca est un pilote feuille qui offre un<br>contrôle d'accès à l'accélérateur cryptographique matériel sous-<br>jacent.                                                                                                    |
|                   | Le pilote voa nécessite un logiciel en couches pour que les<br>applications et les clients du noyau puissent accéder aux services<br>fournis.                                                                                                    |
| vcad(1m)          | Le démon voad fournit des services de stockage de clés.                                                                                                    |
| vcaadm(1m)        | veaadm est un programme d'administration pour Crypto<br>Accelerator 4000 de Sun. La commande vcaadm est utilisée pour la<br>manipulation de la configuration, du compte et des bases de<br>données de clés associés à la carte Crypto Accelerator 4000 de Sun.<br>vea adm traite des informations importantes relatives aux clés<br>cryptographiques. |
| $v$ cadiag $(1m)$ | veadiag est un utilitaire permettant aux utilisateurs racines de<br>réinitialiser les cartes Crypto Accelerator 4000 de Sun et de remettre<br>à zéro la clé matérielle. Cet utilitaire permet également aux<br>utilisateurs racines d'exécuter des diagnostics de base.                                                                               |

**TABLEAU E-1** Pages du manuel en ligne de Crypto Accelerator 4000 de Sun

<span id="page-199-2"></span><span id="page-199-1"></span><span id="page-199-0"></span>

| Page man      | <b>Description</b>                                                                                                    |
|---------------|----------------------------------------------------------------------------------------------------|
| kcl2(7d)      | kc12 est un module du noyau qui prend en charge les pilotes<br>matériels cryptographiques.                                                                          |
| kcl2(7d)      | Le pilote de périphérique kc12 est un module de noyau chargeable<br>multithread offrant une prise en charge des pilotes de fournisseurs<br>cryptographiques de Sun. |
|               | Le pilote kc12 nécessite un logiciel en couches pour que les<br>applications et les clients du noyau puissent accéder aux services<br>fournis.                      |
| apssleft(1m)  | apsslcfg est l'utilitaire de configuration pour les serveurs Web<br>Apache.                                                                                         |
| iplsslcfq(1m) | iplsslcfq est l'utilitaire de configuration pour les serveurs Web<br>Sun ONE.                                                                                       |

**TABLEAU E-1** Pages du manuel en ligne de Crypto Accelerator 4000 de Sun *(suite)*

## <span id="page-200-0"></span>Remise à zéro du matériel

Cette annexe explique comment restaurer l'état par défaut de la carte Crypto Accelerator 4000 de Sun, qui correspond au mode failsafe.

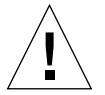

**Attention –** Utilisez les procédures décrites dans cette annexe uniquement si elles s'avèrent absolument nécessaires. La commande zeroize dans vcaadm est appropriée si vous devez retirer toutes les clés matérielles. Reportez-vous à la section [« Remise à zéro d'une Carte Crypto Accelerator 4000 de Sun », page 84](#page-109-0) pour plus de détails sur la commande zeroize. Reportez-vous également aux pages du manuel en ligne relatives à vcadiag(4) pour le retrait de toutes les clés matérielles.

**Remarque –** Les procédures décrites dans cette annexe suppriment le microprogramme Crypto Accelerator 4000 de Sun. Vous devrez réinstaller le microprogramme fourni avec le logiciel Crypto Accelerator 4000 de Sun.

# Restauration de l'état par défaut du matériel Crypto Accelerator 4000 de Sun

Dans certains cas, il peut s'avérer nécessaire de restaurer le mode failsafe de la carte et d'effacer toutes les clés matérielles et toutes les informations de configuration. Pour ce faire, vous devez utiliser le cavalier matériel relié à la carte. <span id="page-201-0"></span>**Remarque –** Vous pouvez utiliser la commande zeroize avec l'utilitaire vcaadm pour supprimer toutes les clés matérielles d'une carte Crypto Accelerator 4000 de Sun. Cependant, la commande zeroize n'affecte aucunement le microprogramme mis à jour. Voir la section [« Remise à zéro d'une Carte Crypto Accelerator 4000 de](#page-109-0)  [Sun », page 84](#page-109-0). Reportez-vous également aux pages du manuel en ligne relatives à vcadiag.

## ▼ Pour remettre à zéro la Carte Crypto Accelerator 4000 de Sun avec le cavalier matériel

#### **1. Mettez le système hors tension.**

**Remarque –** Pour certains systèmes, vous pouvez utiliser la fonction de reconfiguration dynamique pour retirer et remplacer la carte nécessaire pour cette procédure plutôt que de mettre le système hors tension. Reportez-vous à la documentation livrée avec votre système pour connaître les procédures correctes associées à cette fonction.

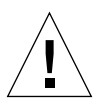

**Attention –** La carte ne doit recevoir aucune alimentation électrique pendant le réglage du cavalier.

- **2. Retirez le couvercle de l'ordinateur pour avoir accès au cavalier situé au milieu de la partie supérieure de la carte.**
- **3. Placez le cavalier sur les broches 0 et 1 du bloc de cavaliers.**

Les broches 0 et 1 sont les broches les plus proches du support et portent la mention « Z ». Il existe quatre jeux de deux broches et le cavalier devrait uniquement être placé sur la broche 0 et 1, comme indiqué dans la [FIGURE F-1](#page-202-0).

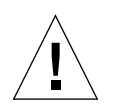

**Attention –** Vous ne pouvez pas utiliser la carte Crypto Accelerator 4000 de Sun en disposant le cavalier sur les broches 0 et 1.

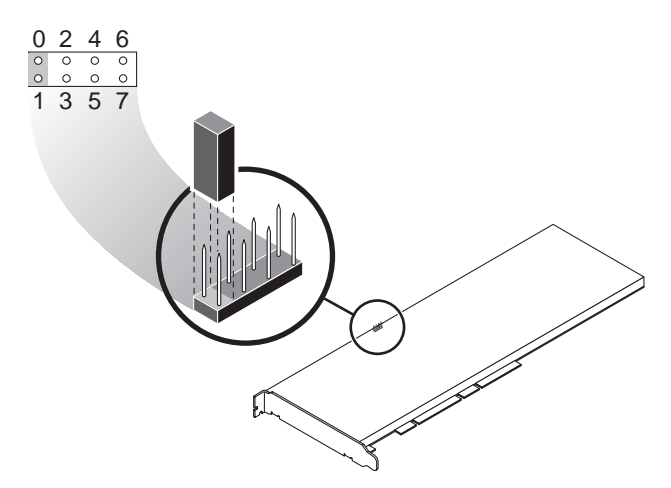

**FIGURE F-1** Broches du bloc de cavaliers de la Carte Crypto Accelerator 4000 de Sun

**4. Mettez le système sous tension.**

<span id="page-202-0"></span>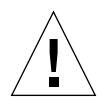

**Attention –** Lorsque vous mettez le système sous tension après avoir ajusté le cavalier de la carte Crypto Accelerator 4000 de Sun, tout le microprogramme, les clés matérielles et les informations de configuration sont supprimés. Cette procédure restaure l'état par défaut de la carte et la définit en mode failsafe.

- **5. Mettez le système hors tension.**
- **6. Retirez le cavalier des broches 0 et 1 du bloc de cavaliers et placez le cavalier à son emplacement d'origine.**
- **7. Mettez le système sous tension.**
- **8. Etablissez la connexion à la carte Crypto Accelerator 4000 de Sun avec** vcaadm.

<span id="page-202-1"></span>vcaadm vous invite à entrer un chemin de mise à niveau du microprogramme.

**9. Saisissez** /opt/SUNWconn/cryptov2/firmware/sca4000fw **comme chemin pour l'installation du microprogramme.**

<span id="page-202-2"></span>Le microprogramme est automatiquement installé et vous êtes déconnecté de vcaadm.

#### **10. Rétablissez la connexion à la carte Crypto Accelerator 4000 de Sun avec** vcaadm**.**

vcaadm vous invite à initialiser la carte avec un nouveau stockage de clés ou à l'initialiser pour utiliser un stockage de clés existant. Voir la section [« Initialisation](#page-93-0)  [de la Carte Crypto Accelerator 4000 de Sun avec](#page-93-0) vcaadm », page 68.

## Questions fréquentes

Comment configurer le serveur Web pour qu'il démarre sans que l'utilisateur n'ait à le redémarrer ?

Vous pouvez activer les serveurs Web Sun ONE et Apache pour qu'ils démarrent automatiquement lors du redémarrage avec une clé chiffrée.

- ▼ Pour créer une clé chiffrée pour un démarrage automatique des serveurs Web Apache au redémarrage
	- **1. Vérifiez que l'entrée suivante existe dans le fichier** httpd.conf **:**

SSLPassPhraseDialog exec:/opt/SUNWconn/cryptov2/bin/apgetpass

Cette directive récupère un mot de passe dans un fichier de mot de passe protégé dans le répertoire /etc/apache.

**2. Créez un fichier de mot de passe qui contient uniquement le mot de passe dans le répertoire** /etc/apache**, en suivant la convention d'attribution de nom suivante :**

*nom\_serveur*:*port*.*TYPECLE*.pass

- *nom\_serveur* : la valeur que vous définissez dans la directive « ServerName » du fichier httpd.conf.
- *port* : le port sur lequel ce serveur SSL sera exécuté (par exemple, 443)
- *TYPECLE* : RSA ou DSA

Exemple : pour un serveur nommé webserv101 exécutant SSL sur le port 443 avec une clé RSA, vous créez le fichier suivant dans /etc/apache :

```
webserv101:443.RSA.pass
```
Il est recommandé de changer les autorisations et la propriété du fichier de mot de passe comme suit :

```
# chmod 400 nom_serveur:port.TYPECLE.pass
# chown root nom_serveur:port.TYPECLE.pass
```
Reportez-vous à la documentation de mod\_SSL et d'OpenSSL pour de plus amples informations.

- ▼ Pour créer une clé chiffrée pour un démarrage automatique des serveurs Web Sun ONE au redémarrage
	- **1. Accédez au sous-répertoire** config **pour l'instance de votre serveur Web Sun ONE, par exemple,** /usr/iplanet/servers/https*nom\_instance\_serveurweb*/config**.**
	- **2. Créez un fichier** password.conf **avec uniquement les lignes suivantes (voir le**  [TABLEAU 5-1](#page-119-0) **pour des définitions de mot de passe) :**

internal:*motpasse\_bd\_certifiée nom\_stockageclés*:*nomutilisateur*:*motpasse*

**3. Définissez la propriété pour le fichier de mot de passe sur l'ID de l'utilisateur UNIX avec lequel le serveur est exécuté, puis définissez les autorisations du fichier de manière à ce que ce dernier soit uniquement lisible par son propriétaire :**

# **chown** *ID\_utilisateur\_UNIX\_serveur\_web* **password.conf** # **chmod 400 password.conf**

## Comment attribuer différentes adresses MAC à plusieurs cartes installées sur le même serveur ?

Il existe deux méthodes pour affecter différentes adresses MAC à plusieurs cartes sur un même serveur. La première méthode a lieu au niveau de l'environnement d'exploitation, la seconde a lieu au niveau OpenBoot PROM (OBP).

- ▼ Pour attribuer différentes adresses MAC depuis une fenêtre de terminal
	- **1. Entrez la commande suivante :**

# **eeprom "local-mac-address?"=true**

**Remarque –** Quand le paramètre local-mac-address? est défini sur true, tous les périphériques d'interface réseau non-intégrés utilisent l'adresse MAC affectée au produit lors de la fabrication.

- **2. Redémarrez le système.**
- ▼ Pour attribuer différentes adresses MAC au niveau OpenBoot PROM
	- **1. Entrez la commande suivante à l'invite OBP :**

ok **setenv local-mac-address? true**

**Remarque –** Quand le paramètre local-mac-address? est défini sur true, tous les périphériques d'interface réseau non-intégrés utilisent l'adresse MAC affectée au produit lors de la fabrication.

**2. Démarrez l'environnement d'exploitation.**

## Comment configurer Sun Crypto Accelerator 1000 pour l'utiliser avec Apache après avoir installé le logiciel Crypto Accelerator 4000 de Sun ?

Une fois le progiciel SUNWkcl2a installé, le système sera configuré avec mod\_ssl 1.3.26 du serveur Web Apache.

Si vous voulez configurer Sun Crypto Accelerator 1000 avec Apache, vous devez disposer des correctifs mentionnés ci-après.

Pour configurer Sun Crypto Accelerator 1000 pour une utilisation avec Apache 1.3.26 sur un système Solaris 8 avec le progiciel SUNWkcl2a installé, vous devez disposer des correctifs suivants :

- Pour Apache 1.3.26 Correctif 109234-09 ou ultérieur
- Pour le logiciel Sun Crypto Accelerator 1000 version 1.0 Correctif 112869-02
- Pour le logiciel Sun Crypto Accelerator 1000 version 1.1 Correctif 113355-01

Pour configurer Sun Crypto Accelerator 1000 pour une utilisation avec Apache 1.3.26 sur un système Solaris 9 avec le progiciel SUNWkcl2a installé, vous devez disposer des correctifs suivants :

- Pour Apache 1.3.26 Correctif 113146-01 ou ultérieur
- Pour le logiciel Sun Crypto Accelerator 1000 version 1.1 Correctif 113355-01

## Comment auto-signer un certificat pour un test ?

Reportez-vous à la documentation de mod\_SSL et d'OpenSSL pour de plus amples informations sur cette procédure.

## Index

#### **SYMBOLES**

\$HOME/.vcaadm/trustdb[, 61](#page-86-0) .properties[, commande, 142](#page-167-0) .u[, extension, 17](#page-42-0) /etc/apache/default.pass[, 154](#page-179-0) /etc/apache/ servername.port.keytype.pass[, 154](#page-179-1) /etc/driver\_aliases[, fichier, 39](#page-64-0) /etc/hostname.vcaN[, fichier, 55](#page-80-0) /etc/hosts[, fichier, 56](#page-81-0) /etc/opt/SUNWconn/vca/keydata[, 19](#page-44-0) /etc/path\_to\_inst[, fichier, 39](#page-64-1) /kernel/drv/vca.conf[, fichier, 138](#page-163-0) /opt/SUNWconn/crypto/bin/ sslpassword[, 153](#page-178-0) /opt/SUNWconn/cryptov2/firmware/ sca4000fw[, 177](#page-202-1) /opt/SUNWconn/cryptov2/include[, 163](#page-188-0) /opt/SUNWconn/cryptov2/lib[, 19](#page-44-1) /opt/SUNWconn/cryptov2/sbin[, 19](#page-44-2)

## **A**

[accélération de l'algorithme cryptographique, 3](#page-28-0) [accélération SSL, 4](#page-29-0) activation [serveurs Web Apache, 120](#page-145-0) [serveurs Web Sun ONE, 94](#page-119-1) [activation des serveurs Web Sun ONE, 96](#page-121-0) [activité cryptographique, 137](#page-162-0)

[adaptateurs PCI, 24](#page-49-0) [administration des serveurs Web Sun ONE, 89](#page-114-0) adv-asmpause-cap[, 28](#page-53-0) adv-asmpause-cap[, paramètre, 28](#page-53-0) adv-autoneg-cap[, 24,](#page-49-1) [25](#page-50-0) adv-autoneg-cap[, paramètre, 24,](#page-49-1) [25](#page-50-0) adv-pause-cap[, 28](#page-53-1) adv-pause-cap[, paramètre, 28](#page-53-1) [affectation d'une adresse IP, 55](#page-80-1) [affichage de l'état de la carte, 81](#page-106-0) [aléatoire, paramètres de dépôt anticipé, 31](#page-56-0) [algorithmes, 4](#page-29-1) [algorithmes SSL, 4](#page-29-2) [alias, lecture, 30](#page-55-0) [anticipé, paramètres de dépôt, 31](#page-56-0) [applications personnalisées, 163](#page-188-1) [applications, génération, 163](#page-188-1) auto-boot?[, variable de configuration, 139,](#page-164-0) [140](#page-165-0) [auto-négociation, 24,](#page-49-2) [27](#page-52-0) [capacité de pause, 27](#page-52-0) [configuration, 24,](#page-49-2) [37](#page-62-0) [désactivation, 37](#page-62-0) [transmission et réception, 27](#page-52-0)

## **B**

base de données certifiée création [serveur Web Sun ONE 4.1, 98](#page-123-0) [serveur Web Sun ONE 6.0, 108](#page-133-0) [vcaadm, 61](#page-86-1)

[bibliothèques cryptographiques, 164](#page-189-0) [bibliothèques prises en charge, 19](#page-44-3)

## **C**

[capacité de pause, 27](#page-52-1) [capacités de liaison, 27](#page-52-2) [caractéristiques du produit, 1](#page-26-0) [certificat de serveur, 101,](#page-126-0) [112](#page-137-0) [clés de longue durée, 10](#page-35-0) [commande de flux, 28](#page-53-2) [mots-clés, 28](#page-53-3) [trames, 27](#page-52-3) commande kstat[, 137](#page-162-1) commandes .properties[, 142](#page-167-0) driver.conf[, 38](#page-63-0) ifconfig[, 55](#page-80-2) kstat[, 45,](#page-70-0) [54,](#page-79-0) [137](#page-162-2) modinfo[, 18](#page-43-0) pkgadd[, 18](#page-43-1) pkginfo[, 18](#page-43-2) prtconf[, 38](#page-63-1) prtdiag[, 18](#page-43-3) setenv auto-boot?[, 139](#page-164-1) show-devs[, 141](#page-166-0) show-nets[, 139](#page-164-2) watch-net[, 143](#page-168-0) zeroize[, 176](#page-201-0) [commandes administratives, 19](#page-44-4) [comptes des responsables de la sécurité, 72](#page-97-0) [comptes utilisateur, 72](#page-97-1) [compteurs de réception, 52](#page-77-0) [compteurs de transmission, 52](#page-77-1) [compteurs MAC de réception, réception,](#page-72-0)  compteurs MAC, 47 [compteurs MAC de transmission, 47](#page-72-1) [concepts utilisateur et terminologie, 90](#page-115-0) [conditions de dénomination, 72](#page-97-2) [conditions logicielles et matérielles requises, 11](#page-36-0) [conditions pour le mot de passe, 73](#page-98-0) [configuration des fichiers hôte du réseau, 54](#page-79-1) [configuration des paramètres de pilote de](#page-48-0)  périphérique, 23

configuration des paramètres du pilote vca utilisation de ndd utilisation de vca.conf[, 33,](#page-58-0) [38](#page-63-2) [configuration des serveurs Web Sun ONE, 93](#page-118-0) [configuration réseau, 54](#page-79-2) [connexion à chaud, 10](#page-35-1) [correctifs, 12](#page-37-0) [requis, 12](#page-37-1) [Solaris 8, 12](#page-37-0) [Solaris 9, 12](#page-37-2) [correctifs requis, 11](#page-36-1) [correctifs Solaris 8, 12](#page-37-3) [correctifs Solaris 9, 12](#page-37-4) [cryptographique, statistiques sur le pilote, 45](#page-70-1) [cryptographiques, bibliothèques, 164](#page-189-1)

## **D**

dcatest[, 131](#page-156-0) [sous-tests, 131](#page-156-1) [dépannage, 141](#page-166-1) [description des pages manuel, 173](#page-198-1) [détection parallèle, 43](#page-68-0) [détermination de l'activité cryptographique, 137](#page-162-0) diag-switch?[, variable de configuration, 139](#page-164-3) [Diffie-Hellman, 156](#page-181-1) [Digital Signature Standard, 156](#page-181-2) [directives SSL Apache, 153](#page-178-1) [données de stockage de clés, 19](#page-44-5) driver.conf[, fichier, 38](#page-63-0) driver\_aliases[, fichier, 39](#page-64-2) [DSS, 156](#page-181-3)

## **E**

[en option, progiciels, 17](#page-42-1) enable-ipg0[, 29](#page-54-0) enable-ipg0[, paramètre, 29](#page-54-0) [entropie de haute qualité, 10](#page-35-2) [environnement d'exploitation, 11](#page-36-2) [équilibrage de la charge, 10](#page-35-3) [état par défaut, 175](#page-200-0) etc/apache/default.pass[, 154](#page-179-0) etc/apache/ servername.port.keytype.pass[, 154](#page-179-1) etc/hostname.vcaN[, fichier, 55](#page-80-0) etc/hosts[, fichier, 56](#page-81-0) etc/path\_to\_inst[, fichier, 39](#page-64-1) Ethernet [compteurs de réception, 52](#page-77-0) [compteurs de transmission, 52](#page-77-1) [diagnostics de test automatique FCode, 138](#page-163-1) [MMF, 24](#page-49-3) [propriétés, 49](#page-74-0) [propriétés de liaison, 49](#page-74-1) [propriétés PCI, 53](#page-78-0) [statistiques sur le fonctionnement du pilote, 45](#page-70-2) [statistiques sur le pilote, 45](#page-70-3) [UTP, 24](#page-49-4) exemple de fichier vca.conf[, 41](#page-66-0)

## **F**

failsafe[, mode, 175](#page-200-0) [FCode, test automatique, 138](#page-163-2) fermeture vcaadm[, 68](#page-93-1) [fichiers de jetons, 91](#page-116-0) fichiers et répertoires [installation, 17](#page-42-2) [fichiers hôte, 54](#page-79-1) [FIFO, occupation, 31](#page-56-1) [FIPS 140-2, mode, 69](#page-94-0) [fonctionnalité Dynamic Reconfiguration, 10](#page-35-4) [fonctionnalité High Availability, 10](#page-35-5) [fonctionnement du pilote cryptographique et](#page-70-2)  Ethernet, statistiques, 45 [fonctionnement du pilote cryptographique,](#page-70-2)  statistiques, 45 [forcé, mode de fonctionnement, 24](#page-49-5) [forcé, paramètre de mode, 29](#page-54-1)

## **G**

génération des applications libcrypto.a[, 164](#page-189-2) libssl.a[, 164](#page-189-3) [Gigabit, paramètre de mode forcé, 29](#page-54-1) [GMII \(Gigabit media independent interface\), 50](#page-75-0)

## **H**

hostname.vcaN[, fichier, 55](#page-80-0) hosts[, fichier, 56](#page-81-0)

## **I**

[IEEE 802.3x, 27](#page-52-4) ifconfig[, commande, 55](#page-80-2) [incréments des compteurs chargeables 16 bits, 47](#page-72-2) infinit-burst[, 25](#page-50-1) infinit-burst[, paramètre, 25](#page-50-1) [initialisation de la carte, 20](#page-45-0) installation [fichiers et répertoires, 17](#page-42-2) [progiciels, 18](#page-43-1) [répertoires et fichiers, 19](#page-44-6) [installation des progiciels en option, 18](#page-43-4) [interface MII, 50](#page-75-1) [interface PKCS#11, définitions pour les](#page-115-0)  utilisateurs, 90 interface vca[, 55](#page-80-3) [interface, GMII, 50](#page-75-0) [interruption, paramètres, 30](#page-55-1) [interruption, valeurs de suppression, 25,](#page-50-2) [30](#page-55-2) [intervalle entre les paquets, paramètres, 29](#page-54-2) [intervalle, paramètres, 29](#page-54-2) ipg0[, 29](#page-54-3) ipg0[, paramètre, 29](#page-54-3) ipg1[, 29](#page-54-4) ipg1[, paramètre, 29](#page-54-4) ipg2[, 29](#page-54-5) ipg2[, paramètre, 29](#page-54-5)

## **J**

[jetons, 91](#page-116-0)

#### **K**

kernel/drv/vca.conf[, fichier, 138](#page-163-0) kstat[, commande, 45,](#page-70-0) [54,](#page-79-0) [137](#page-162-2)

## **L**

[lecture seule, capacités du partenaire de liaison, 51](#page-76-0) lecture seule, capacités du périphérique vca[, 50](#page-75-2) [lecture-écriture, commande de flux, 28](#page-53-2) [liaison, paramètres, 26](#page-51-0) [liaison, partenaire, 54](#page-79-3) [liaison, propriétés, 49](#page-74-1) libcrypto.a[, paramètre, 164](#page-189-2) libssl.a[, paramètre, 164](#page-189-3) link-master[, 25](#page-50-3) link-master[, paramètre, 25](#page-50-3) [longueur de clé, 122](#page-147-0)

#### **M**

[matériel, 11](#page-36-3) [matériel, mise à zéro, 175](#page-200-0) [microprogramme, 177](#page-202-2) [MII \(media independent interface\), 50](#page-75-1) [mise à zéro du matériel, 175](#page-200-0) [MMF, 24](#page-49-3) [mode de fonctionnement, paramètres, 26](#page-51-1) [mode FIPS 140-2, 69](#page-94-0) [modification des fichiers hôte du réseau, 54](#page-79-4) modinfo[, commande, 18](#page-43-0) mots de passe [administrateur système, 95](#page-120-0) [liste requise pour les serveurs Web Sun ONE, 94](#page-119-2) vcaadm[, 73,](#page-98-1) [95](#page-120-1)

#### **N**

ndd[, utilitaire, 33](#page-58-1) [noms de chemin, 39](#page-64-3) [normes et protocoles, 1](#page-26-1) nostats[, propriété, 138](#page-163-3) [noyau, valeurs de statistiques, 137](#page-162-3)

## **O**

[objets clés, 72](#page-97-3) [OBP PROM, 138,](#page-163-4) [141](#page-166-2) OBP, commandes .properties[, 142](#page-167-0) reset-all[, 139](#page-164-4) setenv auto-boot?[, 139](#page-164-1) setenv diag-switch?[, 140](#page-165-1) show-devs[, 141](#page-166-0) show-nets[, 139](#page-164-2) test device\_path[, 140](#page-165-2) watch-net[, 143](#page-168-0) OBP, variables de configuration auto-boot?[, 139,](#page-164-0) [140](#page-165-0) diag-switch?[, 139](#page-164-3) [occupation FIFO, 31](#page-56-1) [OpenBoot PROM, 42,](#page-67-0) [138,](#page-163-4) [141](#page-166-2) [OpenBoot PROM FCode, test automatique, 138](#page-163-5) [OpenSSL, applications compatibles, 163](#page-188-1) opt/SUNWconn/crypto/bin/ sslpassword[, 153](#page-178-0) opt/SUNWconn/cryptov2/firmware/ sca4000fw[, 177](#page-202-1) opt/SUNWconn/cryptov2/include[, 163](#page-188-0) [optimisation du débit, 10](#page-35-6)

#### **P**

[pages manuel en ligne, 173](#page-198-2) apsslcfg[\(1m\), 174](#page-199-0) iplsslcfg[\(1m\), 174](#page-199-1) kcl2[\(7d\), 174](#page-199-2) vca[\(7d\), 173](#page-198-3) vcaadm[\(1m\), 173](#page-198-4) vcad[\(1m\), 173](#page-198-5) vcadiag[\(1m\), 173](#page-198-6) [paire de clés RSA, 121](#page-146-0) [paramètres, 24,](#page-49-6) [25](#page-50-1) adv-asmpause-cap[, 28](#page-53-0) adv-autoneg-cap[, 24,](#page-49-1) [25](#page-50-0) adv-pause-cap[, 28](#page-53-1) [capacités de liaison, 27](#page-52-2) [commande de flux, 28](#page-53-2) configuration avec le fichier vca.conf[, 38,](#page-63-3) [40](#page-65-0) configuration pour tous les périphériques vca[, 40](#page-65-0) [dépôt anticipé, 31](#page-56-0) enable-ipg0[, 29](#page-54-0) infinit-burst[, 25](#page-50-1)

[interface de bus PCI, 32](#page-57-0) [interruption, 30](#page-55-1) [intervalle entre les paquets, 29](#page-54-2) ipg0[, 29](#page-54-3) ipg1[, 29](#page-54-4) ipg2[, 29](#page-54-5) [liaison, 26](#page-51-0) libcrypto.a[, 164](#page-189-2) libssl.a[, 164](#page-189-3) link-master[, 25](#page-50-3) [mode de fonctionnement, 26](#page-51-1) [mode forcé, 29](#page-54-1) [paramètre de mode forcé Gigabit, 29](#page-54-1) pause-off-threshold[, 25](#page-50-0) [réception,vecteurs 8 bits de détection anticipée](#page-56-2)  aléatoire, 31 rx-intr-pkts[, 25,](#page-50-4) [30](#page-55-3) rx-intr-time[, 30](#page-55-4) [spécifiques au pilote, 52](#page-77-2) [vecteurs 8 bits, 31](#page-56-3) [vecteurs 8 bits de détection anticipée, 31](#page-56-2) [paramètres de dépôt, 31](#page-56-0) [paramètres de mode de fonctionnement, 26](#page-51-2) [paramètres du pilote, 23](#page-48-1) [configuration, 23](#page-48-2) [mode forcé, 24](#page-49-5) [paramètres, 24](#page-49-6) [valeurs et définitions, 24](#page-49-7) [partage de la charge, 10](#page-35-7) [partenaire de liaison, 24,](#page-49-8) [27,](#page-52-5) [49](#page-74-2) [paramètres, 54](#page-79-3) [vérification, 54](#page-79-5) path\_to\_inst[, fichier, 39](#page-64-1) pause-off-threshold[, 25](#page-50-0) pause-off-threshold[, paramètre, 25](#page-50-0) [PCI, paramètres d'interface de bus, 32](#page-57-0) pci[, propriété du nom, 23](#page-48-3) [périphérique, noms de chemin, 39](#page-64-3) [pilote vca, 128](#page-153-0) [logiciel requis, 128](#page-153-0) [pilote, paramètres spécifiques, 52](#page-77-2) [pilote, statistiques, 45](#page-70-1) [pilote, valeurs de statistiques, 137](#page-162-3) [PKCS#11, interface, 76](#page-101-0) pkgadd[, commande, 18](#page-43-1) pkginfo[, commande, 18](#page-43-2)

[plates-formes, 11](#page-36-3) prise en charge [algorithmes, 4](#page-29-1) [algorithmes cryptographiques, 3](#page-28-1) [algorithmes SSL, 4](#page-29-3) [environnements d'exploitation, 11](#page-36-2) [environnements d'exploitation Solaris, 11](#page-36-2) [logiciel, 11](#page-36-3) [matériel, 11](#page-36-3) [plates-formes, 11](#page-36-3) [prise en charge de diagnostics, 3](#page-28-2) [progiciels, 18](#page-43-1) [en option, 17](#page-42-3) [requis, 17](#page-42-3) progiciels en option [descriptions, 17](#page-42-4) [installation, 18](#page-43-4) [propriété du nom, 23](#page-48-4) propriétés [Ethernet, 49](#page-74-0) [liaison, 49](#page-74-1) [liaison, 49](#page-74-1) [liaison Ethernet actuelle, 49](#page-74-1) nostats[, 138](#page-163-3) [PCI Ethernet, 53](#page-78-0) [propriétés actuelles de la liaison Ethernet, 49](#page-74-1) [protocole de commande de flux basé sur la trame au](#page-52-6)  niveau des liaisons, 27 [protocoles et interfaces, 1](#page-26-2) prtconf[, commande, 38](#page-63-1) prtdiag[, commande, 18](#page-43-3)

## **R**

[réception, registre de suppression pour la lecture](#page-55-0)  des alias, 30 [recommandés, paramètres de liaison, 26](#page-51-0) [registre pour la lecture des alias, 30](#page-55-0) [regroupement des requêtes, 10](#page-35-8) [répertoires et fichiers, 19](#page-44-6) [hiérarchie, 19](#page-44-7) [requis, progiciels, 17](#page-42-3) [réseau, configuration, 54](#page-79-2) [réseau, fichiers hôte, 54](#page-79-1) [responsables de la sécurité, 74](#page-99-0)

rx-intr-pkts[, 25,](#page-50-4) [30](#page-55-3) rx-intr-pkts[, paramètre, 25,](#page-50-4) [30](#page-55-3) rx-intr-time[, 30](#page-55-4) rx-intr-time[, paramètre, 30](#page-55-4)

## **S**

[Serveurs Web Apache, 17](#page-42-5) serveurs Web Apache [activation, 120](#page-145-1) [activation de la carte, 120](#page-145-2) [création d'un certificat, 122](#page-147-1) [directives, 153,](#page-178-2) [154,](#page-179-2) [155,](#page-180-1) [156,](#page-181-4) [157,](#page-182-1) [158,](#page-183-1) [159,](#page-184-1) [160,](#page-185-1)  [161](#page-186-1) .htaccess[, 155](#page-180-2) [alias SSL, 157](#page-182-1) [caractères spéciaux, 158](#page-183-1) [chiffres SSL disponibles, 156](#page-181-4) [préférences de chiffre, 158](#page-183-1) SSLCACertificateFile[, 159](#page-184-1) SSLCARevocationFile[, 159](#page-184-2) SSLCertificateChainFile[, 158](#page-183-2) SSLCertificateFile[, 158](#page-183-3) SSLCertificateKeyFile[, 158](#page-183-4) SSLCipherSuite[, 155,](#page-180-3) [158](#page-183-5) SSLEngine[, 154](#page-179-3) SSLLog[, 160](#page-185-1) SSLLogLevel[, 160](#page-185-2) SSLOptions[, 160](#page-185-3) SSLPassPhraseDialog[, 153](#page-178-2) sslpassword[, 154](#page-179-2) SSLProtocol[, 154,](#page-179-0) [155](#page-180-1) SSLRequireSSL[, 161](#page-186-1) SSLVerifyClient[, 159](#page-184-3) SSLVerifyDepth[, 159](#page-184-4) setenv auto-boot?[, 139](#page-164-1) show-devs[, commande, 141](#page-166-0) show-nets[, commande, 139](#page-164-2) [Solaris, environnements d'exploitation, 11](#page-36-2) [spécifications, 146,](#page-171-0) [147,](#page-172-0) [148,](#page-173-0) [149,](#page-174-0) [150,](#page-175-0) [151](#page-176-0) [adaptateur MMF, 146,](#page-171-0) [147,](#page-172-0) [148](#page-173-0) [alimentation requise, 147](#page-172-1) [caractéristiques, 146](#page-171-0) [spécifications de l'interface, 148](#page-173-0) [spécifications de performances, 147](#page-172-0) [spécifications sur l'environnement, 148](#page-173-1)

[adaptateur UTP, 148,](#page-173-2) [149,](#page-174-0) [150,](#page-175-0) [151](#page-176-0) [alimentation requise, 150](#page-175-1) [caractéristiques, 149](#page-174-0) [connecteurs, 148](#page-173-2) [dimensions, 150](#page-175-0) [spécifications de l'interface, 151](#page-176-0) [spécifications de performances, 150](#page-175-2) [spécifications environnementales, 151](#page-176-1) [statistiques sur le fonctionnement, 45](#page-70-2) [statistiques, valeurs, 137](#page-162-3) [stockages de clés, 69,](#page-94-1) [70,](#page-95-0) [90](#page-115-1) gestion avec vcaadm[, 72](#page-97-4) Sun ONE, serveurs Web [activation, 96](#page-121-0) [administration, 89](#page-114-0) [configuration, 93](#page-118-0) [création et remplissage d'un stockage de clés, 94](#page-119-3) [fichiers de jetons, 91](#page-116-0) [jetons, 91](#page-116-0) [mots de passe, 94](#page-119-4) serveur Web Sun ONE 4.1 [configuration, 104](#page-129-0) [création d'une base de données certifiée, 98](#page-123-1) [génération d'un certificat de serveur, 98](#page-123-1) [installation, 96](#page-121-1) [installation d'un certificat de serveur, 104](#page-129-0) serveur Web Sun ONE 6.0 [configuration, 117](#page-142-0) [création d'une base de données certifiée, 108](#page-133-1) [génération d'un certificat de serveur, 111](#page-136-0) [installation, 107,](#page-132-0) [108](#page-133-2) [installation d'un certificat de serveur, 114](#page-139-0) [Sun, bibliothèques cryptographiques, 164](#page-189-0) [SunVTS, 128,](#page-153-0) [129](#page-154-0) [logiciel, 127](#page-152-0) [logiciel requis, 128](#page-153-0) netlbtest[, 133](#page-158-0) nettest[, 135](#page-160-0) [pilote vca, 128](#page-153-0) vcatest [options de paramètres de test, 131](#page-156-2) [syntaxe de ligne de commande, 132](#page-157-0) vcatest[, 130](#page-155-0) [SunVTS 4.4, 17](#page-42-6) [SunVTS 5.1 Patch Set \(PS\) 2, 127](#page-152-1) [SunVTS 5.x, 17](#page-42-6) [suppression des responsables de la sécurité, 78](#page-103-0)

[suppression, registre pour la lecture des alias, 30](#page-55-0) [suppression, valeurs de, 25](#page-50-5)

## **T**

[tailles de trame Ethernet standard, 1](#page-26-3) [test automatique, 138](#page-163-1) [tests de diagnostics, 129](#page-154-1) [transmission et réception, capacité de pause, 27](#page-52-7) [transmission et réception, compteurs MAC, 47](#page-72-1) [transmission, compteurs MAC, 47](#page-72-1)

#### **U**

UNIX, propriété du nom pci[, 23](#page-48-5) URL [pour le logiciel Sun ONE, 97,](#page-122-0) [108](#page-133-3) [pour OpenSSL, 163](#page-188-2) [utilitaires, 19](#page-44-8) [UTP, 24](#page-49-4)

## **V**

valeurs de paramètre [modification et affichage, 35](#page-60-0) [valeurs de suppression, 30](#page-55-2) [valeurs de suppression de trame d'interruption de](#page-50-6)  [réception, 25,](#page-50-6) [30](#page-55-2) [valeurs et définitions, 24](#page-49-7) vca[, interface, 55](#page-80-3) vca, paramètres du pilote [configuration, 23](#page-48-2) [mode forcé, 24](#page-49-5) [paramètres, 24](#page-49-6) [valeurs et définitions, 24](#page-49-7) vca.conf[, exemple de fichier, 41](#page-66-0) vca.conf[, fichier, 38](#page-63-3) vcaadm remplissage d'un stockage de clés [avec des responsables de la sécurité, 74](#page-99-1) [avec les utilisateurs, 74](#page-99-2) vcaadm [activation et désactivation des utilisateurs, 77](#page-102-0) [chargement du nouveau microprogramme, 82](#page-107-0)

[commande de diagnostics, 84](#page-109-1) [conditions de dénomination, 72](#page-97-5) [conditions pour le mot de passe, 72](#page-97-5) [conditions pour le nom d'utilisateur, 72](#page-97-5) [conditions pour les caractères, 72](#page-97-6) [configuration de la déconnexion](#page-105-0)  automatique, 80 [connexion et déconnexion, 60](#page-85-0) [fermeture, 68](#page-93-1) [gestion des cartes, 80](#page-105-1) [initialisation de la carte, 68](#page-93-2) [invite, 63](#page-88-0) [liste des responsables de la sécurité, 76](#page-101-1) [liste des utilisateurs, 76](#page-101-1) [mode de fichier, 60](#page-85-1) [mode interactif, 60](#page-85-2) [modes de fonctionnement, 59](#page-84-0) [modification des mots de passe, 76](#page-101-2) [obtention d'aide, 67](#page-92-0) [options, 58](#page-83-0) [recomposition d'une carte, 83](#page-108-0) [reconfiguration d'une carte, 82](#page-107-1) [remise à zéro d'une carte, 84](#page-109-2) [saisie de commandes, 66](#page-91-0) [sauvegardes, 78](#page-103-1) [suppression des utilisateurs, 78](#page-103-2) [syntaxe de la ligne de commande, 58](#page-83-1) [utilisation, 57](#page-82-0) [utilitaire, 57](#page-82-1) [verrouillage pour empêcher les sauvegardes, 79](#page-104-0) vcadiag [exemples, 86,](#page-111-0) [87](#page-112-0) [options, 86](#page-111-1) [syntaxe de ligne de commande, 85](#page-110-0) [utilisation, 85](#page-110-1) [utilitaire, 85](#page-110-2) [vecteurs 8 bits de détection anticipée aléatoire à la](#page-56-2)  réception, 31 [vecteurs 8 bits, 31](#page-56-2) [vecteurs 8 bits de détection anticipée aléatoire, 31](#page-56-2) [vecteurs 8 bits de détection anticipée aléatoire à la](#page-56-4)  réception, 31 [verrouillage pour empêcher les sauvegardes, 79](#page-104-0) vitesse= 1 000[, 42](#page-67-1) 10[, 42](#page-67-2) 100[, 42](#page-67-3) automatique[, 42](#page-67-4)

## **W**

watch-net[, commande, 143](#page-168-0)

## **Z**

zeroize[, commande, 176](#page-201-0)